# **M** soundmaster<sup>®</sup>

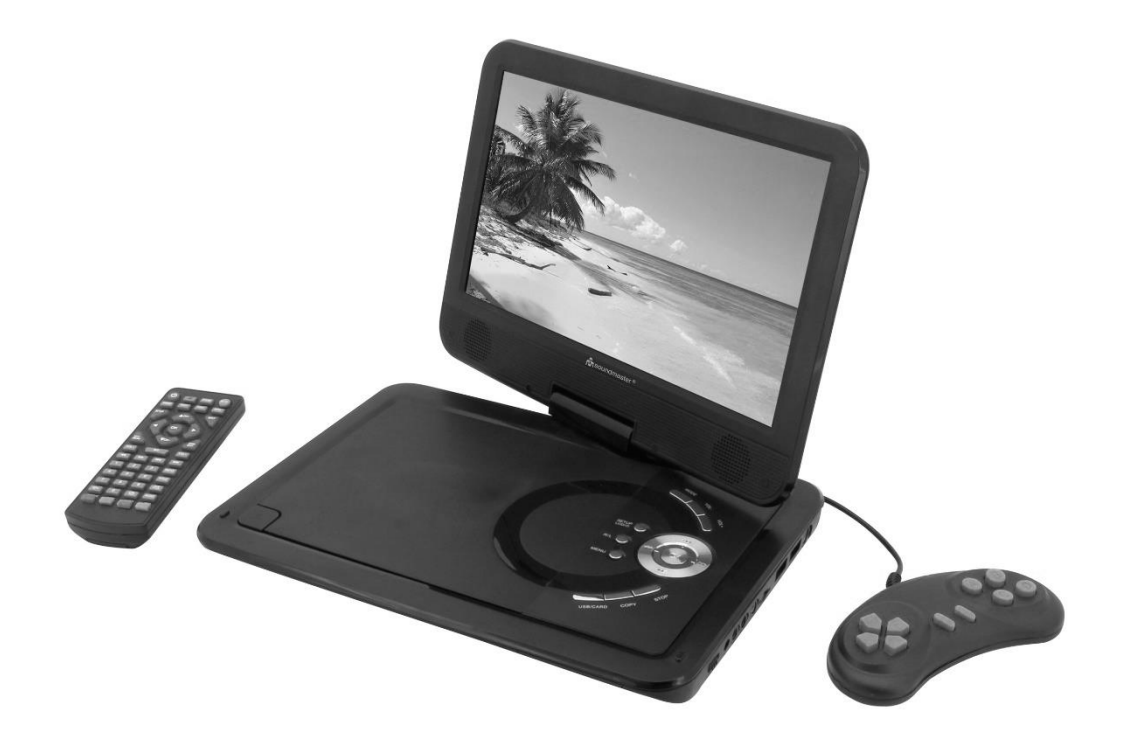

**DEUTSCH ITALIANO ENGLISH ČEŠTINA FRANÇAIS SLOVENSKÝ NEDERLANDS**

**Hersteller**

Wörlein GmbH Tel.: +49 9103/71670<br>Gewerbestrasse 12 Fax.: +49 9103/71671. Fax.: +49 9103/716712 D 90556 Cadolzburg Email. info@soundmaster.de GERMANY Web: www.soundmaster.de

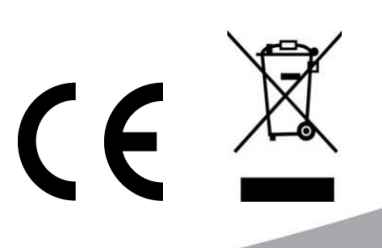

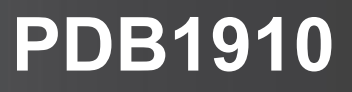

#### **BEDIENELEMENTE**

#### **DRAUFSICHT**

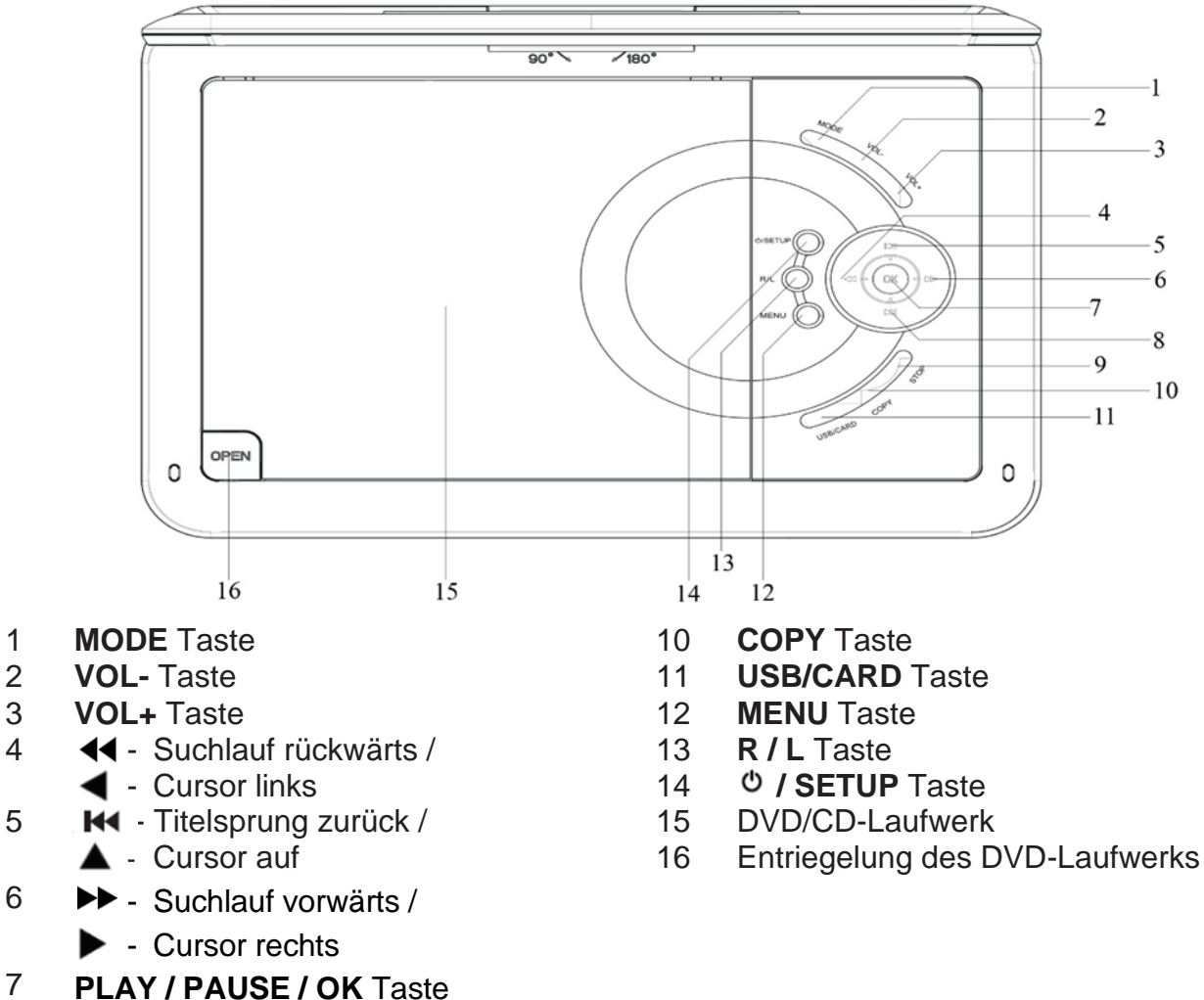

- **H** Titelsprung vorwärts /
	- $\blacktriangledown$  Cursor ab
- **STOP** Taste

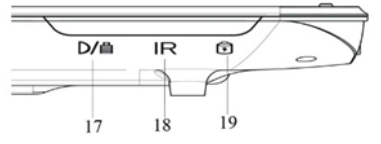

- 
- 
- 

#### **FRONTANSICHT SEITENANSICHT**

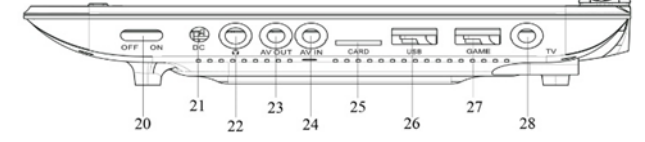

- 17 Ladeanzeige 20 ON/OFF Schalter
- IR Sensor 21 DC IN Buchse
- Betriebsanzeige 22 Kopfhörerbuchse
	- AV OUT
	- AV IN
	- SD CARD Einschub
	- USB BUCHSE
	- GAME Anschluß
	- Antennenbuchse

#### **FERNBEDIENUNG**

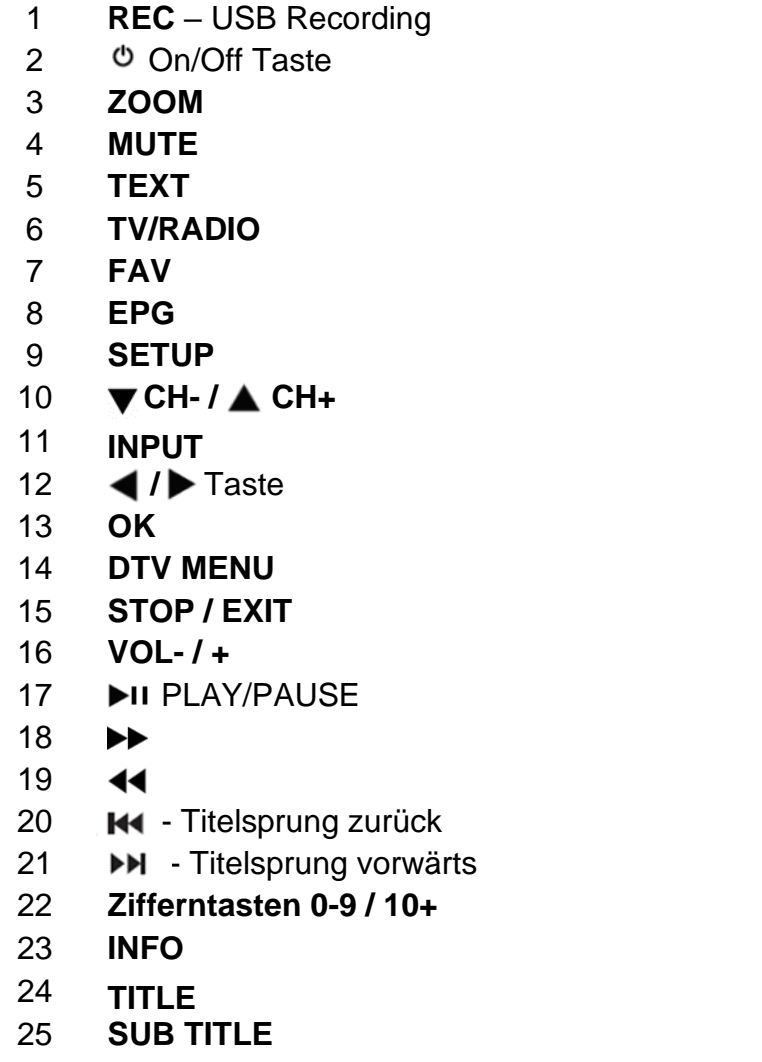

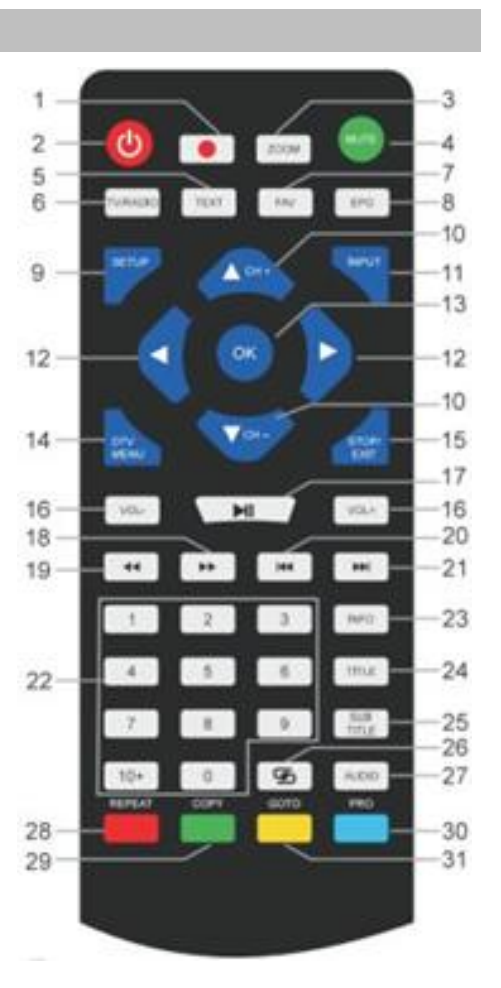

- 26 ه
- 27 **AUDIO**
- 28-31 Steuertasten für Videotext und Edit-Menü

#### **LIEFERUMFANG**

- 
- 
- 
- 
- ➢ Spiele CD
- ➢ Hauptgerät ➢ Fernbedienung
- ➢ Netzadapter ➢ 12V KFZ-Adapter
- ➢ Spielecontroller ➢ Audio-/Video Kabel
- ➢ DVB-T2 Antenne ➢ Bedienungsanleitung

#### **EINLEGEN DER BATTERIE**

- 1. Entfernen Sie den Batteriedeckel auf der Rückseite der Fernbedienung.
- 2. Legen Sie 2 AAA Batterien mit richtiger Polarität in das Batteriefach ein (siehe Abbildung im Batteriefach).
- 3. Schließen Sie wieder das Batteriefach.

### **INSTALLATION**

#### **Verwenden Sie nur den mitgelieferten Netzadapter!**

Vergewissern Sie sich, dass die Netzspannung mit der Angabe auf dem Typenschild den Netzadapters übereinstimmt. Stecken Sie das Kabel des Adapters in die Buchse auf der rechten Seite des Gerätes und den Netzadapter in eine ordnungsgemäße installierte **Steckdose** 

LED an: Akku wird geladen

LED aus: Akku ist geladen

Schalten Sie das Gerät mit dem ON / OFF Schalter auf der rechten Seite ein.

**HINWEIS:** Um einer ungewollten Entladung des eingebauten Akkus vorzubeugen, schieben Sie bitte den Ein/Ausschalter, während der Nichtbenutzung des Gerätes in die Position OFF.

#### **Automatische Standby-Schaltung (ERP)**

**Das Gerät schaltet automatisch nach 30 Minuten in Standby wenn keine Wiedergabe stattfindet. Um das Gerät wieder einzuschalten, schalten Sie das Gerät aus und wieder ein.**

#### **GRUNDBEDIENUNG**

#### **GERÄT EIN-/AUSSCHALTEN**

Drücken und halten Sie " **/ SETUP**" um das Gerät in Standby zu schalten. Die Betriebsanzeige ist aus.

Durch einen erneuten Druck der Taste "<sup>*D*</sup> / SETUP" schalten Sie das Gerät wieder ein. Die Betriebsanzeige leuchtet.

#### **QUELLENAUSWAHL**

#### **Am Gerät:**

Drücken Sie "MODE" und wählen Sie mit "K<sup>4</sup> / ▶▶ " die gewünschte Funktion. Bestätigen Sie die Auswahl mit "OK".

#### **Mit Fernbedienung:**

Drücken Sie "INPUT" und wählen Sie mit "▼ CH- / ▲ CH+" die gewünschte Funktion aus. Bestätigen Sie die Auswahl mit "OK".

#### **EINSTELLEN DER LAUTSTÄRKE**

Verringern oder erhöhen Sie die Lautstärke mit "VOL -" oder "VOL +" auf der Fernbedienung oder am Gerät.

#### **TON AUS**

Mit der Taste "MUTE" auf der Fernbedienung schalten Sie den Ton aus. Durch einen erneuten Druck auf die Taste wird der Ton wieder eingeschaltet.

### **DVD SETUP MENÜ**

Im DVD-Modus drücken Sie "**SETUP**" um in das Setup-Menü zu gelangen. Wählen Sie mit AV4D die gewünschte Einstellung. Nach Beendigung der Einstellung gelangen Sie durch Drücken der Taste "**SETUP**" zurück in den Normalbetrieb. Die folgenden Menüpunkte können ausgewählt werden:

- ➢ SYSTEM EINSTELLUNG
- ➢ SPRACHE
- ➢ AUDIO LAUTSPRECHER
- ➢ VIDEO SETUP
- ➢ ERW. TONEINSTELLUNG

#### **SYSTEM EINSTELLUNG**

**TV SYSTEM:** Wählt das TV Standardformat (PAL, NTSC, Auto).

- ➢ **PAL:** Wählen Sie diese Einstellung, wenn der angeschlossene Fernseher mit dem PAL-System arbeitet. Das Videosignal einer NTSC-Disc wird automatisch im PAL-Format ausgegeben.
- ➢ **NTSC**: Wählen Sie diese Einstellung, wenn der angeschlossene Fernseher mit dem NTSC-System arbeitet. Das Videosignal einer PAL-Disc wird automatisch im NTSC-Format ausgegeben.
- ➢ **AUTO:** Automatische Umschaltung des Videosignals entsprechend der Wiedergabedisc. **HÖRBUCHFUNKTION**: Startet die Wiedergabe der DVD an der letzten Stelle.

**BILDFORMAT:** Einstellung des Bildschirmformates (4:3PS, 4:3LB oder 16:9).

**PASSWORT:** Einstellen des Passworts zum Blockieren der Funktion.

**JUGENDSCHUTZ:** Bei manchen DVDs wurden möglicherweise die kompletten Discs oder bestimmten Szenen auf der Disc einer Jugendschutzstufe zugewiesen. Mit dieser Funktion können Sie eine abgestufte Wiedergabesperre einrichten. Diese reicht von Stufe 1 bis 8, je nach Land. Bestimmte Discs, die nicht für Kinder geeignet sind, werden nicht bzw. mit alternativen Inhalten wiedergegeben.

**GRUNDEINSTELLUNG:** Wiederherstellen der Standarteinstellung.

#### **SPRACHE**

**OSD SPRACHE:** Einstellung der bevorzugten Menüsprache. **AUDIO SPRACHE:** Einstellung der Audiosprache, sofern verfügbar. **UNTERTITEL:** Auswahl der Sprache der Untertitel, sofern verfügbar. **MENÜ SPRACHE:** Auswahl der Menüsprache, sofern verfügbar.

#### **AUDIO LAUTSPRECHER**

**AUDIO AUSGABE:** Auswahl des Audioformats. **TONLAGE SPRACHE:** Einstellung der Sprachtonlage.

#### **VIDEO SETUP**

**VIDEO AUSGABE:** Fest Einstellung. Keine Auswahl möglich! **HELLIGKEIT:** Einstellung der Helligkeit. **KONTRAST:** Einstellung des Kontrasts. **FARBTON:** Einstellung des Farbtons. **FARBSÄTTIGUNG:** Einstellung der Farbsättigung. **SCHÄRFE:** Einstellung der Schärfe.

#### **ERW. TONEINSTELLUNG**

**TON AUSGABE:** Einstellung des Audiopegels (konstant oder geregelt). **TON DYNAMIK:** Kompression des Dynamikbereiches.

#### **TON FORMAT:**

- ➢ **Stereoton:** Der linke Monokanal wird über den linken Lautsprecher übertragen, der rechte Kanal über den rechten Lautsprecher.
- ➢ **MONO L:** Der linke Monokanal wird über den linken und rechten Lautsprecher übertragen.
- ➢ **MONO R:** Der rechte Monokanal wird über den linken und rechten Lautsprecher übertragen.
- ➢ **MIX MONO:** Gemischter linker und rechter Monoton wird über den linken und rechten Lautsprecher übertragen.

#### **DVB-T2**

Verbinden Sie die mitgelieferte Antenne mit der Antennenbuchse auf der rechten Seite des Gerätes. Stellen Sie die Antenne senkrecht auf.

#### **ERSTINSTALLATION**

Nachdem alle Verbindungen durchgeführt wurden, schalten Sie das Gerät ein. Drücken Sie "**INPUT**" und wählen Sie mit " **CH- / CH+**" die Funktion "DTV". Bestätigen Sie mit "**OK**" die Auswahl. Wird die Funktion zum ersten Mal oder nach einem Werksreset ausgewählt, erscheint im Bildschirm das Installationsmenü.

- 1. Wählen Sie die "Menüsprache" mit "**AV4D**" und Bestätigen Sie mit "OK".
- 2. Wählen Sie nun das "Land" mit "**AV4»**" und bestätigen Sie erneut mit "OK".
- 3. Das Gerät startet den automatischen Sendersuchlauf. Während des Suchlaufes wird im Display eine Fortschrittsanzeige und die Anzahl der gefundenen Sender eingeblendet.
- 4. Nach Beendigung ist das Gerät einsatzbereit.

**ACHTUNG!** Bei diesem Gerät können nur frei empfangbare Programme wiedergegeben werden! Sollten keine oder wenige Sender gefunden werden, kann dies mehrere Ursachen haben:

- ➢ Schlechter Empfang. Positionieren Sie die Antenne oder das komplette Gerät an einem anderen Ort und starten Sie den Suchlauf erneut.
- ➢ Die angeschlossene Teleskopantenne ist für den gegenwärtigen Empfangsbereich des Gerätes nicht ausreichend. Schließen Sie eine Außen- oder Dachantenne an das Gerät an.
- ➢ In dem gegenwärtigen Empfangsbereich ist kein DVB-T2 Empfang möglich.
- ➢ Stellen Sie das Gerät oder die Antenne nicht in die Nähe von möglichen Störquellen z.B. Mikrowellen, Kühlschränke usw.

Zu weiteren Informationen und der Empfangbarkeit der Sender wenden Sie sich an den Anbieter des jeweiligen Landes (z.B. [www.dvb-t2hd.de](http://www.dvb-t2hd.de/) für Deutschland).

## **n** soundmaster<sup>®</sup>

#### **PROGRAMMPLATZ AUSWÄHLEN**

Um einen Fernsehsender auszuwählen, drücken Sie "▼ CH- / ▲ CH+" am Gerät oder auf der Fernbedienung oder Sie wählen mit den Zifferntasten **0-9** auf der Fernbedienung direkt den Programmplatz an.

#### **KANALVERWALTUNG**

Um die Kanäle zu verändern (überspringen, Favoriten, verschieben oder löschen), müssen Sie in das DVB-T2 Menü mit der "**DTV/MENU**" Taste. Wählen Sie hier den Punkt "Kanaleingabe" und drücken Sie " $\blacktriangleright$  ". Wählen Sie anschließend die Funktion "Programme bearbeiten" und bestätigen Sie mit "OK".

#### **Verschieben von TV oder Radioprogrammen**

- 1. Wählen Sie das zu verschiebende Programm aus und drücken Sie anschließend die **GELBE** Taste. Das Symbol für verschieben wird angezeigt.
- 2. Verschieben Sie das Programm mit " $\blacktriangle \blacktriangledown$ " and die gewünschte Stelle.
- 3. Bestätigen Sie mit "**OK**".
- 4. Wiederholen Sie die oben genannten Schritte zum Verschieben weiterer Programme.

#### **Überspringen von TV und Radioprogrammen**

- 1. Wählen Sie das zu überspringende Programm aus und drücken Sie die **BLAUE** Taste. Das Symbol zum Überspringen wird angezeigt.
- 2. Wiederholen Sie den Schritt von oben um weitere Programme zu Überspringen.

Aufheben zum Überspringen von TV oder Radioprogrammen:

Drücken Sie die **BLAUE** Taste erneut um das Programm wieder frei zu geben.

#### **Löschen von TV und Radioprogrammen**

- 1. Wählen Sie das zu löschende Programm und drücken Sie die **ROTE** Taste.
- 2. Wiederholen Sie den Schritt von oben um weitere Programme zu Löschen.

#### **Festlegen von Favoritenprogrammen**

- 1. Wählen Sie das gewünschte Programm aus und drücken Sie die "FAV" Taste. Das Symbol für Favoriten wird angezeigt.
- 2. Wiederholen Sie den Schritt von oben um weitere Programme festzulegen.

Entfernen von Favoritenprogrammen:

Drücken Sie die "**FAV**" Taste erneut um das Programm aus den Favoriten zu entfernen.

#### **HINWEIS:**

Drücken Sie während des DVB-T2 Fernsehbetriebs die "**FAV**" Taste um die Favoritenliste zu öffnen. Zum Verlassen der Favoritenlisten drücken Sie erneut die "FAV" Taste.

#### **EPG (Elektronische Programmzeitschrift)**

Der EPG ist eine Übersicht auf dem Bildschirm, die Programminformationen für jeden eingestellten Kanal anzeigt. Drücken Sie die "**EPG**" Taste auf der Fernbedienung, um den EPG zu starten.

### **M** soundmaster<sup>®</sup>

Um weitere Sendungsinformationen des gewählten Senders zu erhalten, drücken Sie während der Einblendung die **GRÜNE** Taste (sofern verfügbar).

Zum Zurückkehren in den Normalbetrieb drücken Sie die "**EPG**" Taste.

### **USB-RECORDING**

Mit der USB-Recording Funktion können Sie eine Sendung aufzeichnen und zu einem späteren Zeitpunkt wieder ansehen oder Sie verwenden die Timeshift-Funktion. Diese Funktion ist nur möglich mit einem eingesteckten USB-Stick.

#### **Vorbereitung (Formatieren des USB-Sticks)**

- 1. Stecken Sie einen USB-Stick in die Buchse "USB" auf der rechten Seite des Gerätes.
- 2. Aktivieren Sie im DVB-T2 Modus das Hauptmenü. Wählen Sie die Funktion "SONDERFUNKTION" und bestätigen Sie mit der " $\blacktriangleright$  " Taste.
- 3. Wählen Sie nun den Punkt "PVR Dateisystem" und bestätigen Sie mit "**OK**".
- 4. Wählen Sie "Format" und drücken Sie "OK". Im nachfolgenden Menü wählen Sie das Format und bestätigen Sie durch drücken der "**OK**" Taste.
- 5. Starten Sie den Vorgang mit " $\blacktriangleleft$ .

#### **WICHTIG: Alle gespeicherten Daten werden gelöscht!**

#### **Aufnahme starten**

- 1. Wählen Sie den gewünschten Sender.
- 2. Drücken Sie auf der Fernbedienung die Taste "**REC**". Im Display werden die Steuerelemente angezeigt und die Aufnahme startet. Mit einem erneuten Druck auf die "REC" Taste werden die Steuerelemente ausgeblendet und im linken oberen Eck wird das das Aufnahmesymbol eingeblendet.
- 3. Um die Aufnahme zu stoppen, drücken Sie als Erstes die "**REC**" Taste. Im Display werden wieder die Steuerelemente angezeigt. HINWEIS: Wird das Aufnahmesymbol nicht angezeigt, drücken Sie die "REC" Taste zweimal.
- 4. Wählen Sie das "STOP" Symbol und bestätigen Sie mit "OK".

#### **Aufnahme ansehen**

- 1. Drücken Sie die Taste "INPUT" und wählen Sie die Funktion "USB".
- 2. Markieren Sie mit " <  $\blacktriangleright$  " die Funktion "Film" und bestätigen Sie anschließend mit "OK".
- 3. Wählen Sie das Icon "\_MSTPVR" und drücken Sie "OK".
- 4. Suchen Sie mithilfe der Tasten AV 4▶ die gewünschte Aufnahme und bestätigen Sie mit "**OK**". Die Wiedergabe wird gestartet.

#### **Zeitversetztes Fernsehen (Timeshift)**

Diese Funktion benötigt einen verbundenen USB-Stick auf der rechten Seite des Gerätes!

- 1. Drücken Sie während einer laufenden Sendung die "DII" Taste auf der Fernbedienung. Das Programm wird angehalten, die Sendung weiter auf USB aufgezeichnet.
- 2. Um die Sendung fortzusetzen, drücken Sie die "▶II". Um die Aufnahme zu beenden, drücken Sie die "**REC**" Taste. Die Steuerelemente warden im Display angezeigt. Wählen Sie das "STOP" Symbol auf dem Bildschirm und bestätigen Sie mit "OK". Das aktuelle Programm ist wieder zu sehen.

#### **SYSTEMEINSTELLUNGEN DVB-T2**

#### **Diese Einstellungen sind nur im DVB-T2 Modus verfügbar!**

Drücken Sie "**DTV MENU**" im DVB-T2 Modus um das Setup Menü zu öffnen. Verwenden Sie die Cursortasten AV4> zur Auswahl der gewünschten Funktion. Zum Verlassen des Menüs drücken Sie erneut die "DTV MENU" Taste. Folgende Auswahlfunktionen sind möglich:

- ➢ BILD
- ➢ TON
- ➢ ZEIT
- ➢ SONDERFUNKTION
- ➢ SPERRE
- ➢ KANALEINGABE

#### **BILD**

**Bildmodus: Einstellmöglichkeit Standart, Weich, Benutzer, Scharf. Wenn "Benutzer" eingestellt** ist, können Kontrast, Helligkeit, Farbe und Schärfe verändert werden.

**Farbtemperatur**: Einstellung der Farbtemperatur (Warm/Kalt/Mittel).

**Seitenformat:** Einstellung des Bildschirmformates (Auto, Panorama, Zoom2, Zoom1, 16:9 oder 4:3).

**Rauschreduktion:** Einstellung der Rauschreduktion des Bildes.

#### **TON**

**Effekt**: Einstellmöglichkeit der Tonvoreinstellungen. Wenn "Benutzer" eingestellt ist, können Höhen und Bass verändert werden.

**Balance:** Einstellen des Lautstärkeverhältnisses beider Lautsprecher. Im Normalfall sollten beide Lautsprecher gleich laut eingestellt sein.

**Auto Volume:** Einstellen der automatischen Lautstärkeanpassung.

**Surround sound:** Klangverbreiterung ein- bzw ausschalten.

#### **ZEIT**

**Ausschalttimer:** Einstellen einer definierten Ausschaltzeit.

**Einschalttimer:** Einstellen einer definierten Einschaltzeit. Das Gerät muss sich dafür im Standby-Modus befinden.

**Sleep Timer:** Einstellen einer Zeit, nach der sich das Gerät automatisch in Standby schaltet. **Autom. Abschalten:** Einstellen einer Zeit nach der sich das Gerät automatisch in Standby schaltet, nachdem keine Bedienung erfolgt.

**Zeitzone:** Einstellen der Zeitzone.

#### **SONDERFUNKTION**

**Menüsprache:** Einstellen der bevorzugten Menüsprache.

**Audiosprachen:** Einstellen der Sprache des Fernsehkanals. Ist die eingestellte Sprache nicht vorhanden, wird automatisch die Grundsprache des Senders verwendet.

**Untertitelsprachen:** Einstellen der bevorzugten Untertitelsprache.

**Hörgeschädigte:** Einschalten der Funktion für Hörgeschädigte (sofern verfügbar!).

**PVR Dateisystem:** Einstellungen für USB-Recording und Timeshift.

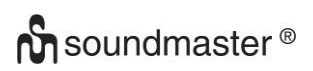

**Werkseinstellungen:** Zurücksetzen in den Auslieferungszustand. Das Gerät startet danach mit dem Installationsmenü.

**Information:** Zeigt die aktuelle installierte Hardware und Softwareversion.

#### **SPERRE**

Erstellen eines Passwortes und blockieren von Sendern. Das voreingestellte Passwort lautet 0000.

#### **KANALEINGABE**

**Autom. Sendersuchlauf:** Automatischer Suchlauf nach allen empfangbaren Programmen. **Man. Sendersuchlauf:** Manueller Suchlauf von bestimmten Kanälen.

**Programme bearbeiten:** Bearbeitung der Senderliste.

**Signalinformation:** Signalinformation des Kanals, Qualität und Signalstärke.

**5V Aktivantenne:** Ein- oder Ausschalten der Spannungsversorgung für DVB-T2 Antennen (wenn benötigt).

### **FOTO / MUSIK / FILM**

Sie können mit diesem Gerät Bilder, Musik oder Filme über USB-Stick wiedergeben. Die entsprechende Auswahl erfolgt im Menü unter der Funktion "USB"". Hier finden Sie die jeweiligen Auswahlmöglichkeiten für "Foto", "Musik" oder "Film".

#### **SPIELEFUNKTION**

Das Gerät verfügt über eine Spielefunktion mit 300 Spielen auf einer CD. Die Spielefunktion ist für 1 Spieler ausgelegt.

- 1. Verbinden Sie den Spielecontroller mit der "GAME" Buchse auf der rechten Seite.
- 2. Legen Sie die CD mit den Spielen in das DVD-Laufwerk ein.
- 3. Drücken Sie "**INPUT**" und wählen Sie die Funktion "DVD". Nach einem kurzen Moment erscheint im Display die Übersicht der ersten 10 Spiele.
- 4. Mit " H / >H " auf der Fernbedienung blättern Sie die Seiten der Spiele durch. Drücken Sie die Zifferntasten "**0-9**" zur Auswahl des gewünschten Spiels.
- 5. Um das Spiel zu beenden, drücken Sie die "**STOP / EXIT**" Taste auf der Fernbedienung. Sie gelangen wieder in die Übersicht der Spiele.

#### **ENCODING**

Sie können mit diesem Gerät eine Audio CD auf eine SD-Karte überspielen.

Verwendung des Menüs: Wählen Sie mit "▲ ▼" die Option. Mit "< "gelangen Sie zum vorherigen Punkt des Menüs. Drücken Sie "**OK**" zum Bestätigen der Funktion.

- 1. Legen Sie eine Audio CD in das Laufwerk und eine leere SD-Karte in den Einschub.
- 2. Drücken Sie die "**COPY**" Taste am Gerät. Das Menü wird im Display angezeigt.
- 3. Set the encode options:
	- ➢ **SPEED:** Einstellen der Kopiergeschwindigkeit.
	- ➢ **BITRATE:** Auswahl der Audiobitrate.
	- ➢ **CREATE ID3 TAG:** Erstellen von ID3 Tags der überspielten Titel (sofern verfügbar).
	- ➢ **CREATE PLAYLIST:** Erstellen einer Playlist der überspielten Titel.
	- ➢ **STORAGE:** Einstellen des Speicherortes (NUR SD-CARD möglich!)
- 4. **TRACKS:** Auswahl der zu überspielenden Titel.
- 5. **START:** Drücken Sie "**OK**" zum Starten des Überspielvorgangs.
- 6. **QUIT:** Wählen Sie "**QUIT**" und drücken Sie "**OK**" zum Verlassen des Encoding-Menüs.

#### **EXTERNE ANSCHLÜSSE**

#### **AV IN**

Sie können an dem Gerät eine externe Videoquelle anschließen (z.B. externen DVD-Player, Satelliten-Receiver, usw.).

- 1. Stecken Sie den Klinkenstecker des beiliegenden AV-Kabels in die AV-IN Buchse des Gerätes und die 3 Cinch-Stecker des Kabels in das externe Gerät. Sollte das Gerät über diese Anschlüsse nicht verfügen, finden Sie im Fachhandel entsprechende Adapter.
- 2. Wählen Sie die "AV" Funktion. Schalten Sie das verbundene Gerät ein und starten Sie die Wiedergabe.

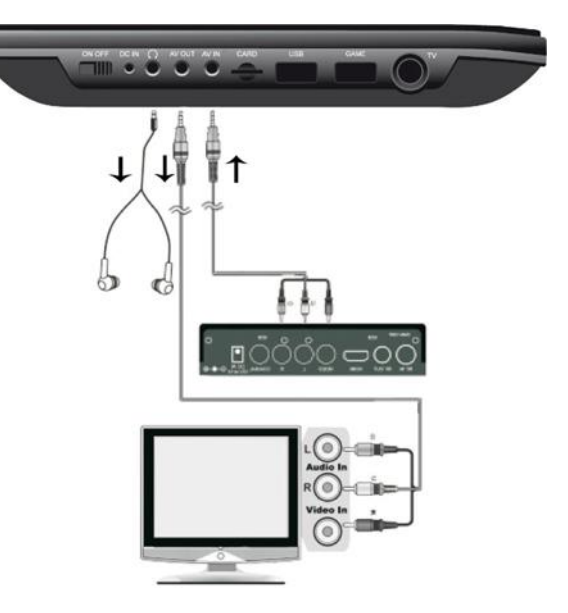

#### **AV OUT**

Sie können das Gerät an ein externes Gerät (z.B. TV-Gerät, Beamer, usw.) anschließen und damit Inhalte mit dem Gerät ansehen. **HINWEIS: AV OUT ist nur bei DVD- oder SD-Wiedergabe möglich!**

- 1. Stecken Sie den Klinkenstecker des beiliegenden AV-Kabels in die "AV-OUT" Buchse des Gerätes und die 3 Cinch-Stecker des Kabels in das externe Gerät. Sollte das Gerät über diese Anschlüsse nicht verfügen, finden Sie im Fachhandel entsprechende Adapter.
- 2. Schalten Sie das angeschlossene Gerät auf den entsprechenden Eingang und starten Sie die Wiedergabe am Gerät.

#### **Kopfhörer**

Sie haben bei dem Gerät die Möglichkeit einen Kopfhörer anzuschließen. Stecken Sie den Kopfhörer mit einem 3,5mm Klinkenstecker in die Kopfhörerbuchse auf der rechten Seite des Gerätes. Der Ton über die eingebauten Lautsprecher wird dabei abgeschaltet.

Aktuelle Bedienungsanleitungen können unter [www.soundmaster.de](http://www.soundmaster.de/) heruntergeladen werden.

Technische Änderungen und Druckfehler vorbehalten.

Copyright by Woerlein GmbH, 90556 Cadolzburg, www.soundmaster.de Vervielfältigung nur mit ausdrücklicher Genehmigung der Woerlein GmbH.

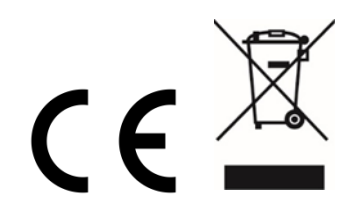

#### **LOCATION OF CONTROLS**

#### **TOP VIEW**

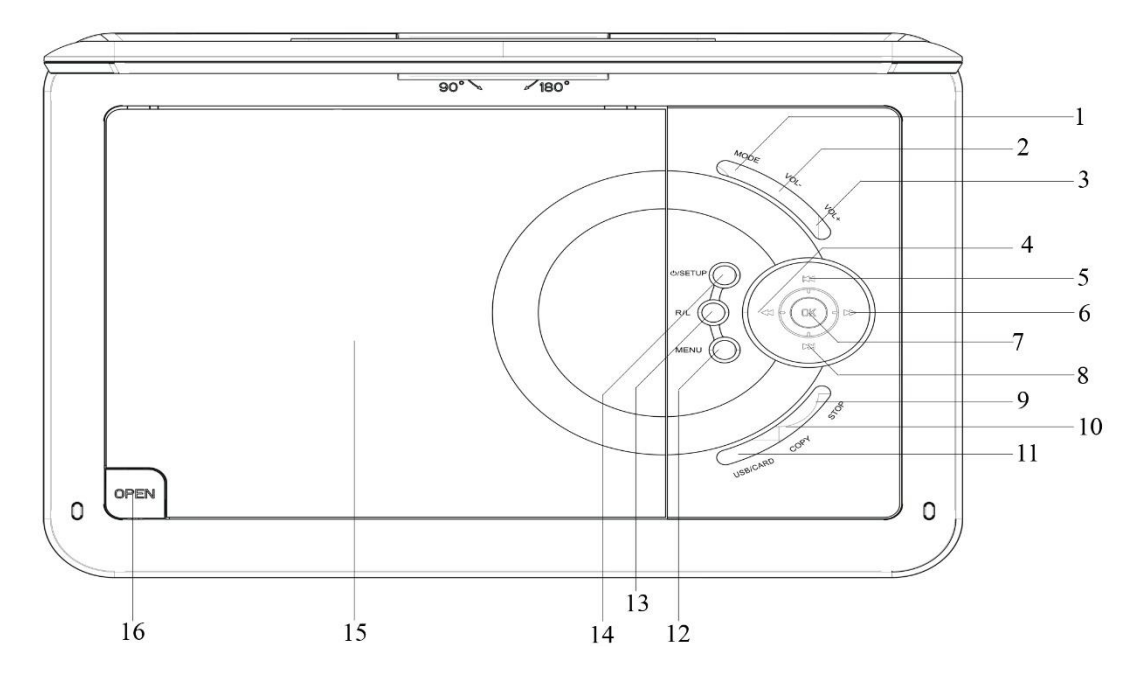

- 
- **VOL-** button 13 **R/L** button
- 3 **VOL+** button 14  $\phi$  / **SETUP**
- **44** Search back / **4** Cursor left 15 DVD/CD Tray
- **H** Skip back / ▲ Cursor up 16 Tray door release key
- ▶▶ Search forward / ▶ Cursor right
- **PLAY / PAUSE / OK** button
- 8  $\rightarrow$ **M** Skip forward / **V** Cursor down
- **STOP** button
- **COPY**
- **USB/CARD** button

#### **FRONT VIEW SIDE VIEW**

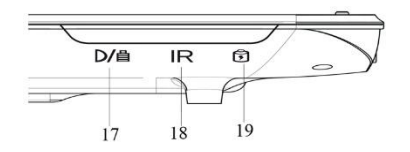

17 Charge indicator 20 ON/OFF switch

- **MODE** button 12 **MENU** button
	-
	-
	-
	-

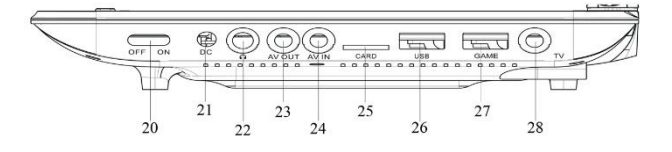

- 
- 18 IR sensor 21 DC IN jack
- Power indicator 22 Headphone jack
	- AV OUT
	- AV IN
	- SD CARD socket
	- USB socket
	- GAME socket
	- TV socket

#### **REMOTE CONTROL**

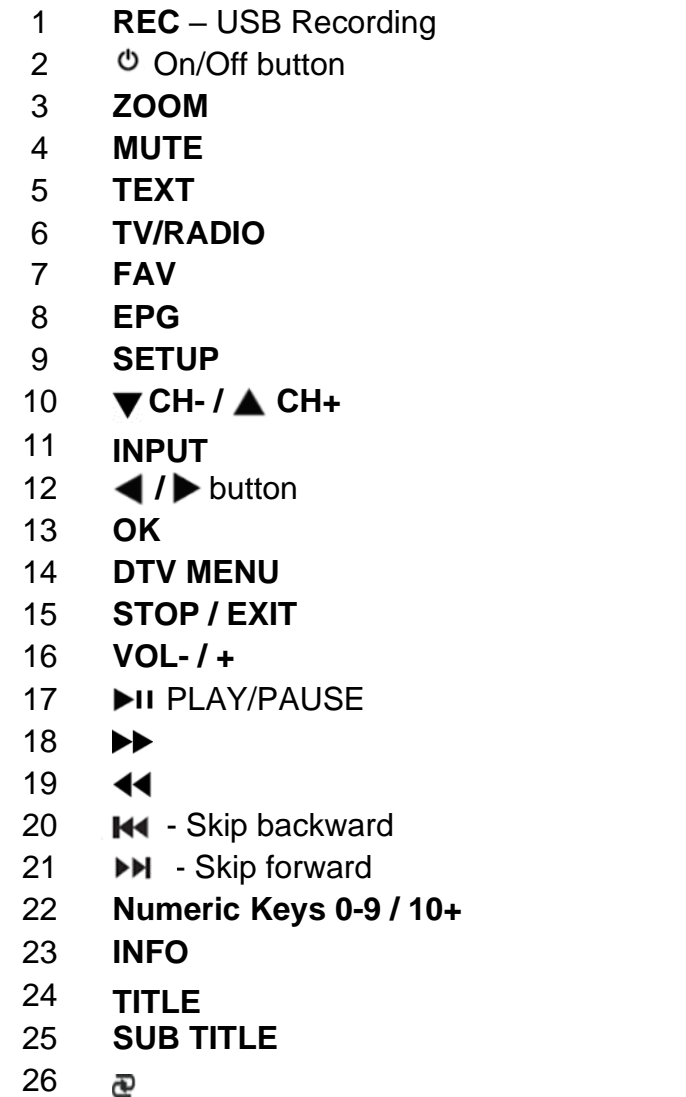

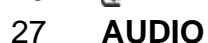

28-31 Operational keys for television text mode and under edit mode

#### **CONTENT OF DELIVERY**

- 
- 
- 
- 
- ➢ Game disc
- ➢ Main unit ➢ Remote control
- ➢ AC adapter ➢ 12V adapter
- ➢ Game controller ➢ Audio-/Video cable
- ➢ DVB-T2 antenna ➢ Instruction manual
	- **BATTERY INSTALLATION**
- 1. Remove the battery compartment cover on the back side of the remote control.
- 2. Insert two AAA batteries with the correct polarity into the battery compartment (see illustration in the battery compartment).
- 3. Close the battery cover again.

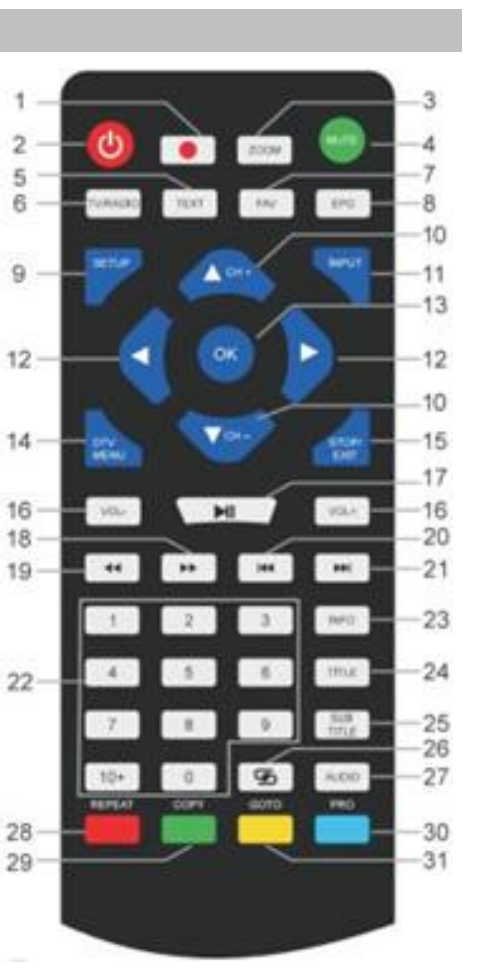

#### **INSTALLATION**

#### **Use only the supplied power adapter!**

Make sure that the mains voltage corresponds to that on the rating label of the AC adapter. Connect the AC adapter to the right side of the device and to an electrical outlet. The charging indicator on the device lights up:

LED on: The built-in batterie is charging.

LED off: Built-in batterie is fully loaded

Switch on the device with the ON / OFF switch on the right side.

To prevent accidental discharge of the built-in battery, please slide the on / off switch to the OFF position when the device is not in use.

#### **ERP power management**

**The device automatically switches to standby after 30 minutes if no playback takes place. To turn the device back on, turn the power off and on again.**

#### **BASIC OPERATION**

#### **SWITCH ON/OFF**

Long press the button "  $\bullet$  / **SETUP**" to switch the unit into standby. The power indicator is off. Press again the button " <sup>o</sup> / SETUP" to switch the unit on. The power indicator lights.

#### **SOURCE SELECTION**

#### **At the unit:**

Press the "MODE" button and select with the " **H4 / PH** " the desired function. Confirm the selection with the " **OK** " button.

#### **With remote control:**

Press the "**INPUT**" button and select the desired function with " **CH- / CH+**". Confirm the selection with "**OK**".

#### **VOLUME ADJUSTMENT**

Press the "**VOL –**" or "**VOL +**" button on the remote control or on the unit to decrease or increase the volume.

#### **MUTE**

Press the **"MUTE**" button on the remote control to switch off the volume. Press the button again to switch on the volume.

#### **DVD SETUP MENU**

In DVD mode, press "SETUP" button to enter the setup menu. Use cursor buttons **AV4** to select the preferred item. After finishing settings, press "**SETUP**" again to go back to normal display. The following menu items can be changed:

- ➢ SYSTEM SETUP
- ➢ LANGUAGE SETUP
- ➢ AUDIO SETUP
- ➢ VIDEO SETUP
- ➢ DIGITAL SETUP

### **n** soundmaster<sup>®</sup>

#### **SYSTEM SETUP**

**TV SYSTEM :** Select the TV standard format (PAL, NTSC, Auto).

- ➢ **PAL:** Select this if the connected TV is PAL system. It will change the video signal of a NTSC disc and output in PAL format.
- ➢ **NTSC**: Select this if the connected TV is NTSC system. It will change the video signal of a PAL disc and output in NTSC format.
- ➢ **AUTO:** Change the video signal output automatic according to the playing disk format. **POWER RESUME**: Starts the DVD playback at the last position.

**TV TYPE:** Adjustment of the display format (4:3PS, 4:3LB or 16:9).

**PASSWORD:** Set password for the lock function.

**RATING:** Some DVDs may have a parental level assigned to the complete disc or to certain scenes on the disc. This feature lets you set a playback limitation level. The rating levels are from 1 to 8 and are country dependent. You can prohibit the playing of certain discs that are not suitable for your children or have certain discs played with alternative scenes. **DEFAULT:** Settings will be restored

#### **LANGUAGE SETUP**

**OSD LANGUAGE:** Select your own preferred language setting.

**AUDIO LANGUAGE:** Selects a language for audio, if available.

**SUBTITLE LANGUAGE:** Selects a language for subtitle, if available.

**MENU LANGUAGE:** Selects a language for the disc menu, if available.

#### **AUDIO SETUP**

**AUDIO OUT:** Select the format of the audio output. **KEY:** Pitch of the language.

#### **VIDEO SETUP**

**VIDEO:** No selection possible! **BRIGHTNESS:** Adjustment of brightness. **CONTRAST:** Adjustment of contrast. **HUE:** Adjustment of hue. **SATURATION:** Adjustment of saturation. **SHARPNESS:** Adjustment of sharpness.

#### **DIGITAL SETUP**

**OP MODE:** Select audio output (fixed or regulated). **DYNAMIC RANGE:** Dynamic range compression.

#### **DUAL MONO:**

- ➢ **Stereo:** Left mono sound will send output signals to left speaker and right mono sound will send output signals to right speaker.
- ➢ **Mono L:** Left mono sound will send output signals to left speaker and right speaker.
- ➢ **Mono R:** Right mono sound will send output signals to left speaker and right speaker.
- ➢ **Mix-Mono:** Left and right mixed mono sound will send output signals to left and right speakers.

#### **DVB-T2**

Connect the supplied antenna to the antenna socket on the right side of the device. Set the antenna upright.

#### **FIRST TIME INSTALLATION**

After all connections have been made properly, switch on the unit. Press "**INPUT**" and select with " **CH- / CH+**" the function "DTV". Confirm the selection with "**OK**". If you are using the function for the first time or restored to factory default, the install menu will appear on the display.

- 1. Select the "OSD Language" with " $\blacktriangleright$   $\blacktriangleright$ " and press "OK" to confirm the language.
- 2. Choose the "Country" with "**AVAP**" and confirm again with "OK".
- 3. The unit starts the automatic scan. During the scan the display show a slide bar that indicate the process of the scan and a number of stations that have been found.
- 4. When the scan is complete, you are now ready to watch TV.

**ATTENTION!** With this device, only free-to-air programs can be played! If no or only a few stations are found, this can have several causes:

- ➢ Bad reception. Move the antenna or the complete device to another location and restart the search.
- $\triangleright$  The connected antenna is not sufficient for the current reception range of the device. Connect an outdoor or roof antenna to the device.
- $\triangleright$  In the current reception area, no DVB-T2 reception is possible.
- $\triangleright$  Do not place the device or the antenna in the vicinity of possible sources of interference, e.g. microwaves, refrigerators, etc.

For further information and the receivability of the transmitters, please contact the provider of the respective country (for example [www.dvb-t2hd.de](http://www.dvb-t2hd.de/) for Germany).

#### **SELECT A STATION**

To select a TV channel, press the buttons " **CH- / CH+**" on the unit or on the remote control, or use the number buttons **0-9** on the remote control to directly select the channel position.

#### **PROGRAM EDIT**

To edit your program preferences (lock, skip, favourite, move or delete), you must enter the DVB-T2 menu with "DTV/MENU". Select the point "Channel" and press the "  $\blacktriangleright$  " button. Choose the function "Programme Edit" and press "**OK**".

#### **Move TV or Radio program**

- 1. Select the preferred program. Then press the **YELLOW** button. A move symbol will appear.
- 2. Press " $\blacktriangle \blacktriangledown$ " to move the program.
- 3. Press "**OK**" to confirm.
- 4. Repeat the above steps to move more channels.

### **M** soundmaster<sup>®</sup>

#### **Skip TV or Radio program**

- 1. Select the program you would like to skip and press the **BLUE** button. A skip symbol is displayed.
- 2. Repeat the previous step to select more programs.

Disable a skip TV or Radio Program:

Press the **BLUE** button on the skip program with the skip symbol.

#### **Delete a TV or Radio program**

- 1. Select the program and then press the **RED** button.
- 2. Repeat the previous step to select more programs to delete.

#### **Set TV or Radio program as favourite**

- 1. Select the program you would like to set to favourite list and press the "**FAV**" button. A favourite symbol is displayed.
- 2. Repeat the previous step to select more programs.

Remove a favourite TV or Radio Program:

In the DVB-T channel list press the "FAV" button to remove the station from the favourite station list.

#### **NOTE:**

During normal DVB-T2 use, press the "**FAV**" button to enter the favourite program list. Press the "**FAV**" button again to exit the favourite program list.

#### **EPG (Electronic Program Guide)**

The EPG is an on-screen TV guide that shows program information for each tuned channel. Press the "**EPG**" button on the remote control to access the guide.

During the EPG guide is shown in the display, press the **GREEN** button to show more information (if available).

Press the "**EPG**" button again to go back to the normal TV mode.

#### **USB-RECORDING**

You can use the USB Recording function to record and watch TV programs at a later date or to use the Timeshift function. This function is only functional with an existing USB stick.

#### **Before use (Format the USB stick)**

- 1. Insert a USB stick into the USB socket on the right side of the device.
- 2. In DVB-T2 mode, enter the main menu. Select the function "OPTION" and confirm with the " ► " button.
- 3. Choose the point "PVR File System" and confirm with the "**OK**" button.
- 4. Select "Format" and press again the "OK" button. In the following menu, select the format and confirm again by pressing "**OK**".
- 5. Start the process with the " $\blacktriangleleft$  " button.

#### **IMPORTANT: All stored files will be deleted!**

### **M** soundmaster<sup>®</sup>

#### **Start a recording**

- 1. Set the desired TV station on the unit.
- 2. Press on the remote control the "**REC**" button. The control buttons are shown in the display and the recording starts. Press the "**REC**" button again, the control buttons will disappear of the display and the REC icon is shown in the display in the upper left corner.
- 3. To stop the recording, press on the remote control the "**REC**" button again. The control buttons are shown again in the display. NOTE: If the record icon is not shown in the display, press the "**REC**" button twice.
- 4. Select the "STOP" icon and confirm with "**OK**".

#### **Watch a recording**

- 1. Press the "**INPUT**" button and select the point "USB".
- 2. Select with the " $\blacktriangleleft \blacktriangleright$  " button the point "Movie" and press "OK" for confirmation.
- 3. Mark the item "\_MSTPVR" and press the "**OK**" button again.
- 4. Use the **AV 4D** button to select the desired file and press the "OK" key. The playback starts on the screen.

#### **Timeshift**

This function requires a connected USB stick on the right of the device!

- 1. While a TV program is playing, press the " $\blacktriangleright$  II" button on the remote control. The device pauses and continues recording the current program to USB.
- 2. To continue watching the program press the " $\blacktriangleright$  II" button again. To end the process, press the "**REC**" button. The control elements are shown in the display. Select the "STOP" icon on the screen and confirm by pressing "**OK**". The current program can now be seen again.

#### **SYSTEM SETTINGS DVB-T2**

#### **This settings are only available for DVB-T2 mode!**

In DVD mode, press "DTV MENU" to enter the setup menu. Use cursor buttons **AV4** to select the preferred item. After finishing settings, press "**DTV MENU**" again to normal display. The following menu items can be changed:

- ➢ PICTURE
- ➢ SOUND
- ➢ TIME
- ➢ OPTION
- ➢ LOCK
- ➢ CHANNEL

#### **PICTURE**

**Picture Mode**: Adjustment for Standard, Soft, User. If user is selected, you can adjust contrast, brightness, color and sharpness.

**Color Temperature**: Adjustment for color temperature of the display (warm/cool/medium). **Aspect Ratio:** Adjustment for display format (Auto, Panorama, Zoom2, Zoom1, 16:9 or 4:3 to get the maximum display when watching TV).

**Noise Reduction:** Adjustment for picture noise reduction.

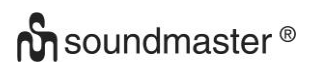

#### **SOUND**

**Sound Mode**: Adjustment for defined sound setting. If user is selected, you can adjust treble and bass.

**Balance:** Set the volume level for each speaker. Normally both speaker have the same volume level.

**Auto Volume:** Setting to adjust the volume.

**Surround sound:** Switch sound broadening on or off

#### **TIME**

**Off time:** Setting for switch off to a defined time.

**On Time:** Setting for switch on to a defined time. For this, the unit must be in standby mode.

**Sleep Timer:** Set the time after which the device automatically switches to standby.

**Auto Sleep:** Set the time after which the device automatically switches to standby.

**Time Zone:** Select the country region.

#### **OPTION**

**OSD Language:** Select an OSD language.

**Audio Languages:** Here you set the audio language for the TV channels. If the selected language is not available, the default language of the channel will be used.

**Subtitle Language:** Select the preferred subtitle language.

**Hearing Impaired:** Adjustment for language support for hearing Impaired (If available!).

**PVR File System:** Adjustment and setting for USB recording and timeshift.

**Restore Factory Default:** Set all settings in factory default. After the factory reset, the unit starts again with the install menu.

**Information:** Show the current installed hardware and software version

#### **LOCK**

Set a password and block the mode. The default password is 0000.

#### **CHANNEL**

**Auto Tuning:** Search and install all channels automatically.

**DTV Manual Tuning:** Manual tuning of the TV channels.

**Programme Edit:** Function to moving or deleting of the TV channels.

**Signal Information:** Signal information of channel, quality and strength.

**5V antenna power:** Enables supply voltage for DVB-T antenna (if needed).

#### **PICTURE / MUSIC / FILM**

You can use this device to play back images, music or movies via USB stick.

The corresponding selection is made in the menu under the function "USB". Here you will find the respective options for "Photo", "Music" or "Movie".

### **GAME FUNCTION**

The device has a game function with 300 games on a CD. The game function is intended for 1 player.

- 1. Connect the game controller into the jack "GAME" on the right side.
- 2. Insert the CD with the games into the DVD/CD Tray.
- 3. Press the "**INPUT**" button and select the function "DVD". After a few seconds, the display shows an overview of the first 10 games.
- 4. Use the " **H4** /  $\triangleright$   $\blacktriangleright$  " buttons on the remote control to select the page of the games. Press the buttons "**0-9**" to select the desired game. After one moment, the unit starts the game.
- 5. To exit the selected game, press the "**STOP / EXIT**" button on the remote control. You will get back to the game overview.

#### **ENCODING**

The unit can encode an audio CD to SD CARD.

Using the menu: Select with " $\blacktriangle \blacktriangledown$  " the option. With " $\blacktriangle \blacktriangle$  " go back to previous point of the menu. Press "**OK**" to enter or set the function.

- 1. Insert a CD into the DVD/CD Tray and an empty SD card into SD CARD socket.
- 2. Press the "**COPY**" button the unit. The encode menu will be displayed.
- 3. Set the encode options:
	- ➢ **SPEED:** Set the encoding speed.
	- ➢ **BITRATE:** Set the quality of the track.
	- ➢ **CREATE ID3 TAG:** Create the ID3 tags of the encoded files (if available).
	- ➢ **CREATE PLAYLIST:** Create a playlist of the encoded files.
	- ➢ **STORAGE:** Set the desired location for the recording (ONLY SD CARD available!).
- 4. **TRACKS:** Select the desired tracks.
- 5. **START:** Press "**OK**" to start the encoding.
- 6. **QUIT:** Select "**QUIT**" and press "**OK**" to exit the encoding function.

#### **EXTERNAL CONNECTIONS**

#### **AV IN**

You can connect an external video source to the device (for example external DVD player, satellite receiver, etc.).

- 1. Insert the jack plug of the enclosed AV cable into the AV-IN socket of the device and the 3 RCA plugs of the cable into the external device. If the device does not have these connections, you will find corresponding adapters in the specialized trade.
- 2. Select the function "AV". Turn on the connected device and start playback.

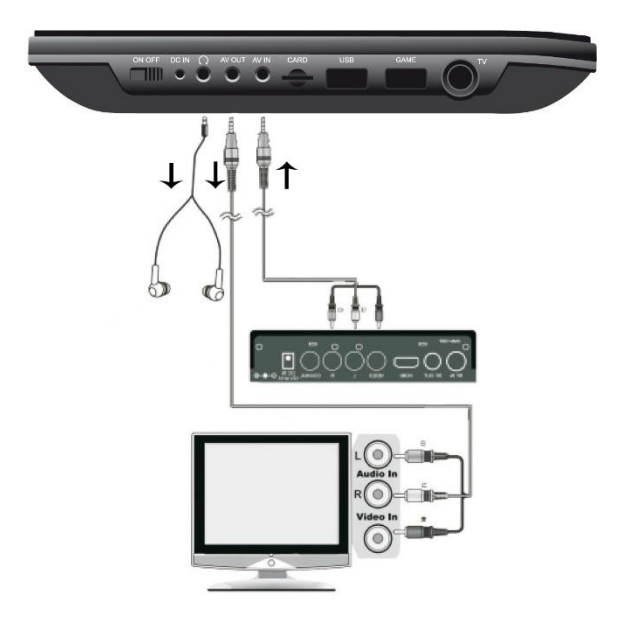

# **n** soundmaster<sup>®</sup>

#### **AV OUT**

You can connect the device to an external device (such as TV, projector, etc.) to view content on the device. **NOTE: AV OUT is only possible at DVD or SD playback!**

- 1. Insert the jack plug of the enclosed AV cable into the "AV-OUT" socket of the device and the 3 RCA plugs of the cable into the external device. If the device does not have these connections, you will find corresponding adapters in the specialized trade.
- 2. Switch the connected device to the corresponding input and start playback on the device.

#### **HEADPHONE**

You have the possibility to connect headphones to the device. Plug the headphones into the headphone jack on the right side of the unit with a 3.5mm jack plug. The sound via the built-in speakers is switched off.

The current instruction manual can be downloaded from **[www.soundmaster.de](http://www.soundmaster.de/)**  $\epsilon$ Technical changes and misprints reserved. Copyright by Woerlein GmbH, 90556 Cadolzburg, www.soundmaster.de Duplication only with the permission of Woerlein GmbH

#### **EMPLACEMENT DES BOUTONS**

#### **VUE DE DESSUS**

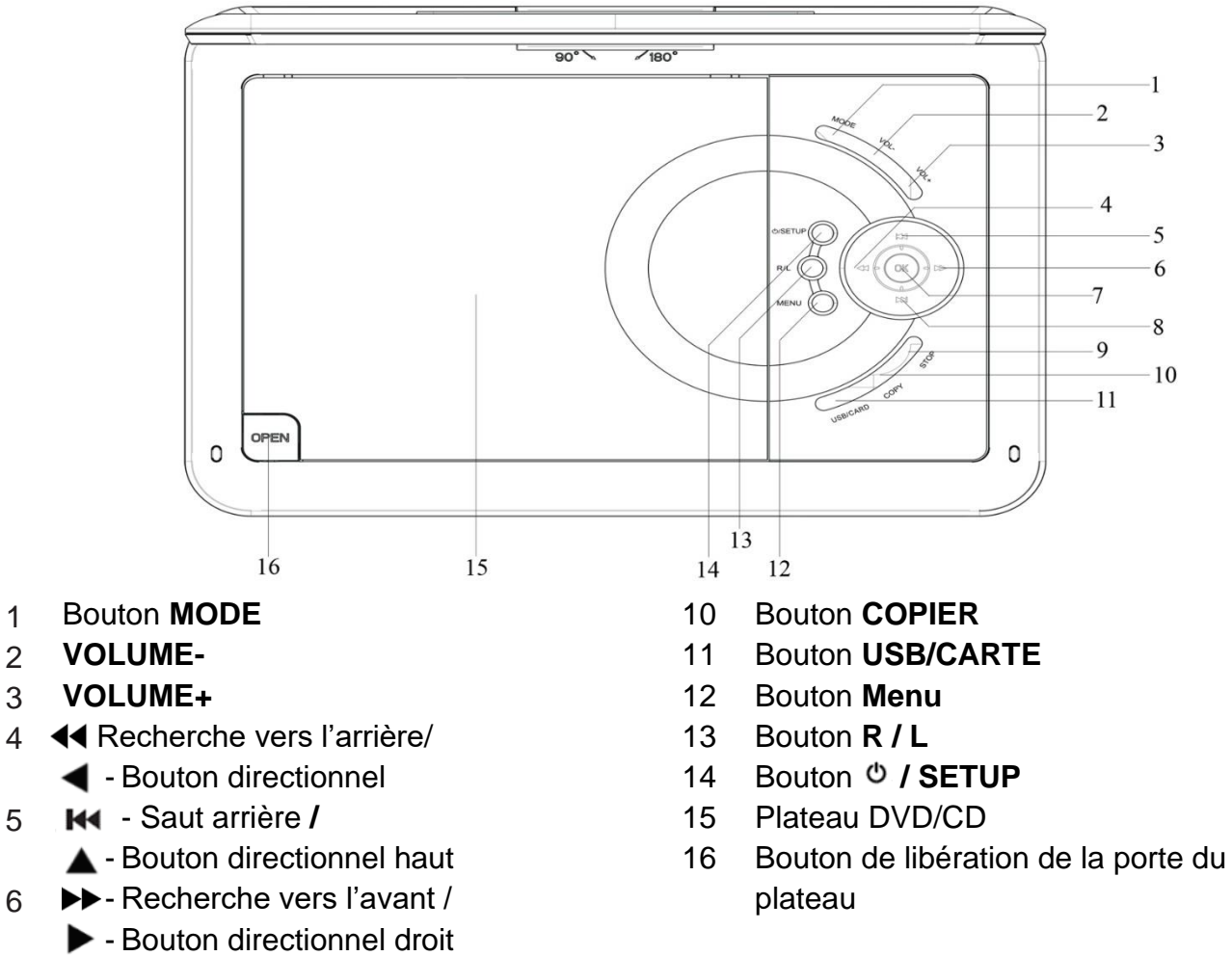

- Bouton **Lecture / Pause / OK**
- **▶▶ · Saut avant /** 
	- $\blacktriangledown$  Bouton directionnel bas
- Bouton **STOP**

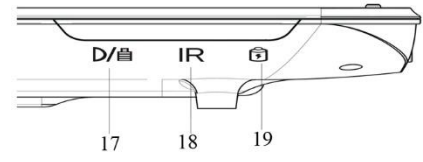

- 
- 
- Témoin d'alimentation 22 Prise casque

#### **VUE DE FACE VUE LATÉRALE**

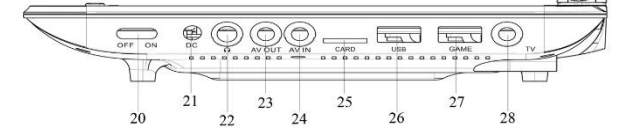

- 17 Témoin de charge  $\sim$  20 Commutateur MARCHE/ARRÊT
- Capteur IR 21 Prise d'entrée CC
	-
	- SORTIE AV
	- Entrée audio-vidéo
	- Fente pour CARTE SD
	- Prise USB
	- Prise de commande de JEU

 $\alpha$ 

#### **TÉLÉCOMMANDE**

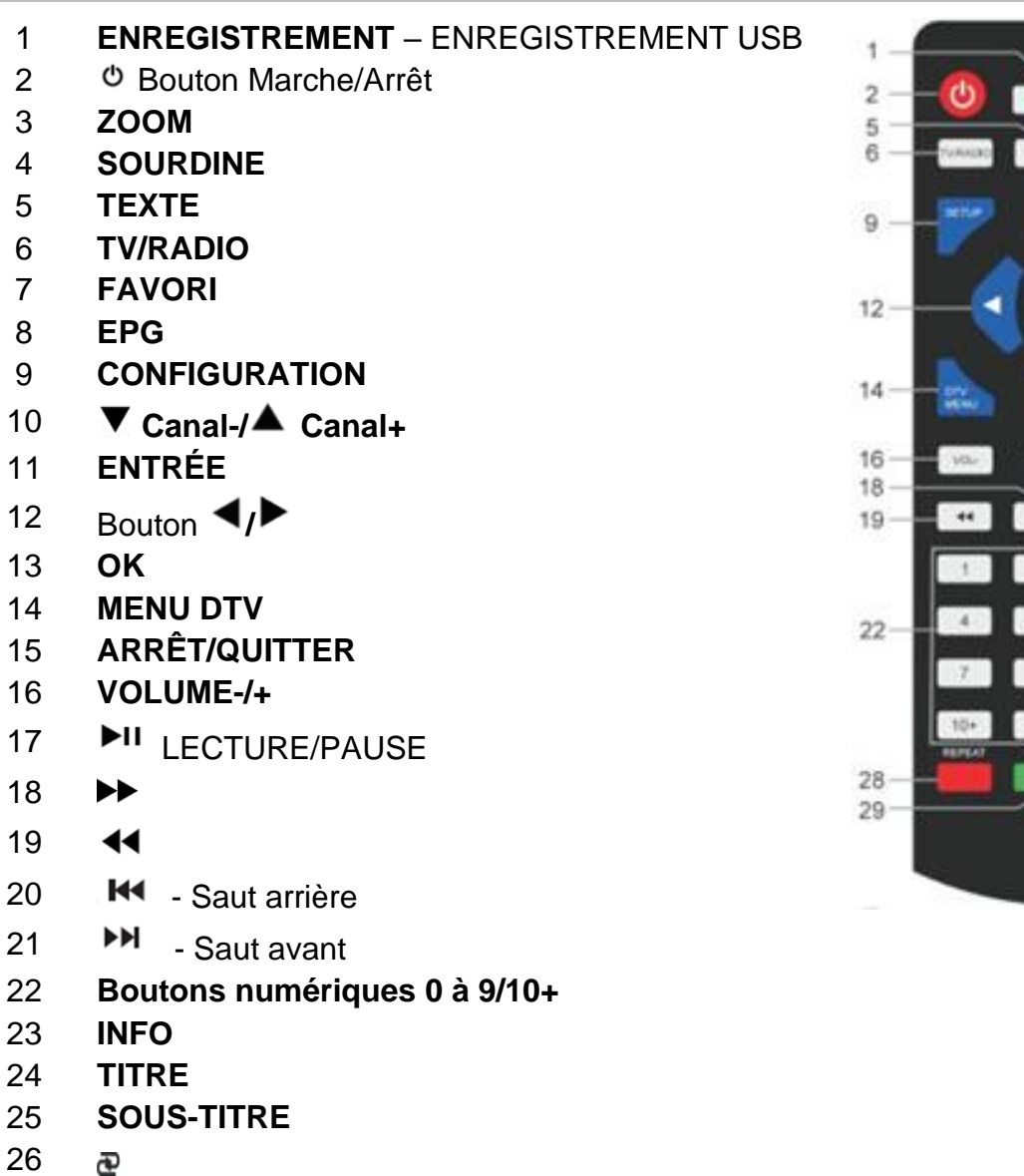

**AUDIO**

28-31 Boutons de fonctionnement pour le mode texte TV et le mode de modification

#### **CONTENU DE L'ENVOI**

- ➢ Unité principale ➢ Télécommande
- ➢ Adaptateur secteur ➢ Adaptateur 12 V
- ➢ Commande de jeu ➢ Câble audio/vidéo
- 
- ➢ Disque de jeux
- -
	-
- ➢ Antenne DVB-T2 ➢ Manuel d'instructions
	- **INSTALLATION DES PILES**
- 1. Retirez le couvercle du compartiment à piles à l'arrière de la télécommande.
- 2. Insérez deux piles AAA dans le compartiment à piles, en respectant la polarité (voir l'illustration dans le compartiment à piles).
- 3. Refermez le couvercle du compartiment à piles.

#### **INSTALLATION**

#### **Utilisez uniquement l'adaptateur d'alimentation fourni !**

Assurez-vous que la tension secteur correspond à celle indiquée sur la plaque signalétique de l'adaptateur secteur. Branchez un bout de l'adaptateur secteur sur le côté droit de l'appareil et l'autre sur une prise électrique. Le témoin de charge de l'appareil s'allume :

Témoin LED allumé : La batterie est en cours de chargement.

Témoin LED éteint : La batterie est entièrement chargée.

Allumez l'appareil à l'aide du commutateur « ON/OFF » situé sur le côté droit de l'appareil.

**REMARQUE:** pour éviter toute décharge involontaire de la batterie rechargeable intégrée,

veuillez faire glisser l'interrupteur marche / arrêt sur la position OFF lorsque l'appareil n'est pas utilisé.

#### **Gestion de l'alimentation ERP**

**L'appareil passe automatiquement en veille si aucune lecture n'est effectuée au bout de 30 minutes. Pour remettre l'appareil en marche, arrêtez-le et rallumez-le.**

#### **FONCTIONNEMENT DE BASE**

#### **MARCHE/ARRÊT**

Appuyez longuement sur la touche «  $\circ$  / **SETUP**» pour mettre l'appareil en veille. Le témoin d'alimentation s'éteint.

Appuyez de nouveau sur le commutateur «  $\circ$  / **SETUP** » pour allumer l'appareil. Le témoin d'alimentation s'allume.

#### **SÉLECTION DE SOURCE**

#### **Sur l'appareil :**

Appuyez sur le bouton « **MODE** » et utilisez le bouton « **/** » pour sélectionner la fonction désirée. Appuyez sur le bouton « **OK** » pour confirmer la sélection.

#### **À l'aide de la télécommande :**

Appuyez sur « **INPUT** », puis sur « **CH-/ CH+** » pour sélectionner la fonction désirée. Appuyez sur « **OK** » pour confirmer la sélection.

#### **RÉGLAGE DU VOLUME**

Appuyez sur le bouton « **VOL –** » ou « **VOL +** » de la télécommande ou de l'appareil pour baisser ou augmenter le volume.

#### **SOURDINE**

Appuyez sur le bouton « **MUTE** » de la télécommande pour mettre le son en sourdine. Appuyez de nouveau sur le bouton pour réactiver le son.

#### **MENU DE CONFIGURATION DVD**

En mode DVD, appuyez sur le bouton « **SETUP** » pour accéder au menu de configuration. Appuyez sur les boutons directionnels  $\blacktriangle$   $\blacktriangleright$  pour sélectionner l'élément souhaité. À la fin des

## **n** soundmaster<sup>®</sup>

réglages, appuyez de nouveau sur « **SETUP** » pour revenir à l'écran normal. Les éléments suivants du menu peuvent être modifiés :

- ➢ SYSTEM SETUP
- ➢ LANGUAGE SETUP
- ➢ AUDIO SETUP
- ➢ VIDEO SETUP
- ➢ DIGITAL SETUP

#### **CONFIGURATION SYSTÈME**

**SYSTÈME TV :** Sélectionner le format TV standard (PAL, NTSC ou Automatique).

- ➢ **PAL :** Sélectionner cette option si la télévision connectée utilise le système PAL. Le signal vidéo d'un disque au format NTSC est converti en format PAL.
- ➢ **NTSC :** Sélectionner cette option si la télévision connectée utilise le système NTSC. Le signal vidéo d'un disque au format PAL est converti en format NTSC.
- ➢ **AUTOMATIQUE :** Changer automatiquement le signal de sortie vidéo selon le format du disque en cours de lecture.

**RETOUR D'ÉNERGIE :** Reprendre la lecture DVD là où elle s'est arrêtée.

**TYPE TV :** Régler le format d'affichage (4:3PS, 4:3LB ou 16:9).

**MOT DE PASSE :** Définir le mot de passe de la fonction de verrouillage.

**CLASSIFICATION :** Certains DVD ont un niveau de contrôle parental affecté à l'ensemble du contenu ou à certaines scènes. Cette fonctionnalité vous permet de définir un niveau de restriction de lecture. L'échelle de classification va de 1 à 8 et varie d'un pays à l'autre. Vous pouvez interdire la lecture de certains disques dont le contenu ne convient pas à vos enfants, ou faire en sorte que certains disques jouent des scènes de remplacement.

**PAR DÉFAUT :** Restaurer les réglages par défaut.

#### **CONFIGURATION DE LA LANGUE**

**LANGUE D'AFFICHAGE À L'ÉCRAN :** Sélectionner votre langue préférée.

**LANGUE AUDIO :** Sélectionner la langue audio, si disponible.

**LANGUE DU SOUS-TITRE :** Sélectionner la langue de sous-titrage, si disponible.

**LANGUE DU MENU :** Sélectionner la langue du menu du disque, si disponible.

#### **CONFIGURATION AUDIO**

**SORTIE AUDIO :** Sélectionner le format de la sortie audio. **TON :** Sélectionner le ton de la langue.

#### **CONFIGURATION VIDÉO**

**VIDEO :** Sélection impossible ! **LUMINOSITÉ :** Régler la luminosité. **CONTRASTE :** Régler le contraste. **TEINTE :** Régler la teinte. **SATURATION :** Régler la saturation. **NETTETÉ :** Régler la netteté.

#### **CONFIGURATION NUMÉRIQUE**

**MODE OP :** Sélectionner la sortie audio (fixe ou régulée).

**GAMME DYNAMIQUE :** Compression de la gamme dynamique.

#### **DOUBLE MONO :**

- ➢ **Stéréo :** Mono gauche envoie des signaux vers l'enceinte gauche et Mono droit envoie des signaux vers l'enceinte droite.
- ➢ **Mono G :** Mono gauche envoie des signaux vers l'enceinte gauche et droite.
- ➢ **Mono D :** Mono droite envoie des signaux vers l'enceinte gauche et droite.
- ➢ **Mono mixte :** L'audio mono gauche et droite mixte envoie des signaux vers l'enceinte gauche et droite.

#### **DVB-T2**

Permet de brancher l'antenne fournie sur la prise d'antenne située sur le côté droit de l'appareil. Déployez l'antenne verticalement.

#### **PREMIÈRE INSTALLATION**

Une fois toutes les connexions effectuées comme il se doit, allumez l'appareil. Appuyez sur « **INPUT** », puis sur « **CH-/ CH+** » pour sélectionner la fonction « DTV ». Appuyez sur « **OK** » pour confirmer la sélection. Si vous utilisez la fonction pour la toute première fois ou après la restauration des paramètres par défaut d'usine, le menu d'installation s'affiche à l'écran.

- 1. Sélectionnez « OSD Language » en appuyant sur « » ; appuyez sur « **OK** » pour confirmer la langue choisie.
- 2. Choisissez « Country » en appuyant sur « » ; appuyez de nouveau sur « **OK** » pour confirmer.
- 3. L'appareil démarre la recherche automatique. Pendant la recherche, une barre de progression s'affiche à l'écran pour indiquer la progression de la recherche et le nombre de stations trouvées.
- 4. Une fois la recherche terminée, vous pouvez à présent regarder la télévision.

**ATTENTION !** Cet appareil ne peut lire que les programmes gratuits ! Si vous trouvez peu ou pas de stations, cela peut avoir plusieurs causes :

- ➢ Mauvaise réception. Bougez l'antenne, ou déplacez l'appareil à un autre endroit et relancez la recherche.
- ➢ L'antenne télescopique connectée n'est pas suffisante pour la plage de réception actuelle de l'appareil. Branchez une antenne extérieure ou de toit sur l'appareil.
- ➢ Dans la zone de réception actuelle, aucune réception DVB-T2 n'est possible.
- ➢ Ne placez pas l'appareil ou l'antenne à proximité de sources possibles d'interférences, par exemple un microonde, un réfrigérateur, etc.

Pour plus d'informations et pour savoir si les émetteurs peuvent être reçus, contactez le fournisseur du pays correspondant (par exemple [www.dvb-t2hd.de](http://www.dvb-t2hd.de/) pour l'Allemagne).

### **O** soundmaster<sup>®</sup>

#### **SÉLECTION D'UNE STATION**

Pour sélectionner un canal TV, appuyez sur les boutons « ▼ CH-/ 
ightaric CH+ » de l'appareil ou de la télécommande, ou utilisez les boutons numériques **0-9** de la télécommande pour sélectionner directement le numéro du canal désiré.

#### **MODIFICATION DE PROGRAMME**

Pour modifier vos préférences de programme (verrouiller, sauter, ajouter aux favoris, déplacer ou supprimer), vous devez entrer dans le menu DVB-T2 avec «**DTV / MENU**». Sélectionnez

l'option « Channel », puis appuyez sur «  $\blacktriangleright$  ». Choisissez la fonction « Programme Edit »; appuyez ensuite sur « **OK** » pour confirmer.

#### **Déplacer un programme TV ou radio**

- 1. Sélectionnez le programme à déplacer, puis appuyez sur le bouton **JAUNE**. Un symbole de déplacement s'affiche.
- 2. Appuyez sur « ▲ ▼ » pour déplacer le programme.
- 3. Appuyez sur « **OK** » pour confirmer.
- 4. Répétez les étapes ci-dessus pour déplacer d'autres canaux.

#### **Ignorer un programme TV ou radio**

- 1. Sélectionnez le programme à ignorer et appuyez sur le bouton **BLEU** ; le symbole ignoré s'affiche.
- 2. Répétez l'étape précédente pour sélectionner d'autres programmes.

Désactiver un programme TV ou radio ignoré :

Appuyez sur le bouton **BLEU** sur le programme ignoré avec le symbole ignoré.

#### **Supprimer un programme TV ou radio**

- 1. Sélectionnez le programme à supprimer, puis appuyez sur le bouton **ROUGE**.
- 2. Répétez l'étape précédente pour sélectionner d'autres programmes à supprimer.

#### **Définir un programme TV ou radio comme favori**

- 1. Sélectionnez le programme à ajouter sur la liste des favoris et appuyez sur le bouton **FAV** ; le symbole favori s'affiche.
- 2. Répétez l'étape précédente pour sélectionner d'autres programmes.

Supprimer un programme TV ou radio favori :

Appuyez sur le bouton « **FAV »** sur le programme ignoré avec le symbole ignoré.

#### **REMARQUE:**

Pendant l'utilisation normale du DVB-T2, appuyez sur le bouton «**FAV**» pour accéder à la liste des programmes favoris. Appuyez à nouveau sur le bouton «**FAV**» pour quitter la liste des programmes favoris.

# **n** soundmaster<sup>®</sup>

#### **EPG (guide électronique des programmes)**

Le guide électronique des programmes (EPG) est un guide TV qui apparaît à l'écran et qui affiche les informations de programmes relatives à chaque canal syntonisé. Appuyez sur le bouton « **EPG** » de la télécommande pour accéder au guide.

Le guide EPG affiché à l'écran, appuyez sur le bouton **VERT** pour afficher des informations supplémentaires (si disponibles).

Appuyez de nouveau sur le bouton « **EPG** » pour revenir au mode TV normal.

#### **ENREGISTREMENT USB**

Vous pouvez utiliser la fonction d'enregistrement USB pour enregistrer et visionner des programmes télévisés plus tard ou pour utiliser la fonction de décalage temporel. Cette fonction n'est opérationnelle qu'avec une clé USB branchée sur l'appareil.

#### **Avant toute utilisation (formater la clé USB)**

- 1. Insérez une clé USB dans le port USB situé sur le côté droit de l'appareil.
- 2. En mode DVB-T2, accédez au menu principal. Sélectionnez la fonction « OPTION », puis appuyez sur « » pour confirmer.
- 3. Choisissez l'option « PVR File System », puis appuyez sur « **OK** » pour confirmer.
- 4. Sélectionnez « Format », puis appuyez de nouveau sur le bouton « **OK** ». Dans le menu suivant, sélectionnez le format, puis appuyez de nouveau sur « **OK** » pour confirmer.
- 5. Appuyez sur « » pour démarrer le formatage.

#### **IMPORTANT : Tous les fichiers enregistrés seront supprimés !**

#### **Démarrer un enregistrement**

- 1. Réglez la station TV souhaitée sur l'appareil.
- 2. Appuyez sur le bouton « **REC** » de la télécommande. Les touches de commande s'affichent à l'écran et l'enregistrement démarre. Appuyez de nouveau sur « **REC** ». Les touches de commande disparaissent à l'écran et l'icône d'enregistrement s'affiche dans le coin supérieur gauche de l'écran.
- 3. Pour arrêter l'enregistrement, appuyez de nouveau sur le bouton « **REC** » de la télécommande. Les touches de commande s'affichent de nouveau à l'écran. REMARQUE : Si l'icône d'enregistrement n'apparaît pas à l'écran, appuyez deux fois sur le bouton « **REC** ».
- 4. Sélectionnez l'icône « STOP », puis appuyez sur « **OK** » pour confirmer.

#### **Visionner un enregistrement**

- 1. Appuyez sur le bouton « **INPUT** », puis sélectionnez l'option « USB ».
- 2. Appuyez sur le bouton «  $\blacklozenge \blacktriangleright$  » pour sélectionner l'option « Movie », puis appuyez sur « **OK** » pour confirmer.
- 3. Marquez l'élément « \_MSTPVR », puis appuyez de nouveau sur « **OK** ».
- 4. Appuyez sur le bouton **AV II** pour sélectionner le fichier souhaité, puis sur « OK ». La lecture vidéo démarre à l'écran.

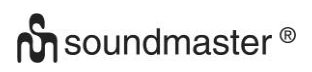

#### **Décalage temporel**

Cette fonction nécessite le branchement d'une clé USB sur le côté droit de l'appareil !

- 1. Pendant la diffusion d'un programme TV, appuyez sur le bouton «  $\overline{\phantom{a}}^{\text{PI}}$  » de la télécommande. L'appareil active la pause et enregistre le programme en cours sur la clé USB.
- 2. Pour continuer de visionner le programme, appuyez de nouveau sur le bouton «  $\blacktriangleright$  II ». Pour terminer l'opération, appuyez sur le bouton « **REC** ». Les touches de commande s'affichent à l'écran. Sélectionnez l'icône « STOP » à l'écran, puis appuyez sur « **OK** » pour confirmer. La diffusion du programme en cours reprend.

#### **RÉGLAGES SYSTÈME DVB-T2**

#### **Ces réglages ne sont disponibles qu'en mode DVB-T2 !**

En mode DVD, appuyez sur « **DTV MENU** » pour accéder au menu de configuration. Utilisez les boutons de direction  $\blacktriangle$   $\blacktriangleright$  pour sélectionner l'élément de votre choix. À la fin des réglages, appuyez de nouveau sur « **DTV MENU** » pour revenir à l'écran normal. Les éléments suivants du menu peuvent être modifiés :

- ➢ PICTURE
- ➢ SOUND
- ➢ TIME
- ➢ OPTION
- ➢ LOCK
- ➢ CHANNEL

#### **IMAGE**

**Mode d'image :** Choisir l'option standard, doux ou utilisateur. Si vous choisissez l'option utilisateur, vous pouvez régler le contraste, la luminosité, la couleur et la netteté.

**Température de couleur :** Régler la température de couleur de l'écran (chaud, froid ou moyen).

**Taille d'image :** Régler le format de l'écran (Automatique, Panorama, Zoom 2, Zoom 1, 16:9 ou 4:3) pour un affichage optimal lors du visionnement.

**Réduction de bruit :** Régler le niveau de réduction du bruit de l'image.

#### **SON**

**Mode sonore :** Régler les paramètres audio. Si vous choisissez l'option utilisateur, vous pouvez ajuster les aigus et la basse.

**Balance :** Régler le volume de chaque haut-parleur. En principe, les deux haut-parleurs ont le même niveau de volume.

**Volume automatique :** Régler le volume.

**Son multicanal :** Activer ou désactiver l'élargissement du son

#### **HEURE**

**Heure d'arrêt :** Régler l'heure à laquelle l'appareil s'arrête.

**Heure de marche :** Régler l'heure à laquelle l'appareil s'allume. Pour ce faire, l'appareil doit être en mode veille.

# **M** soundmaster<sup>®</sup>

**Minuteur de mise en veille :** Définir la durée au bout de laquelle l'appareil passe automatiquement en veille.

**Sommeil automatique :** Définir la durée au bout de laquelle l'appareil passe automatiquement en veille.

**Fuseau horaire:** Définir la région dans laquelle se trouve le pays.

#### **OPTION**

**Langue d'affichage à l'écran :** Sélectionner la langue d'affichage à l'écran.

Langues audio : Définir la langue audio des canaux TV. Si la langue sélectionnée n'est pas disponible, la langue par défaut du canal s'applique.

**Langue du sous-titre :** Sélectionner la langue du sous-titre préférée.

**Malentendants :** Définir le support linguistique pour les malentendants, si disponible ! **Système de fichiers PVR :** Régler les paramètres de l'enregistrement USB et du décalage temporel.

**Restaurer les paramètres par défaut :** Restaurer tous les paramètres par défaut d'usine. Après l'opération, l'appareil redémarre avec le menu d'installation.

**Informations :** Afficher la version du matériel et du logiciel actuellement installée.

#### **VERROUILLAGE**

Définir un mot de passe et verrouiller le mode. Le mot de passe par défaut est 0000.

#### **CANAL**

**Syntonisation automatique** : Rechercher et installer automatiquement tous les canaux.

**Syntonisation manuelle DTV :** Effectuer la syntonisation manuelle des canaux TV.

**Modification de programme :** Déplacer ou supprimer des canaux TV.

**Informations de signal :** Afficher les informations de signal du canal, notamment la qualité et la puissance.

**Puissance de l'antenne 5V :** Fournir une alimentation électrique à l'antenne DVB-T, le cas échéant.

#### **IMAGE/MUSIQUE/FILM**

Utiliser l'appareil pour lire des images, de la musique ou un film via une clé USB. Sélectionnez l'élément de votre choix dans le menu de la fonction « USB ». Vous y trouverez les différentes options disponibles pour « Photo », « Music » ou « Movie ».

### **FONCTION DE JEU**

L'appareil est équipé d'une fonction de jeu avec un CD comportant 300 jeux. La fonction de jeu est conçue pour un joueur.

- 1. Branchez la commande de jeu sur la prise « GAME » située sur le côté droit de l'appareil.
- 2. Placez le CD contenant les jeux sur le plateau DVD/CD.
- 3. Appuyez sur le bouton « **INPUT** » et sélectionnez la fonction « DVD ». Au bout de quelques secondes, l'écran affiche un aperçu des 10 premiers jeux.

### **n** soundmaster<sup>®</sup>

- 4. Appuyez sur les boutons «  $M$ <sup> $\rightarrow$ </sup> » de la télécommande pour sélectionner la page des jeux souhaitée. Appuyez sur les boutons numériques « **0-9** » pour sélectionner le jeu désiré. Après quelques instants, le système lance le jeu ainsi sélectionné.
- 5. Pour quitter le jeu sélectionné, appuyez sur le bouton « **STOP/EXIT** » de la télécommande. L'écran retourne à l'aperçu des jeux.

#### **ENCODAGE**

L'appareil permet d'encoder un CD audio sur une carte SD.

Utilisation du menu : Appuyez sur le bouton «  $\blacktriangle \blacktriangledown$  » pour sélectionner l'option d'encodage.

Appuyez sur « » pour revenir au menu précédent. Appuyez sur « **OK** » pour accéder à la fonction ou la paramétrer.

- 1. Placez un CD sur le plateau DVD/CD et insérez une carte SD vide dans la fente dédiée.
- 2. Appuyez sur le bouton « **COPY** » de l'appareil. Le menu d'encodage s'affiche à l'écran.
- 3. Définir les options d'encodage :
	- ➢ **VITESSE :** Définir la vitesse d'encodage.
	- ➢ **DÉBIT BINAIRE :** Définir la qualité de la piste.
	- ➢ **CRÉER UNE BALISE ID3 :** Créer des balises ID3 pour les fichiers encodés, le cas échéant.
	- ➢ **CRÉER UNE LISTE DE LECTURE :** Créer une liste de lecture des fichiers encodés.
	- ➢ **STOCKAGE :** Définir l'emplacement d'enregistrement souhaité. Cette fonction n'est disponible que si une carte SD est insérée !
- 4. **PISTES :** Sélectionner les pistes désirées.
- 5. **DÉMARRER :** Appuyer sur « **OK** » pour démarrer l'encodage.
- 6. **QUITTER :** Sélectionner « **QUIT** » et appuyer sur « **OK** » pour quitter la fonction d'encodage.

#### **CONNEXIONS EXTERNES**

#### **Entrée audio-vidéo**

Vous pouvez brancher une source vidéo externe sur l'appareil, par exemple un lecteur DVD externe, un récepteur satellite, etc.

- 1. Branchez la fiche jack du câble audio/vidéo fourni sur la prise d'entrée audio/vidéo de l'appareil, et les trois fiches RCA sur le périphérique externe. Si le périphérique n'est pas équipé de ces connexions, vous pouvez acheter les adaptateurs correspondants dans les magasins spécialisés.
- 2. Sélectionnez la fonction « AV ». Allumez le périphérique connecté et démarrez la lecture.

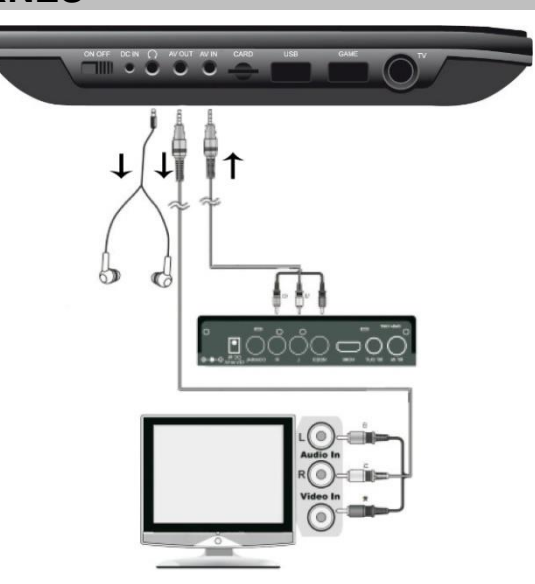

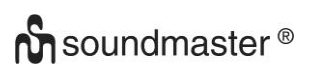

#### **SORTIE AV**

Vous pouvez brancher l'appareil sur un périphérique externe, par exemple un téléviseur ou un projecteur, pour visionner le contenu qui y est stocké sur l'appareil. **REMARQUE: AV OUT n'est possible qu'avec la lecture de DVD ou SD!**

- 1. Branchez la fiche jack du câble audio/vidéo fourni sur la prise « AV-OUT » de l'appareil, et les trois fiches RCA sur le périphérique externe. Si le périphérique n'est pas équipé de ces connexions, vous pouvez acheter les adaptateurs correspondants dans les magasins spécialisés.
- 2. Réglez le périphérique connecté sur l'entrée correspondante et démarrez la lecture sur l'appareil.

#### **ÉCOUTEURS**

Vous pouvez brancher un casque sur l'appareil. Connectez la fiche de 3,5 mm du casque sur la prise dédiée située sur le côté droit de l'appareil. Le son cesse d'être diffusé via les hautparleurs intégrés.

Ce manuel d'instructions peut être téléchargé sur [www.soundmaster.de](http://www.soundmaster.de/) Modifications techniques et fautes d'impression réservées. Copyright de Wörlein GmbH, 90556 Cadolzburg, www.soundmaster.de Duplication uniquement avec l'autorisation de Woerlein GmbH

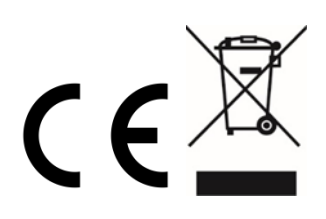

#### **LOCATIE VAN BEDIENINGEN**

#### **BOVENAANZICHT**

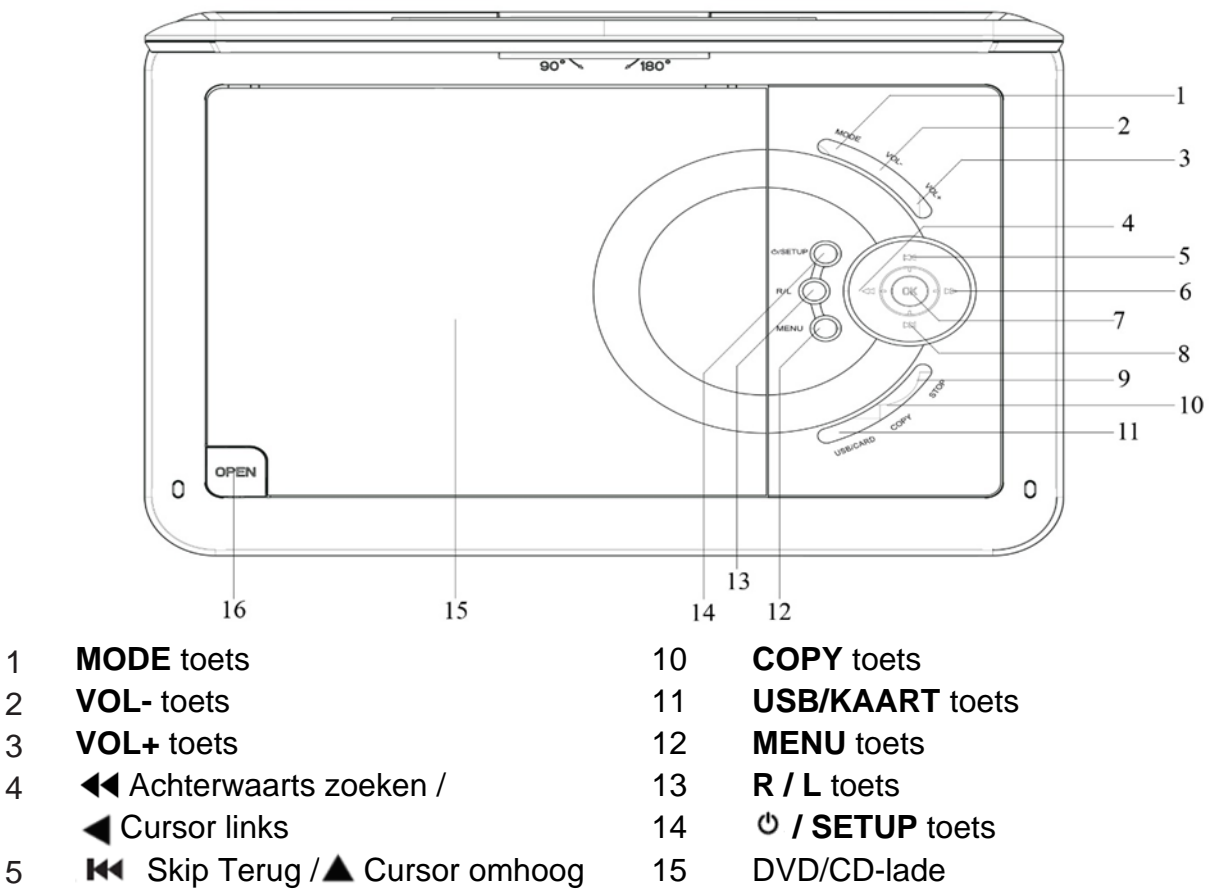

- 
- 
- 
- 
- 
- Voorwaarts zoeken / 16 Tray open Cursor rechts
- **WEERGAVE / PAUZE / OK** toets
- **EXECUTE:** 8 **PM** Skip voorwaarts /
- Cursor omlaag
- **STOP** toets

#### **VOORAANZICHT ZIJAANZICHT**

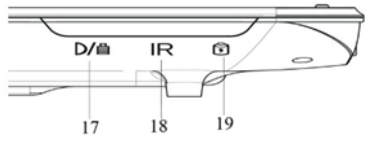

- 
- 
- 

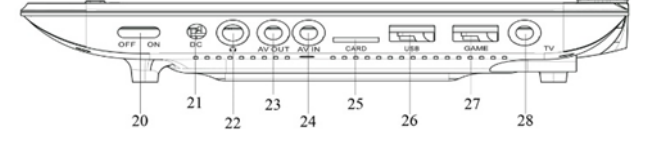

- Laadindicator 20 AAN/UIT schakelaar
- Infraroodsensor 21 DC IN aansluiting
- Stroomlampje 22 Hoofdtelefoonaansluiting
	- AV OUT
	- AV IN
	- Sleuf SD-kaart
	- USB aansluiting
	- GAME aansluiting
	- TV aansluiting

 $-7$  $-8$  $-10$ 

#### **AFSTANDSBEDIENING**

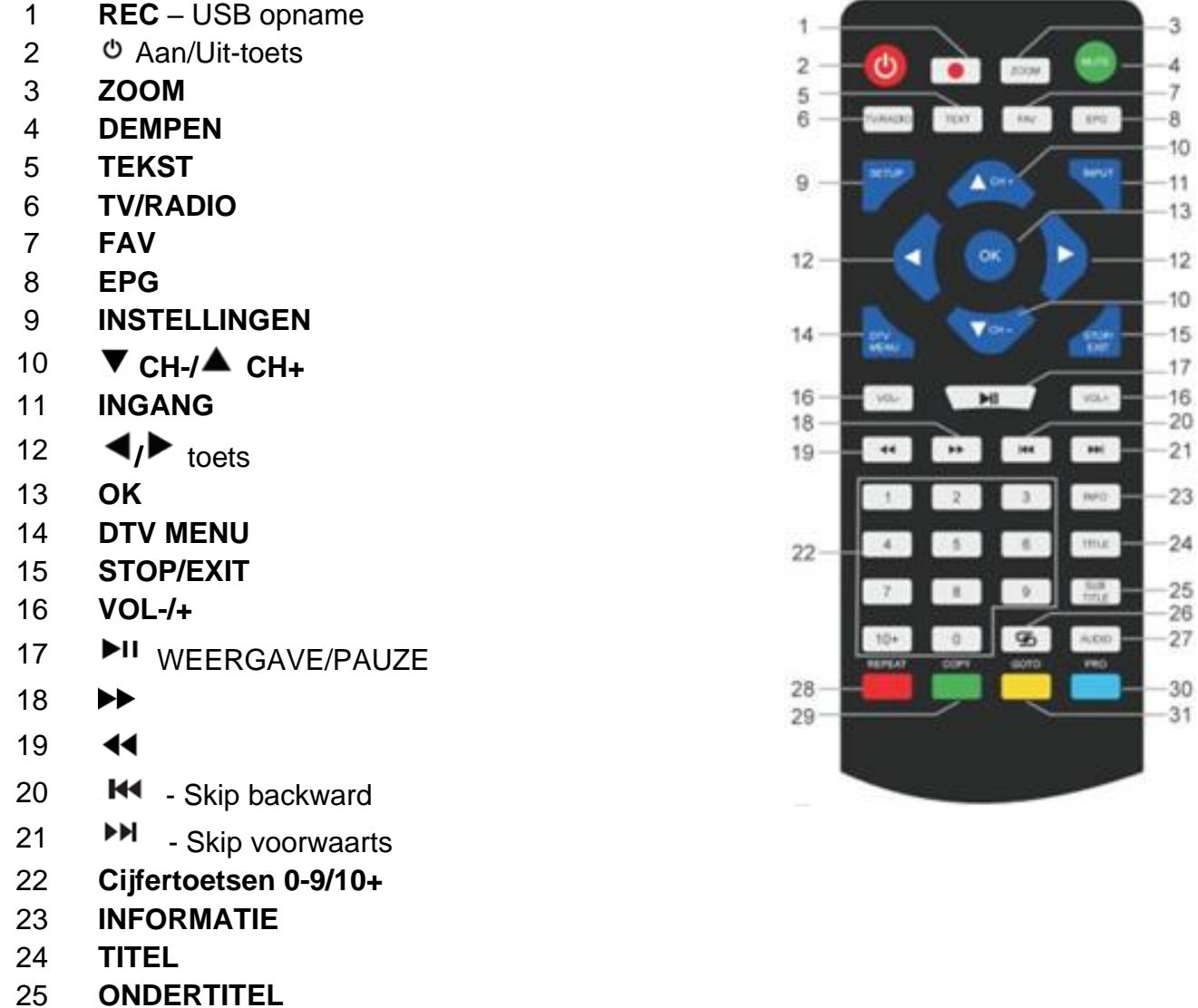

- 26 ල
- 27 **AUDIO**

28-31 Bedieningstoetsen voor televisietekstmodus en onder bewerkingsmodus

#### **LEVEROMVANG**

- 
- ➢ Voedingsadapter ➢ 12V adapter
- 
- 
- ➢ Game disk
- ➢ Hoofdeenheid ➢ Afstandsbediening
	-
- ➢ GAME aansluiting ➢ Audio-/video-kabel
- ➢ DVB-T2 antenne ➢ Gebruiksaanwijzing
	- **INSTALLEREN BATTERIJEN**
- 1. Verwijder de klep van het batterijvak aan de achterzijde van de afstandsbediening.
- 2. Plaats twee AAA-batterijen met de juiste polariteit in het batterijvak (zie afbeelding in het batterijvak).
- 3. Sluit het batterijvak terug.

#### **INSTALLATIE**

#### **Gebruik uitsluitend de meegeleverde stroomadapter!**

Zorg ervoor dat de netspanning overeenkomt met die op het typeplaatje van de AC-adapter. Sluit de AC-adapter aan op de rechterkant van het apparaat en op een stopcontact. De laadindicator op het apparaat licht op:

LED aan: De accu wordt geladen.

LED uit: De accu is volledig geladen

Schakel het apparaat in met de ON / OFF-schakelaar aan de rechterkant.

**OPMERKING:** Om onbedoeld ontladen van de ingebouwde batterij te voorkomen, schuift u de aan / uit-schakelaar naar de UIT-stand als het apparaat niet in gebruik is.

#### **ERP-voedingsbeheer**

**Het apparaat schakelt na 30 minuten automatisch over naar stand-by als er geen weergave plaatsvindt. Schakel het apparaat uit en weer in om het terug weer in te schakelen.**

#### **ALGEMENE BEDIENING**

#### **ON/OFF SCHAKELAAR**

Druk lang op de knop **" / SETUP**" om het apparaat in stand-by te schakelen. Het stroomlampje is uit.

Druk nogmaals op de toets ' **/ SETUP**' om het apparaat terug in te schakelen. Het stroomlampje gaat aan.

#### **BRON SELECTEREN**

#### **Op het apparaat:**

Druk op de toets 'MEM' en selecteer met de toetsen '<sup>M</sup><sup>/M</sup> ' de gewenste functie. Bevestig uw keuze met de toets "**OK**" .

#### **Met de afstandsbediening:**

Druk op de toets '**INPUT**' en selecteer met de toetsen ' **CH-/ CH+**' de gewenste functie. Bevestig uw keuze met '**OK**'.

#### **VOLUMEREGELING**

Druk op de toetsen '**VOL –**"' of '**VOL +**' van de afstandsbediening of op het apparaat om het volume te verlagen of te verhogen.

#### **DEMPEN**

Druk op de toets '**MUTE**' van de afstandsbediening om het geluid te dempen. Druk nogmaals op de toets om het geluid terug in te schakelen.

#### **DVD INSTELMENU**

Druk in de DVD-modus op de toets '**SETUP**' om naar het setup-menu te gaan. Gebruik de cursor-toetsen  $\blacktriangle$   $\blacktriangleright$   $\blacktriangleleft$   $\blacktriangleright$  om het gewenste item te selecteren. Druk zodra u klaar bent met de instellingen terug op '**SETUP**' om terug te keren naar het normale display. De volgende menuitems kunnen veranderd worden:

- ➢ SYSTEM SETUP
- ➢ LANGUAGE SETUP
- ➢ AUDIO SETUP
- ➢ VIDEO SETUP
- ➢ DIGITAL SETUP

#### **SYSTEEMINSTELLINGEN**

**TV SYSTEEM:** Selecteer het standaard TV-formaat (PAL, NTSC, Auto).

- ➢ **PAL:** Selecteer dit indien de aangesloten TV werkt volgens het PAL-systeem. Op deze manier wordt het videosignaal van een NTSC-disk omgezet naar het PAL-formaat.
- ➢ **NTSC:** Selecteer dit indien de aangesloten TV werkt volgens het NTSC-systeem. Op deze manier wordt het videosignaal van een PAL-disk omgezet naar het NTSC-formaat.
- ➢ **AUTO:** Verander het videosignaal op de uitgang automatisch naargelang het formaat van de weergegeven disk.

**HERNEMEN:** Start de weergave van de dvd terug op de laatste positie.

**TV TYPE:** Instellen van het beeldformaat (4:3PS, 4:3LB of 16:9).

**WACHTWOORD:** Instellen van het wachtwoord voor de vergrendelfunctie.

**BEVEILIGING:** Bij sommige dvd's is mogelijk een ouderbeveiligingsniveau toegewezen aan de volledige disk of aan bepaalde scènes op de disk. Met deze functie kunt u een

afspeelbeperkingsniveau instellen. De beoordelingsniveaus gaan van 1 tot 8 en zijn afhankelijk van het land. U kunt de weergave van bepaalde disks die niet geschikt zijn voor uw kinderen verbieden of u kunt bepaalde disks met alternatieve scènes laten afspelen.

**STANDAARD:** De instellingen worden hersteld

#### **TAAL INSTELLEN**

**OSD TAAL:** Selecteer de taalinstelling van uw voorkeur.

**TAAL GELUID:** Selecteer de taal voor het geluid, indien beschikbaar.

**TAAL ONDERTITELS:** Selecteer de taal van de ondertitels, indien beschikbaar.

**TAAL MENU:** Selecteer de taal van het diskmenu, indien beschikbaar.

#### **AUDIO INSTELLINGEN**

**AUDIO UIT:** Het formaat selecteren van de audio-uitgang. **SLEUTEL:** Toonhoogte van de taal.

#### **VIDEO INSTELLINGEN**

**VIDEO:** Geen selectie mogelijk! **HELDERHEID:** Instellen van de helderheid. **CONTRAST:** Instellen van het contrast. **KLEURTOON:** Instellen van de kleurtoon. **VERZADIGING:** Instellen van de kleurverzadiging. **SCHERPTE:** Instellen van de scherpte.
#### **DIGITALE INSTELLINGEN**

**OP MODUS:** Selecteren van de audio-uitgang (vast, of geregeld).

**DYNAMISCH BEREIK:** Comprimeren van het dynamisch bereik.

#### **DUBBEL MONO:**

- ➢ **Stereo:** Het linker monogeluid stuurt uitgangssignalen naar de linker luidspreker en het rechter monogeluid stuurt uitgangssignalen naar de rechter luidspreker.
- ➢ **Mono L:** Het linker monogeluid stuurt uitgangssignalen naar de linker en naar de rechter luidspreker.
- ➢ **Mono R:** Het rechter monogeluid stuurt uitgangssignalen naar de linker en naar de rechter luidspreker.
- ➢ **Mix mono:** Het linkse en het rechtse gemengde monogeluid stuurt uitgangssignalen naar de linker en rechter luidsprekers.

### **DVB-T2**

Sluit de meegeleverde antenne aan op de antenneaansluiting aan de rechterzijde van het apparaat. Plaats de antenne verticaal.

#### **EERSTE KEER INSTALLEREN**

Schakel het apparaat in nadat alle aansluitingen correct zijn gemaakt. Druk op '**INPUT**' en selecteer met ' **CH-/ CH+**' de functie 'DTV'. Bevestig uw keuze met '**OK**'. Indien u de functie voor de eerste keer gebruikt of herstelt naar de fabrieksinstellingen, verschijnt het installatiemenu op het display.

- 1. Selecteer de 'OSD Language' met "**AV 4D**" en druk op 'OK' om de taalkeuze te bevestigen.
- 2. Selecteer 'Country' met 'AV + F' en bevestig weer met 'OK'.
- 3. Het apparaat start de automatische scan. Het display toont tijdens het scannen een balk die de voortgang van de scan weergeeft, en het aantal gevonden stations.
- 4. Zodra de scan volledig is, bent u klaar om tv te kijken.

**LET OP!** Met dit apparaat kunnen alleen free-to-air-programma's worden bekeken! Als er geen of slechts enkele stations worden gevonden, kan dit verschillende oorzaken hebben:

- ➢ Slechte ontvangst. Verplaats de antenne of het complete apparaat naar een andere locatie en start het zoeken opnieuw.
- ➢ De aangesloten antenne is niet voldoende voor het huidige ontvangstbereik van het apparaat. Sluit een buiten- of dakantenne aan op het apparaat.
- ➢ In het huidige ontvangstgebied is geen DVB-T2-ontvangst mogelijk.
- ➢ Plaats het apparaat of de antenne niet in de buurt van mogelijke storingsbronnen, bijv. magnetrons, koelkasten, enz.

Neem voor nadere informatie omtrent de ontvangstmogelijkheden van de zenders contact op met de provider van het betreffende land (bijvoorbeeld [www.dvb-t2hd.de](http://www.dvb-t2hd.de/) voor Duitsland).

### **EEN ZENDER SELECTEREN**

Druk om een tv-kanaal te selecteren op de toetsen ' **CH-/ CH+**' op het apparaat zelf of op de afstandsbediening, of gebruik de cijfertoetsen **0-9** op de afstandsbediening om het kanaal direct te selecteren.

#### **PROGRAMMA BEWERKEN**

Om uw programmavoorkeuren te bewerken (vergrendelen, overslaan, favoriet, verplaatsen of verwijderen), moet u het DVB-T2-menu openen met "**DTV / MENU**". Selecteer het punt

'Channel' en druk op de toets ' '. Selecteer de functie 'Programme Edit' en druk op '**OK**'.

#### **Een tv- of radioprogramma verplaatsen**

- 1. Selecteer het betreffende programma. Druk daarna op de **GELE** toets. Een verplaatsensymbool wordt zichtbaar.
- 2. Druk op ' $\blacktriangle$   $\blacktriangledown$ ' om het programma te verplaatsen.
- 3. Druk op '**OK**' om te bevestigen.
- 4. Herhaal de bovengenoemde stappen om meerdere kanalen te verplaatsen.

#### **Een tv- of radioprogramma overslaan**

- 1. Selecteer het programma dat u wilt overslaan, en druk op de **BLAUWE** toets. Een overslaan-symbool wordt zichtbaar.
- 2. Herhaal de vorige stap om meerdere programma's te selecteren.

Een overgeslagen tv- of radioprogramma uitschakelen:

Druk op de **BLAUWE** toets bij het overgeslagen programma met het overslaan-symbool.

#### **Een tv- of radioprogramma verwijderen**

- 1. Selecteer het programma, en druk op de **RODE** toets.
- 2. Herhaal de vorige stap om meerdere programma's te verwijderen.

#### **Een tv- of radioprogramma instellen als favoriet**

- 1. Selecteer het programma dat u wilt opnemen in de lijst met favorieten, en druk op de '**FAV**' toets. Een favoriet-symbool wordt zichtbaar.
- 2. Herhaal de vorige stap om meerdere programma's te selecteren.

Een favoriet tv- of radioprogramma verwijderen:

Druk op de '**FAV**'-toets bij het overgeslagen programma met het overslaan-symbool.

#### OPMERKING:

Druk tijdens normaal gebruik van DVB-T2 op de knop "**FAV**" om de lijst met favoriete programma's te openen. Druk nogmaals op de "**FAV**" -knop om de lijst met favoriete programma's te verlaten.

#### **EPG ('Electronic Program Guide', de elektronische programmagids)**

De EPG is een on-screen tv-gids, met programma-informatie over elk kanaal waarop wordt afgestemd. Druk op de toets '**EPG**' op de afstandsbediening om naar de programmagids te gaan.

Druk terwijl u de EPG-gids op het scherm ziet op de **GROENE** toets om méér informatie te zien (indien beschikbaar).

Druk nogmaals op de toets '**EPG**' om terug te keren naar de normale tv-modus.

# **USB-OPNAME**

U kunt de USB-opnamefunctie gebruiken om tv-programma's op te nemen om ze op een later tijdstip te bekijken of om de Timeshift-functie te gebruiken. Deze functie is alleen beschikbaar bij gebruik van een USB-stick.

## **Voor gebruik (de USB-stick formatteren)**

- 1. Steek een USB-stick in de USB-aansluiting aan de rechterkant van het apparaat.
- 2. Ga in de DVB-T2 modus naar het hoofdmenu. Selecteer de functie 'OPTION' en bevestig met de toets  $\blacktriangleright$
- 3. Selecteer het punt 'PVR File System' en bevestig met de toets '**OK**'.
- 4. Selecteer 'Format' en druk nogmaals op de toets '**OK**'. Selecteer in het volgende menu het formaat, en bevestig nogmaals met een druk op '**OK**'.
- 5. Start het proces met de toets  $\blacktriangleleft$ .

# **BELANGRIJK: Alla opgeslagen bestanden worden gewist!**

#### **Een opname starten**

- 1. Selecteer op het apparaat het gewenste tv-station.
- 2. Druk op de afstandsbediening op de toets '**REC**'. De bedieningstoetsen worden in het display weergegeven en de opname start. Druk nogmaals op de toets '**REC**'; de bedieningstoetsen verdwijnen uit het display en het REC-pictogram wordt op het display zichtbaar in de linker bovenhoek.
- 3. Druk om de opname te stoppen op de afstandsbediening nogmaals op de toets '**REC**'. De bedieningstoetsen worden weer zichtbaar op het display. OPMERKING: Druk indien het opname-pictogram niet op het display zichtbaar wordt twee keer op de toets '**REC**'.
- 4. Selecteer het 'STOP'-pictogram, en bevestig met '**OK**'.

# **Een opname bekijken**

- 1. Druk op de toets '**INPUT**' en selecteer het punt 'USB'.
- 2. Selecteer met de toets ' $\blacktriangleleft$ / $\blacktriangleright$  ' het punt 'Movie', en druk op '**Enter**' om te bevestigen.
- 3. Selecteer het item '\_MSTPVR' en druk nogmaals op de toets '**OK**'.
- 4. Gebruik de toets **AV 4D** om het gewenste bestand te selecteren, en druk op de toets 'OK'. De weergave begint.

### **Tijdverschuiving**

Deze functie vereist dat er een USB-stick is aangesloten aan de rechterzijde van het apparaat!

- 1. Druk tijdens de weergave van een tv-programma op de toets '<sup>II</sup> ' op de afstandsbediening. Het apparaat pauzeert, en gaat door met de opname van het lopende programma op de USB-stick.
- 2. Druk om het programma verder te bekijken nogmaals op de toets 'III'. Druk om het proces te beëindigen op de toets '**REC**'. De bedieningselementen worden op het display zichtbaar. Selecteer op het scherm het pictogram 'STOP', en bevestig met een druk op '**OK**'. Het lopende programma kan nu terug worden bekeken.

# **SYSTEEMINSTELLINGEN DVB-T2**

### **Deze instellingen zijn enkel beschikbaar voor de DVB-T2 modus!**

Druk in de DVD-modus op de toets '**DTV MENU**' om naar het setup-menu te gaan. Gebruik de cursortoetsen  $\blacktriangle$   $\blacktriangledown$   $\blacktriangleleft$   $\blacktriangleright$  om het gewenste item te selecteren. Druk zodra u klaar bent met de instellingen nogmaals op '**DTV MENU**' om terug te keren naar het normale display. De volgende menu-items kunnen veranderd worden:

- ➢ PICTURE
- ➢ SOUND
- ➢ TIME
- ➢ OPTION
- ➢ LOCK
- ➢ CHANNEL

# **PICTURE**

**Beeldmodus:** Instelling voor Standard, Soft, User. Indien 'User' werd geselecteerd kunt u het contract, de helderheid, de kleur, en de scherpte regelen.

**Kleurtemperatuur:** Instellen van de kleurentemperatuur van het display (warm/koel/medium). **Beeldverhouding:** Instellen van het formaat van het display (Auto, Panorama, Zoom2, Zoom1, 16:9 of 4:3 voor een maximale weergave bij het tv-kijken).

**Ruisonderdrukking:** Verminderen van de ruis in het beeld.

### **SOUND**

**Geluidsmodus:** Instellen van de gedefinieerde geluidsinstelling. Indien 'User' werd geselecteerd kunt u de hoge en de lage tonen instellen.

**Balans:** Het volume van elke speaker instellen. Normaal gezien geven beide speakers hetzelfde volume.

**Autovolume:** Het volume instellen.

**Surround-geluid:** Schakel geluidsverbreding in of uit.

### **TIME**

**Uitschakeltijdstip:** Op een bepaalde tijd uitschakelen.

**Inschakeltijdstip:** Op een bepaalde tijd inschakelen. Hiervoor moet het apparaat in stand-bymodus staan.

**Slaaptimer:** Instellen van de tijd waarna het apparaat automatisch overschakelt naar stand-by. **Auto-slaap:** Instellen van de tijd waarna het apparaat automatisch overschakelt naar stand-by. **Tijdzone:** Selecteer de tijdzone van het land.

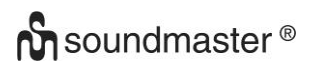

# **OPTION**

**OSD taal:** Selecteer de OSD-taal.

**Taal geluid:** Hier stelt u de audiotaal in voor de tv-kanalen. Indien de geselecteerde taal niet beschikbaar is, wordt de standaardtaal voor het kanaal gebruikt.

**Taal ondertitels:** Selecteer een voorkeurtaal voor de ondertitels.

**Ondersteuning slechthorenden:** Instellen van de taalondersteuning voor slechthorenden (indien beschikbaar!).

**PVR bestandssysteem:** Afregeling en instellen van de USB-opname en timeshift.

**Terug naar fabrieksinstellingen:** Alle instellingen terug naar de fabrieksinstellingen brengen. Na het terugbrengen naar de fabrieksinstellingen start het apparaat terug vanaf het installatiemenu.

**Informatie:** De actueel geïnstalleerde hard- en softwareversie tonen.

# **LOCK**

Een wachtwoord instellen en de modus blokkeren. Het standaardwachtwoord is 0000.

# **CHANNEL**

**Auto tunen:** Alle kanalen automatisch zoeken en installeren.

**DTV handmatig tunen:** Handmatig afstemmen van de tv-kanalen.

**Programma bewerken:** Functie voor het verplaatsen of verwijderen van tv-kanalen.

**Signaalinformatie:** Signaalinformatie over het kanaal, de kwaliteit en de sterkte.

**5V antennevoeding:** Schakelt de voedingsspanning in voor de DVB-T antenne (indien nodig).

# **BEELD/MUZIEK/FILM**

U kunt dit apparaat gebruiken voor de weergave van beelden, muziek of films via de USB-stick. De overeenkomstige selectie wordt gemaakt in het menu onder de functie 'USB'. Hier vindt u de respectievelijke opties voor 'Photo', 'Music' of 'Movie'.

# **SPELFUNCTIE**

Het apparaat heeft een game-functie met 300 games op een cd. De game-functie is bedoeld voor 1 speler.

- 1. Sluit de game controller aan op de 'GAME'-aansluiting op de rechter zijkant.
- 2. Plaats de cd met games in de dvd/cd-lade.
- 3. Druk op de toets '**INPUT**' en selecteer de functie 'DVD'. Na enkele seconden verschijnt er op het display een overzicht van de eerste 10 spelen.
- 4. Druk op de toets '<sup>144 M</sup> van de afstandsbediening om de pagina van de games te selecteren. Gebruik de toetsen '**0-9**' om het gewenste spel te selecteren. Na een kort ogenblik wordt het gewenste game gestart.
- 5. Druk om het geselecteerde game te verlaten op de toets '**STOP / EXIT**' van de afstandsbediening. U keert terug naar het game-overzicht.

# **CODEREN**

Het apparaat kan een audio-cd coderen op een SD-kaart.

In het menu: Selecteer de optie met ' $\blacktriangle$   $\blacktriangledown$ '. Keer met ' $\blacktriangle$ ' terug naar het vorige menupunt. Druk op '**OK**' om te functie te kiezen of in te stellen.

- 1. Plaats een cd in de dvd/cd-lade en een lege SD-kaart in de sleuf voor de SD-kaart.
- 2. Druk op de toets '**COPY**' op het apparaat. Het coderen-menu wordt zichtbaar.
- 3. Stel de codeer-opties in:
	- ➢ **SNELHEID:** Instellen van de codeersnelheid.
	- ➢ **BITRATE:** Instellen van de track-kwaliteit.
	- ➢ **AANMAKEN ID3 TAG:** De ID3-tags van de gecodeerde bestanden aanmaken (indien beschikbaar).
	- ➢ **AANMAKEN SPEELLIJST:** Een afspeellijst aanmaken van de gecodeerde bestanden.
	- ➢ **OPSLAG:** Selecteer de gewenste locatie voor de opname (ALLEEN SD KAART beschikbaar!).
- 4. **TRACKS:** Selecteer de gewenste tracks.
- 5. **START:** Druk op '**OK**' om het coderen te starten.
- 6. **STOP:** Selecteer '**QUIT**' en druk op '**OK**' om de codeerfunctie te verlaten.

# **EXTERNE AANSLUITINGEN**

# **AV IN**

U kunt een externe videobron op het apparaat aansluiten (bijvoorbeeld een externe dvd-speler, een satellietontvanger, enz.).

- 1. Steek de plug van de meegeleverde AV-kabel in de AV-IN-bus van het apparaat en de 3 RCAstekkers van de kabel in het externe apparaat. Beschikt het apparaat niet over deze aansluitingen, dan vindt u geschikte adapters in de vakhandel.
- 2. Selecteer de functie 'AV'. Schakel het aangesloten apparaat in, en start de weergave.

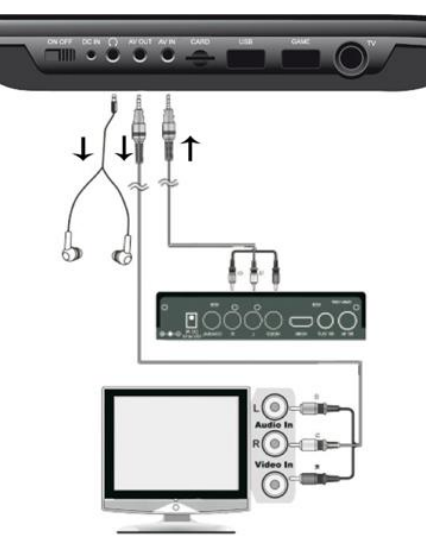

# **AV OUT**

U kunt het apparaat aansluiten op een extern apparaat (zoals een tv, projector, enz.) om inhoud op dat apparaat te bekijken. **OPMERKING: AV OUT is alleen mogelijk bij dvd- of sdweergave!**

- 1. Steek de plug van de meegeleverde AV-kabel in de 'AV-OUT' van het apparaat en de 3 RCA-stekkers van de kabel in het externe apparaat. Beschikt het apparaat niet over deze aansluitingen, dan vindt u geschikte adapters in de vakhandel.
- 2. Schakel het aangesloten apparaat op de overeenkomstige ingang en start de weergave op het apparaat.

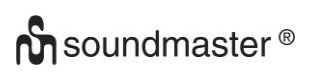

# **HOOFDTELEFOON**

U heeft de mogelijkheid om een koptelefoon op het apparaat aan te sluiten. Steek de hoofdtelefoonplug in de hoofdtelefoonaansluiting aan de rechterkant van het apparaat met een 3,5 mm jack. Het geluid via de ingebouwde luidsprekers is uitgeschakeld.

De huidige gebruikshandleiding kan worden gedownload van [www.soundmaster.de](http://www.soundmaster.de/) Technische veranderingen en drukfouten voorbehouden. Auteursrecht Woerlein GmbH, 90556 Cadolzburg, www.soundmaster.de Duplicatie alleen met de toestemming van Woerlein GmbH

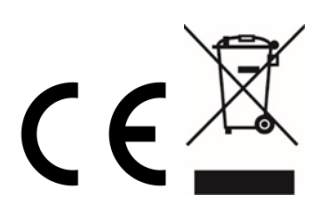

# **POSIZIONE DEI COMANDI**

#### **VISTA DALL'ALTO**

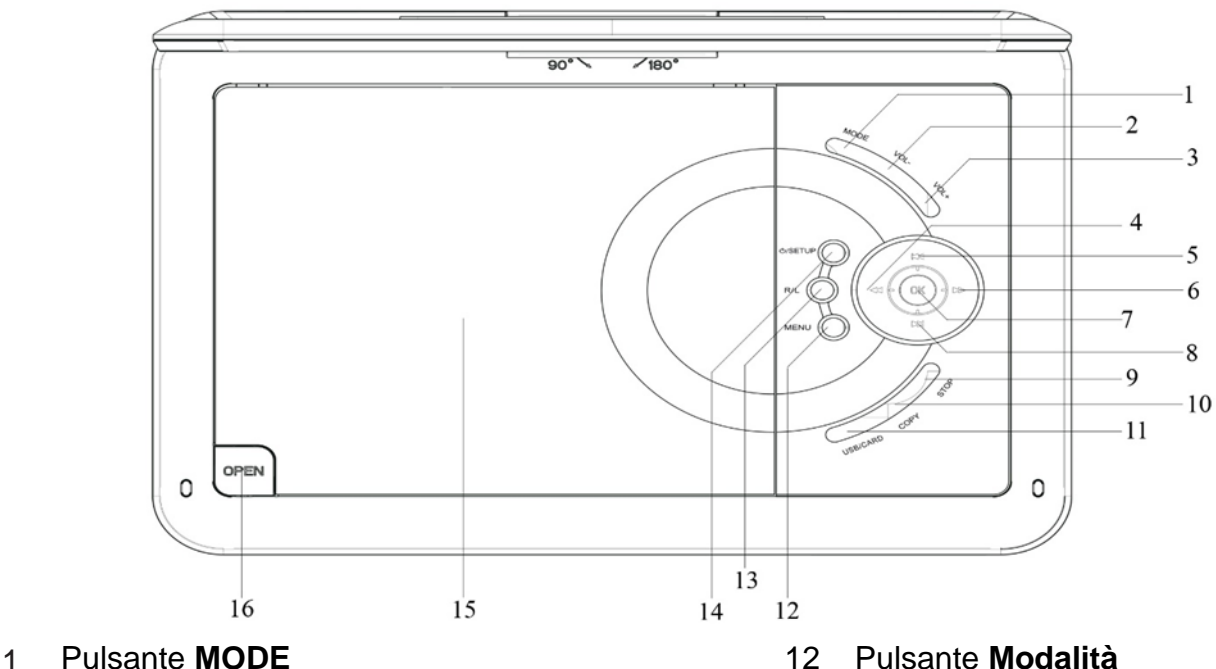

- 
- 
- Ricerca indietro / Cursore sinistra 15 Vassoio del DVD/CD
- 5 M< Salta indietro / △ Cursore su 16 Tasto per l'apertura dello
- Ricerca in avanti / Cursore destra sportellino del vassoio
- Pulsante **Riproduzione / Pausa / OK**
- **M** Salta in avanti / **V** Cursore giù
- Pulsante **STOP**
- Pulsante **COPY**
- Pulsante **USB/SCHEDA**

### **VISTA ANTERIORE VISTA LATERALE**

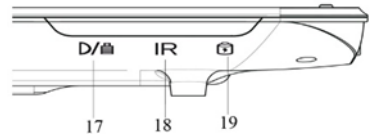

- Indicatore di ricarica 20 Interruttore ON/OFF
- 
- Indicatore di potenza 22 Jack per cuffie
- 
- Pulsante **VOL-** 13 Pulsante **R / L**
- Pulsante **VOL+** 14 Pulsante **/ SETUP**
	-
	-

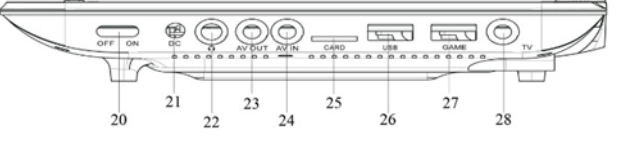

- 
- Sensore a infrarossi 21 Jack con ingresso CC
	-
	- USCITA AV
	- INGRESSO AV
	- Presa SCHEDA SD
	- Presa USB
	- Presa GAME
	- Presa TV

 $^{24}$ 

#### **TELECOMANDO REC** – Registrazione da USB Pulsante On/Off  $\overline{2}$  **ZOOM SILENZIAMENTO TESTO** g **TV/RADIO FAV EPG CONFIGURAZIONE CANALE-/ CANALE+ INGRESSO**  12  $\blacktriangleleft$  *pulsante*  **OK MENU DTV STOP/USCITA VOLUME-/+** 17 PII RIPRODUZIONE/PAUSA  $\blacktriangleright\blacktriangleright$   $\blacktriangleleft$ 20 **H<sup>4</sup>** - Salta indietro 21  $\rightarrow$  M - Salta in avanti **Tasti numerici da 0 a 9/10+ INFO**

- **TIITOLO**
- **SOTTOTITOLO**
- ه
- **AUDIO**

28-31 Pulsanti da usare per le modalità Testo TV e Modifica

# **CONTENUTO DELLA CONFEZIONE**

- ➢ Unità principale ➢ Telecomando
- 
- 
- 
- ➢ Cd con i giochi
- 
- ➢ Adattatore CA ➢ Adattatore da 12 V
- ➢ Game controller ➢ Cavo audio-video
- ➢ Antenna DVB-T2 ➢ Manuale di istruzioni
	- **INSTALLAZIONE DELLA BATTERIA**
- 1. Rimuovere il coperchio del vano batteria sul retro del telecomando.
- 2. Inserire nell'apposito vano due batterie AAA rispettando la polarità corretta (vedere indicazioni all'interno del vano batterie).
- 3. Riposizionare il coperchio dell'apposito vano.

# **INSTALLAZIONE**

#### **Utilizzare solo l'adattatore di potenza fornito in dotazione!**

Assicurarsi che la tensione elettrica della rete domestica corrisponda a quella indicata sulla targhetta dell'adattatore CA. Collegare l'adattatore CA al lato destro del dispositivo e a una presa elettrica. L'indicatore di ricarica sull'apparecchio si accende:

LED acceso: Apparecchio in ricarica.

LED spento: Ricarica completata.

Accendere l'apparecchio con l'interruttore ON / OFF presente sul lato destro.

**NOTA:** per evitare lo scaricamento accidentale della batteria incorporata, far scorrere

l'interruttore di accensione / spegnimento in posizione OFF quando il dispositivo non è in uso.

#### **Direttiva ERP per l'efficienza energetica**

**L'apparecchio passa automaticamente in stand-by dopo 30 minuti in caso di mancata riproduzione. Per riattivare il dispositivo, spegnere e riaccendere l'apparecchio.**

### **FUNZIONAMENTO DI BASE**

#### **INTERRUTTORE ON/OFF**

Premere a lungo il pulsante " **/ SETUP**" per portare l'unità in standby. L'indicatore di potenza è spento.

Premere nuovamente il pulsante " **/ SETUP**" per accendere l'unità. Il pulsante di potenza si accende.

### **SELEZIONE DELLA SORGENTE**

#### **Nell'unità:**

Premere il pulsante "MODE" e selezionare la funzione desiderata con " **H + / PH** ". Confermare la selezione col pulsante "**OK**".

#### **Con il telecomando:**

Premere il pulsante "**INPUT**" e selezionare la funzione desiderata con " **CH-/ CH+**". Confermare la selezione con "**OK**".

#### **REGOLARE IL VOLUME**

Premere il pulsante "**VOL –**" o "**VOL +**" del telecomando o dell'unità per alzare o abbassare il volume.

#### **SILENZIAMENTO**

Premere il pulsante "**MUTE**" sul telecomando per disattivare il volume. Premere nuovamente il medesimo pulsante per riattivare il volume.

# **MENU DEL SETUP DVD**

In modalità DVD, premere il pulsante "**SETUP**" per entrare nell'apposito menu. Usare i pulsanti del cursore  $\blacktriangle$   $\blacktriangledown$   $\blacktriangleleft$   $\blacktriangleright$  per selezionare la voce preferita. Una volta completata la suddetta impostazione, premere nuovamente "**SETUP**" per ritornare alla visualizzazione normale. È possibile modificare le seguenti opzioni del menu:

- ➢ SYSTEM SETUP
- ➢ LANGUAGE SETUP
- ➢ AUDIO SETUP
- ➢ VIDEO SETUP
- ➢ DIGITAL SETUP

## **SETUP DEL SISTEMA**

**SISTEMA TV:** Selezionare il formato dello standard del televisore (PAL, NTSC, Automatico).

- ➢ **PAL:** Selezionare questa opzione se il televisore collegato presenta un sistema PAL. L'uscita del segnale video di un disco NTSC verrà convertita nel formato PAL.
- ➢ **NTSC:** Selezionare questa opzione se il televisore collegato presenta un sistema NTSC. L'uscita del segnale video di un disco PAL verrà convertita nel formato NTSC.
- ➢ **AUTOMATICO:** Modifica automaticamente l'uscita di un segnale video in base al formato del disco in riproduzione.

**FUNZIONE RESUME:** Riprende la riproduzione del DVD dal punto in cui questa è stata interrotta.

**TIPO DI TV:** Regolazione del formato di visualizzazione (4:3 PS, 4:3 LB o 16:9).

**PASSWORD:** Impostare la password per la funzione di blocco.

**VALORI NOMINALI:** Alcuni DVD hanno un livello di controllo genitori assegnato a tutto o parte il contenuto del disco. Questa funzione permette di definire il livello limite di riproducibilità del disco. I livelli vanno da 1 a 8 e variano in base al paese. È possibile impedire la riproduzione di dischi non adatti ai bambini, oppure impostare la visione di scene alternative nel disco. **IMPOSTAZIONI PREDEFINITE:** Saranno ripristinate le impostazioni di fabbrica.

### **SETUP DELLA LINGUA**

**LINGUA OSD:** Selezionare l'impostazione della lingua preferita.

**LINGUA AUDIO:** Seleziona la lingua per l'audio, se disponibile.

**LINGUA DEI SOTTOTITOLI:** Seleziona la lingua dei sottotitoli, se disponibile.

**LINGUA DEL MENU:** Seleziona una lingua per il menu del disco, se disponibile.

### **SETUP AUDIO**

**USCITA AUDIO:** Selezionare il formato dell'uscita audio. **TASTO:** Accento tonale della lingua.

### **SETUP VIDEO**

**VIDEO:** Impossibile selezionare! **LUMINOSITÀ:** Regolazione della luminosità. **CONTRASTO:** Regolazione del contrasto. **TONALITÀ:** Regolazione della tonalità. **SATURAZIONE:** Regolazione della saturazione. **DEFINIZIONE:** Regolazione della definizione.

### **SETUP DIGITALE**

**MODALITÀ OP:** Selezionare l'uscita audio (fissa o regolata). **GAMMA DINAMICA:** Compressione della gamma dinamica.

## **DUAL MONO:**

- ➢ **Stereo:** I segnali di uscita dell'audio mono sinistro saranno inviati all'altoparlante sinistro, quelli dell'audio mono destro all'altoparlante destro.
- ➢ **Mono Sx:** I segnali di uscita dell'audio mono sinistro saranno inviati agli altoparlanti sinistro e destro.
- ➢ **Mono Dx:** I segnali di uscita dell'audio mono destro saranno inviati agli altoparlanti sinistro e destro.
- ➢ **Segnali mono mixati:** I segnali di uscita dell'audio mono sinistro e destro mixato saranno inviati agli altoparlanti sinistro e destro.

# **DVB-T2**

Collegare l'antenna in dotazione alla corrispettiva presa posizionata sul lato destro dell'apparecchio. Posizionare l'antenna in posizione verticale.

### **PRIMA INSTALLAZIONE**

Una volta effettuati tutti i collegamenti correttamente, accendere l'unità. Premere "**INPUT**" e selezionare la funzione "DTV" con " **CH-/ CH+**". Confermare la selezione con "**OK**". Se si utilizza la funzione per la prima volta o vengono ripristinate le impostazioni di fabbrica, sul display verrà visualizzato il menu di installazione.

- 1. Selezionare la "OSD Language" con "AV <>>> e premere "OK" per confermare la lingua.
- 2. Scegliere il "Country" con "AV 4<sup>\*</sup> e confermare nuovamente con "OK".
- 3. L'unità avvia la scansione automatica. Durante la scansione, sul display verrà visualizzata una barra di scorrimento indicante lo stato della scansione stessa nonché un numero corrispondente alle stazioni trovate.
- 4. Una volta completata la scansione, è possibile guardare la TV.

**ATTENZIONE!** Con questo apparecchio si possono riprodurre solo programmi free to air! Qualora si riesca a trovare solo alcune stazioni o non tutte, le cause potrebbero essere:

- ➢ Cattiva ricezione. Spostare l'antenna o tutto il dispositivo in un altro luogo, dunque, riavviare la ricerca.
- ➢ L'antenna collegata non è adeguata all'attuale campo di ricezione dell'apparecchio. Collegare al dispositivo un'antenna esterna o da tetto.
- ➢ Nell'attuale area di ricezione non è possibile ricevere il segnale DVB-T2.
- ➢ Allontanare l'apparecchio o l'antenna da possibili fonti di disturbo come, ad esempio, il microonde, il frigorifero, ecc.

Per ulteriori informazioni e per la capacità di ricezione dei trasmettitori, contattare il fornitore del rispettivo paese (ad esempio, [www.dvb-t2hd.de](http://www.dvb-t2hd.de/) per la Germania).

### **SELEZIONARE UNA STAZIONE**

Per selezionare un canale TV, premere i pulsanti " **CH-/ CH+**" sull'unità o sul telecomando, oppure utilizzare i tasti numerici da **0 a 9** del telecomando per selezionare direttamente la posizione del canale.

# **MODIFICA DEL PROGRAMMA**

Per modificare le preferenze del programma (blocco, salto, preferito, spostamento o eliminazione), è necessario accedere al menu DVB-T2 con "**DTV / MENU**". Selezionare il punto "Canale" e premere il pulsante " $\blacktriangleright$ ". Scegliere la funzione "Programme Edit" e premere "OK".

# **Spostare il programma TV o radio**

- 1. Selezionare il programma preferito. Premere, dunque, il pulsante **GIALLO**. Verrà visualizzato un simbolo indicante lo spostamento.
- 2. Premere " $\blacktriangle$   $\blacktriangledown$ " per spostare il programma.
- 3. Premere "**OK**" per confermare.
- 4. Ripetere la procedura per spostare ulteriori canali.

# **Saltare il programma TV o radio**

- 1. Selezionare il programma che si desidera saltare e premere il tasto **BLU**. Verrà visualizzato un simbolo indicante tale funzione.
- 2. Ripetere il passaggio precedente per selezionare altri programmi.

Annullare il salto di programmi TV o radio:

Premere il tasto **BLU** sull'apposito programma con il sopraindicato simbolo.

# **Cancellare un programma TV o radio**

- 1. Selezionare il programma e premere il tasto **ROSSO**.
- 2. Ripetere il passaggio precedente per selezionare altri programmi da cancellare.

# **Impostare il programma TV o radio come preferito**

- 1. Selezionare il programma che si desidera salvare sulla lista dei preferiti e premere il pulsante "**FAV**". Verrà visualizzato un simbolo indicante tale funzione.
- 2. Ripetere il passaggio precedente per selezionare altri programmi.

Cancellare un programma TV o radio preferito:

Premere il pulsante "**FAV**" sull'apposito programma con il sopraindicato simbolo.

# **NOTA:**

Durante il normale utilizzo del DVB-T2, premere il pulsante "FAV" per accedere all'elenco dei programmi preferiti. Premere nuovamente il pulsante "FAV" per uscire dall'elenco dei programmi preferiti.

# **EPG (guida elettronica dei programmi)**

L'EPG è una guida TV su schermo che mostra le informazioni sui programmi per ogni canale sintonizzato. Premere il pulsante "**EPG**" sul telecomando per accedere alla guida. Durante la visualizzazione della guida EPG sul display, premere il pulsante **VERDE** per visualizzare ulteriori informazioni (se disponibili).

Premere nuovamente il tasto "**EPG**" per tornare alla normale modalità TV.

# **REGISTRAZIONE USB**

È possibile utilizzare la funzione di registrazione USB per registrare e guardare in un secondo momento i programmi TV oppure per utilizzare la funzione Timeshift. Questa funzione è valida solo in presenza della chiavetta USB.

# **Prima dell'uso (formattare la chiavetta USB)**

- 1. Inserire una chiavetta USB nell'apposita presa che si trova sul lato destro dell'apparecchio.
- 2. In modalità DVB-T2, entrare nel menu principale. Selezionare la funzione "OPTION" e

confermare col pulsante " $\blacktriangleright$ ".

- 3. Scegliere il punto "PVR File System" e confermare col pulsante "**OK**".
- 4. Selezionare "Format" e premere nuovamente il pulsante "**OK**". Nel seguente menu, selezionare il formato e confermare nuovamente premendo "**OK**".
- 5. Avviare il processo con il pulsante " $\blacktriangleleft$ ".

# **IMPORTANTE: Tutti i file memorizzati verranno cancellati!**

### **Avviare una registrazione**

- 1. Impostare la stazione TV desiderata sull'apparecchio.
- 2. Premere il pulsante "**REC**"del telecomando. Sul display verranno visualizzati i pulsanti di controllo, dunque, inizierà la registrazione. Premere di nuovo il pulsante "**REC**". I pulsanti di controllo non verranno più visualizzati sul display. Solo l'icona REC comparirà sul display in alto a sinistra.
- 3. Per interrompere la registrazione, premere di nuovo il pulsante "**REC**"del telecomando . I pulsanti di comando verranno visualizzati nuovamente sul display. NOTA: Se non viene visualizzata sul display l'icona della registrazione, premere due volte il pulsante "**REC**".
- 4. Selezionare l'icona "STOP" e confermare con "**OK**".

### **Guardare una registrazione**

- 1. Premere il pulsante "**INPUT**" e selezionare il punto "USB".
- 2. Selezionare con il pulsante " **→** il punto "Film" e premere "**OK**" per confermare.
- 3. Segnare la voce "\_MSTPVR" e premere di nuovo il pulsante "**OK**".
- 4. Usare il pulsante per selezionare il file desiderato e premere il pulsante "**OK**". La riproduzione sarà visibile sullo schermo.

### **Timeshift**

Questa funzione richiede l'uso di una chiavetta USB collegata a destra dell'apparecchio!

- 1. Durante la riproduzione di un programma televisivo, premere il pulsante ">" sul telecomando. L'apparecchio si interrompe ma continua a registrare il programma in visione sulla chiavetta USB.
- 2. Per continuare a guardare il programma, premere di nuovo il pulsante "▶II". Per terminare il processo, premere il pulsante "**REC**". I pulsanti di controllo vengono visualizzati sul display. Selezionare l'icona "STOP" sullo schermo e confermare premendo "**OK**". Il programma può ora essere rivisto.

# **IMPOSTAZIONI DEL SISTEMA DVB-T2**

#### **Queste impostazioni sono disponibili solo per la modalità DVB-T2!**

In modalità DVD, premere "**DTV MENU**" per accedere al menu del setup. Utilizzare i pulsanti cursore  $\Box$   $\Box$  per selezionare la voce preferita. Una volta definite le impostazioni, premere nuovamente "**DTV MENU**" per tornare alla visualizzazione normale. È possibile modificare le seguenti opzioni del menu:

- ➢ PICTURE
- ➢ SOUND
- ➢ TIME
- ➢ OPTION
- ➢ LOCK
- ➢ CHANNEL

# **FOTO**

**Modalità Foto:** Regolazione attraverso la selezione della modalità Standard, Soft o Utente. Se viene selezionata la modalità Utente, è possibile regolare il contrasto, la luminosità, il colore e la nitidezza.

**Temperatura del colore:** Regolazione della temperatura del colore del display (caldo/freddo/medio).

**Formato:** Regolazione del formato di visualizzazione (Automatico, Panorama, Zoom 2, Zoom 1, 16:9 o 4:3 per ottenere la visualizzazione massima quando si guarda la TV).

**Riduzione del rumore:** Regolazione della riduzione del rumore nell'immagine.

### **SUONO**

**Modalità del suono:** Regolazione dell'impostazione definita del suono. Se viene selezionata la modalità Utente, sarà possibile regolare i suoni alti e quelli bassi.

**Bilanciamento:** Impostare il livello del volume per ciascun altoparlante. Normalmente entrambi gli altoparlanti hanno lo stesso livello di volume.

**Volume automatico:** Impostazione per regolare il volume.

**Suono surround:** Attiva o disattiva l'ampliamento del suono

### **ORA**

**Tempo di spegnimento:** Impostazione per lo spegnimento in un tempo definito.

**Tempo di accensione:** Impostazione per l'accensione in un tempo definito. Per attivare questa funzione, l'unità deve trovarsi in modalità Stand-by.

**Timer della funzione Sleep:** L'apparecchio passa automaticamente in modalità Stand-by all'ora impostata.

**Funzione automatica Sleep:** L'apparecchio passa automaticamente in modalità Stand-by all'ora impostata.

**Fuso Orario:** Selezionare la nazione.

### **OPZIONE**

**Lingua OSD:** Selezionare una lingua OSD.

**Lingue audio:** Impostare la lingua per l'audio dei canali TV. Se la lingua selezionata non è disponibile, verrà utilizzata la lingua predefinita del canale.

**Lingua dei sottotitoli:** Selezionare la lingua preferita per i sottotitoli.

**Audiolesi:** Adattamento del supporto linguistico per audiolesi (se disponibile).

**Sistema di file PVR:** Regolazione e impostazione per la registrazione con la chiavetta USB e il timeshift.

**Ripristino delle impostazioni predefinite:** Impostare tutte le impostazioni in fabbrica. Dopo il reset, l'unità riparte con il menu di installazione.

**Informazioni:** Mostrare la versione dell'hardware e del software attualmente installata

# **BLOCCO**

Impostare una password e bloccare la modalità. La password predefinita è 0000.

# **CANALE**

**Sintonizzazione automatica:** Ricercare e installare automaticamente tutti i canali. **Sintonizzazione manuale del DTV:** Sintonizzazione manuale dei canali televisivi.

**Modifica del programma:** Funzione per spostare o cancellare i canali TV.

**Informazioni sul segnale:** Informazioni sul segnale del canale in termini di qualità e potenza. **Potenza dell'antenna a 5 V:** Abilita la tensione elettrica per l'antenna DVB-T (se necessario).

# **FOTO/MUSICA/FILM**

È possibile utilizzare questo dispositivo per riprodurre immagini, musica o film tramite una chiavetta USB.

Per la selezione andare nel menu sotto la funzione "USB". Si troveranno le rispettive opzioni "Photo", "Music" o "Movie".

# **Funzione gioco**

Il dispositivo è dotato di una funzione di gioco; sul CD sono presenti 300 giochi. La funzione gioco è destinata a 1 giocatore.

- 1. Collegare il game controller al jack "GAME" sul lato destro dell'apparecchio.
- 2. Inserire il CD con i giochi nel vassoio per DVD/CD
- 3. Premere il pulsante "**INPUT**" e selezionare la funzione "DVD". Dopo pochi secondi, il display mostrerà una panoramica dei primi 10 giochi.
- 4. Usare i pulsanti "  $H$  / $H$  " del telecomando per selezionare la pagina dei giochi. Premete i tasti "**0-9**" per selezionare il gioco desiderato. Poco dopo, l'unità avvierà il gioco scelto.
- 5. Per uscire dal gioco selezionato, premere il pulsante "**STOP/EXIT**" del telecomando. Si tornerà alla panoramica dei giochi.

# **CODIFICA**

L'unità può codificare un CD audio su una SCHEDA SD.

Usare il menu: Selezionare l'opzione con "▲ ▼". Ritornare al precedente punto del menu con

- " ". Premere "**OK**" per entrare o impostare la funzione.
- 1. Inserire un CD nel vassoio per DVD/CD e una scheda SD vuota nell'apposita presa.
- 2. Premere il pulsante "**COPY**" nell'unità. Viene visualizzato il menu di codifica.
- 3. Impostare le opzioni di codifica:

- ➢ **VELOCITÀ:** Impostare la velocità di codifica.
- ➢ **BITRATE:** Impostare la qualità della traccia.
- ➢ **CREARE UN TAG ID3:** Creare i tag ID3 dei file codificati (se disponibili).
- ➢ **CREARE UNA PLAYLIST:** Creare una playlist dei file codificati.
- ➢ **MEMORIA:** Impostare la posizione desiderata per la registrazione (disponibile SOLO PER LA SCHEDA SD).
- 4. **TRACCE:** Selezionare le tracce desiderate.
- 5. **AVVIO:** Premere"**OK**" per avviare la codifica.
- 6. **USCITA:** Selezionare "**QUIT**" e premere "**OK**" per uscire dalla funzione di codifica.

# **COLLEGAMENTI ESTERNI**

# **INGRESSO AV**

È possibile collegare all'apparecchio una sorgente video esterna (ad esempio, un lettore DVD esterno, un ricevitore satellitare, ecc.)

- 1. Inserire la spina del cavo AV in dotazione nella presa di ingresso AV dell'apparecchio; inserire anche le 3 spine RCA del cavo nel dispositivo esterno. Se l'apparecchio non dispone di questi collegamenti, è possibile trovare gli adattatori corrispondenti nei negozi specializzati.
- 2. Selezionare la funzione "AV". Accendere il dispositivo collegato e avviare la riproduzione.

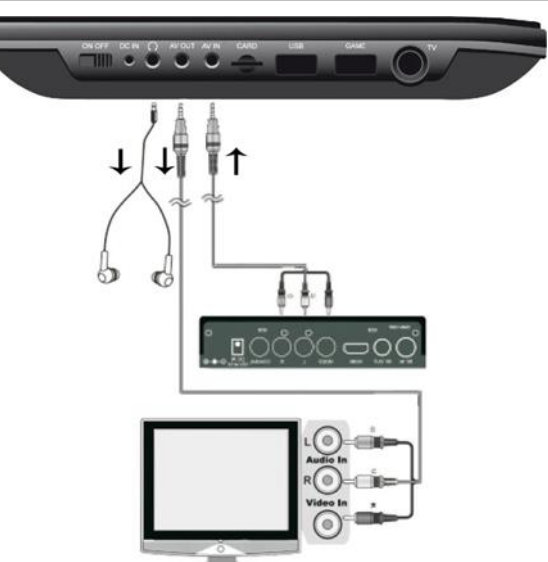

# **USCITA AV**

È possibile collegare il dispositivo a un apparecchio esterno (come un televisore, un proiettore, ecc.) per visualizzarne i contenuti. **NOTA: AV OUT è possibile solo con la riproduzione di DVD o SD!**

- 1. Inserire la spina del cavo AV in dotazione nella presa "AV-OUT" dell'apparecchio; inserire altresì le 3 spine RCA del cavo nel dispositivo esterno. Se l'apparecchio non dispone di questi collegamenti, è possibile trovare gli adattatori corrispondenti nei negozi specializzati.
- 2. Commutare l'apparecchio collegato all'ingresso corrispondente e avviare la riproduzione sull'apparecchio.

# **CUFFIE**

È possibile collegare le cuffie all'apparecchio. Inserire le cuffie nell'apposito jack sul lato destro dell'unità facendo uso di un jack da 3,5 mm. Verranno disattivati gli altoparlanti integrati.

L'attuale manuale di istruzioni può essere scaricato dal sito [www.soundmaster.de](http://www.soundmaster.de/) Ci riserviamo eventuali errori di stampa e modifiche tecniche.

Copyright di Woerlein GmbH, 90556 Cadolzburg, www.soundmaster.de Riproduzione possibile solo con il permesso di Woerlein GmbH

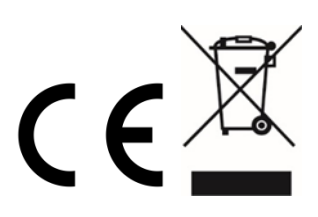

# **UMÍSTĚNÍ OVLÁDACÍCH PRVKŮ**

## **POHLED SHORA**

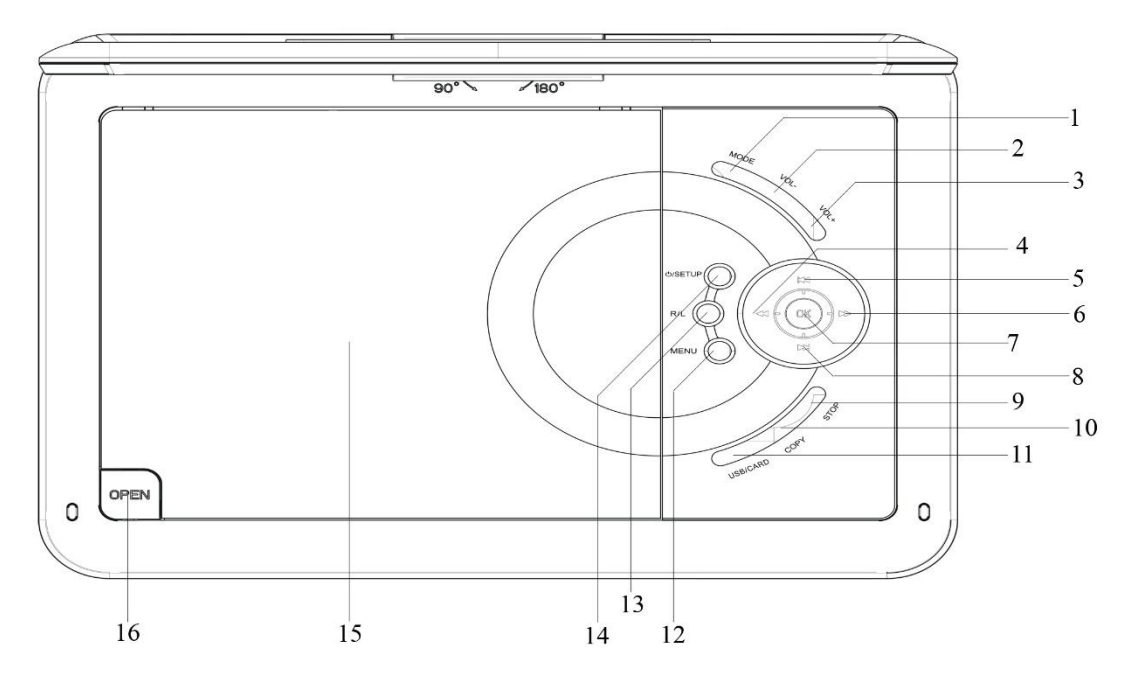

- 
- Tlačítko **HLASITOST−** 13 Tlačítko **pravý/levý**
- 
- 3 Tlačítko **HLASITOST+**<br>
4 **44** vvhledat zpět / ◀ kurzor doleva 15 Mechanika DVD/CD 4  $\triangleleft$  – vyhledat zpět / $\triangleleft$  – kurzor doleva
- 
- vyhledat vpřed / kurzor doprava
- Tlačítko **PŘEHRÁT/POZASTAVIT/OK**
- 8 přeskočit dopředu **/**  kurzor dolů
- Tlačítko **ZASTAVIT**
- **KOPÍROVAT**
- Tlačítko **USB/KARTA**

# **POHLED ZEPŘEDU POHLED Z BOKU**

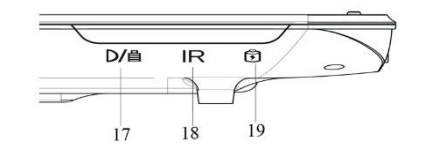

Indikátor nabíjení 20 Vypínač

- Tlačítko **REŽIM** 12 Tlačítko **NABÍDKA**
	-
	-
	-
- přeskočit zpět **/**  kurzor nahoru 16 Tlačítko otevření dvířek mechaniky

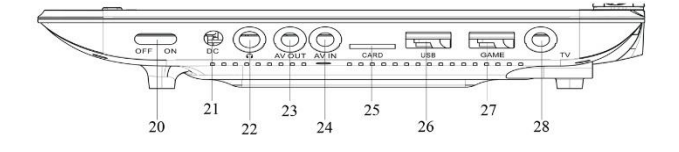

- 
- Infračervený senzor 21 Vstupní DC konektor
- Indikátor napájení 22 Konektor sluchátek
	- Výstup AV
	- Vstup AV
	- Slot pro kartu SD
	- Port USB
	- Port GAME
	- Port TV

# **DÁLKOVÝ OVLADAČ**

- 1 **NAHRÁT** nahrávání na úložiště USB
- 2 vypínač
- 3 **ZOOM**
- 4 **ZTLUMIT**
- 5 **TEXT**
- 6 **TV/RÁDIO**
- 7 **OBLÍBENÉ**
- 8 **Průvodce EPG**
- 9 **NASTAVENÍ**
- 10 **W** K− / **A** K+
- 11 **VSTUP**
- 12 Tlačítko  $\blacktriangleleft$  / $\blacktriangleright$
- 13 **OK**
- 14 **NABÍDKA DTV**
- 15 **STOP / KONEC**
- 16 **HLASITOST −/+**
- 17 PŘEHRÁT/POZASTAVIT
- 18  $\blacktriangleright\blacktriangleright$
- 19  $\blacktriangleleft$
- 20 **H**d přeskočit vzad
- 21 **► –** přeskočit vpřed
- 22 **Číselná tlačítka 0–9 / 10+**
- 23 **INFORMACE**
- 24 **TITUL**
- 25 **TITULKY**
- 26 ه
- 27 **ZVUK**
- 28– Tlačítka ovládání pro režim teletextu a pro režim
- 31 úprav

# **OBSAH DODÁVKY**

- 
- 
- 
- 
- ➢ Herní disk
- ➢ Zařízení ➢ Dálkový ovladač
- ➢ Adaptér AC ➢ 12V adaptér
- ➢ Herní ovladač ➢ Audio- a videokabel
- ➢ Anténa DVB-T2 ➢ Návod k obsluze
	- **VLOŽENÍ BATERIÍ**
- 1. Sejměte kryt prostoru pro baterie na zadní straně dálkového ovladače.
- 2. Vložte dvě baterie AAA a při vkládání dbejte na správnou polaritu (viz vyobrazení v prostoru pro baterie).
- 3. Zavřete kryt prostoru pro baterie.

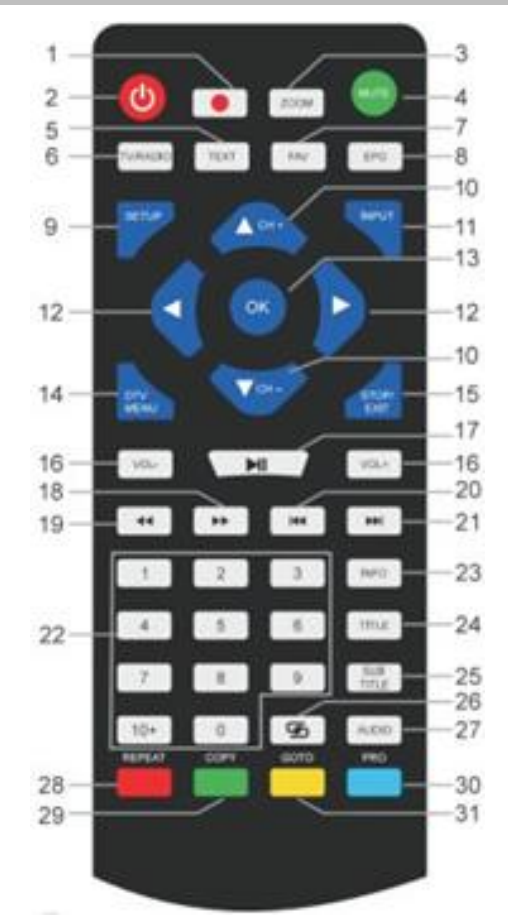

# **MONTÁŽ**

#### **Používejte pouze dodaný napájecí adaptér!**

Zkontrolujte, zda síťové napětí odpovídá napětí uvedenému na štítku se jmenovitými údaji napájecího adaptéru. Připojte jeden konec napájecího adaptéru na pravou stranu zařízení a druhý konec do elektrické zásuvky. Indikátor nabíjení na zařízení se rozsvítí:

Indikátor LED svítí: Vestavěná baterie se nabíjí.

Indikátor LED nesvítí: Vestavěná baterie je plně nabita.

Zařízení zapnete pomocí vypínače na pravé straně.

Když zařízení nepoužíváte, přesuňte vypínač do polohy OFF, abyste zabránili náhodnému vybití vestavěné baterie.

### **Správa napájení ERP**

**Nedojde-li po dobu 30 minut k žádnému přehrávání, zařízení se automaticky přepne do pohotovostního režimu. Zařízení znovu zapnete tak, že jej vypnete a opět zapnete.**

# **ZÁKLADNÍ PROVOZ**

# **ZAPNUTÍ/VYPNUTÍ**

Dlouhým stisknutím tlačítka " <sup>id</sup> / SETUP" přepnete zařízení do pohotovostního režimu. Indikátor napájení zhasne.

Opětovným stisknutím tlačítka "<sup> $\bullet$ </sup> / SETUP" zařízení zapnete. Indikátor napájení se rozsvítí.

# **VÝBĚR ZDROJE**

#### **Na zařízení:**

Stiskněte tlačítko "MODE" a pomocí tlačítek "K**EVIDET**" vyberte požadovanou funkci. Výběr potvrďte stisknutím tlačítka "**OK**".

#### **Na dálkovém ovladači:**

Stiskněte tlačítko "**INPUT**" a pomocí tlačítka " **CH− / CH+**" vyberte požadovanou funkci. Výběr potvrďte stisknutím tlačítka "**OK**".

### **NASTAVENÍ HLASITOSTI**

Pomocí tlačítka "**VOL−**" nebo "**VOL+**" na dálkovém ovladači nebo zařízení snížíte nebo zvýšíte hlasitost.

#### **ZTLUMIT**

Hlasitost ztlumíte stisknutím tlačítka "MUTE" na dálkovém ovladači. Opětovným stisknutím tlačítka zvuk opět zapnete.

# **NABÍDKA NASTAVENÍ DVD**

V režimu DVD přejděte stisknutím tlačítka "**SETUP**" do nabídky nastavení. Pomocí kurzorových tlačítek **AV ∢** vyberte požadovanou položku. Jakmile nastavení dokončíte, vrátíte se opětovným stisknutím tlačítka "**SETUP**" zpět k normálnímu zobrazení. Změnit lze následující položky nabídky:

- ➢ SYSTEM SETUP (NASTAVENÍ SYSTÉMU)
- ➢ LANGUAGE SETUP (NASTAVENÍ JAZYKA)
- ➢ AUDIO SETUP (NASTAVENÍ ZVUKU)
- ➢ VIDEO SETUP (NASTAVENÍ VIDEA)
- ➢ DIGITAL SETUP (DIGITÁLNÍ NASTAVENÍ)

# **NASTAVENÍ SYSTÉMU**

**TV SYSTEM:** Slouží k výběru formátu TV standardu (PAL, NTSC, Auto).

- ➢ **PAL:** Tuto možnost vyberte v případě, že je v připojeném televizoru systém PAL. Dojde ke změně videosignálu disku NTSC a k výstupu ve formátu PAL.
- ➢ **NTSC**: Tuto možnost vyberte v případě, že je v připojeném televizoru systém NTSC. Dojde ke změně videosignálu disku PAL a k výstupu ve formátu NTSC.
- ➢ **AUTO:** Tato možnost slouží k automatické změně výstupu videosignálu v závislosti na formátu přehrávaného disku.

**POWER RESUME**: Slouží ke spuštění přehrávání disku DVD od posledního místa.

**TV TYPE:** Slouží k nastavení formátu zobrazení (4:3PS, 4:3LB nebo 16:9).

**PASSWORD:** Slouží k nastavení hesla pro funkci zámku.

**RATING:** Některé disky DVD mohou mít pro celý disk nebo jeho určité části přiřazenou úroveň rodičovské kontroly. Tato funkce umožňuje nastavení úrovně omezení přehrávání. Úrovně hodnocení se pohybují od 1 do 8 a závisí na zemi. Přehrávání určitých disků, které nejsou vhodné pro děti, můžete zakázat nebo nechat určité disky přehrát s alternativními scénami. **DEFAULT:** Slouží k obnovení nastavení.

# **NASTAVENÍ JAZYKA**

**OSD LANGUAGE:** Slouží k výběru požadovaného nastavení jazyka.

**AUDIO LANGUAGE:** Slouží k výběru jazyka zvuku, je-li tato možnost k dispozici. **SUBTITLE LANGUAGE:** Slouží k výběru jazyka titulků, je-li tato možnost k dispozici. **MENU LANGUAGE:** Slouží k výběru jazyka nabídky disku, je-li tato možnost k dispozici.

# **NASTAVENÍ ZVUKU**

**AUDIO OUT:** Slouží k výběru formátu zvukového výstupu. **KEY:** Slouží k nastavení výšky hlasu jazyka.

# **NASTAVENÍ VIDEA**

**VIDEO:** Není možné provést žádný výběr. **BRIGHTNESS:** Slouží k nastavení jasu. **CONTRAST:** Slouží k nastavení kontrastu. **HUE:** Slouží k nastavení odstínu. **SATURATION:** Slouží k nastavení sytosti. **SHARPNESS:** Slouží k nastavení ostrosti.

# **DIGITÁLNÍ NASTAVENÍ**

**OP MODE:** Slouží k výběru audiovýstupu (pevného nebo regulovaného). **DYNAMIC RANGE:** Jedná se o kompresi dynamického rozsahu.

### **DUAL MONO:**

- ➢ **Stereo:** Levý monofonní zvuk bude odesílat výstupní signály do levého reproduktoru, pravý monofonní zvuk bude odesílat výstupní signály do pravého reproduktoru.
- ➢ **Mono L:** Levý monofonní zvuk bude odesílat výstupní signály do levého i pravého reproduktoru.
- ➢ **Mono R:** Pravý monofonní zvuk bude odesílat výstupní signály do levého i pravého reproduktoru.
- ➢ **Mix-Mono:** Levý a pravý smíšený monofonní zvuk bude odesílat výstupní signály do levého i pravého reproduktoru.

### **DVB-T2**

Připojte dodanou anténu do zdířky pro anténu na pravé straně zařízení. Nastavte anténu do vertikální polohy.

# **PRVNÍ POUŽITÍ**

Jakmile budete mít vše správně zapojeno, zapněte zařízení. Stiskněte tlačítko "**INPUT**" a pomocí tlačítek " **CH− / CH+**" vyberte funkci "DTV". Výběr potvrďte stisknutím tlačítka "OK". Při prvním použití nebo po obnovení na výchozí tovární nastavení se na obrazovce zobrazí nabídka instalace.

- 1. Vyberte možnost "OSD Language" pomocí tlačítek "**AVIA"** a stisknutím tlačítka "OK" potvrďte jazyk.
- 2. Zvolte možnost "Country" pomocí tlačítek "▲▼▲▶" a volbu opět potvrďte stisknutím tlačítka "**OK**".
- 3. Zařízení spustí automatické vyhledávání. Během vyhledávání se na obrazovce zobrazí indikátor průběhu, který informuje o průběhu vyhledávání a počtu stanic, které byly dosud nalezeny.
- 4. Jakmile bude vyhledávání kompletní, budete moci sledovat televizi.

**UPOZORNĚNÍ!** Prostřednictvím tohoto zařízení lze přehrávat pouze volně vysílané televizní programy ("free-to-air"). Pokud nebyly nalezeny žádné stanice nebo jen několik stanic. může to mít několik příčin:

- ➢ Špatný příjem signálu. Přesuňte anténu nebo celé zařízení na jiné místo a spusťte vyhledávání znovu.
- ➢ Připojená anténa není pro aktuální rozsah příjmu zařízení dostatečná. Připojte k zařízení venkovní nebo střešní anténu.
- ➢ V aktuální oblasti příjmu není možný příjem signálu DVB-T2.
- ➢ Neumisťujte zařízení ani anténu do blízkosti možných zdrojů rušení, jako jsou mikrovlnné trouby, chladničky atd.

Další informace a informace o dostupnosti signálu z vysílačů vám poskytne poskytovatel v příslušné zemi (například v Německu web [www.dvb-t2hd.de\)](http://www.dvb-t2hd.de/).

# **VÝBĚR STANICE**

Chcete-li vybrat televizní kanál, stiskněte tlačítka " **CH− / CH+**" na zařízení nebo na dálkovém ovladači. K výběru můžete také použít číselná tlačítka **0–9** na dálkovém ovladači a vybrat přímo polohu kanálu.

# **ÚPRAVA PROGRAMU**

Chcete-li upravit předvolby programu (zamknout, přeskočit, oblíbené, přesunout nebo odstranit), musíte vstoupit do nabídky DVB-T2 pomocí "**DTV / MENU**". Vyberte položku "Channel" a stiskněte tlačítko

"▶". Vyberte funkci "Programme Edit" a stiskněte tlačítko "OK".

#### **Přesunutí televizního nebo rozhlasového programu**

- 1. Vyberte požadovaný program. Poté stiskněte **ŽLUTÉ** tlačítko. Zobrazí se symbol přesunutí.
- 2. Stisknutím tlačítka " $\blacktriangle \blacktriangledown$ " přesuňte program.
- 3. Stisknutím tlačítka "**OK**" volbu potv rďte.
- 4. Chcete-li přesunout další kanály, zopakujte výše uvedené kroky.

#### **Přeskočení televizního nebo rozhlasového programu**

- 1. Vyberte program, který chcete přeskočit, a stiskněte **MODRÉ** tlačítko. Zobrazí se symbol přeskočení.
- 2. Chcete-li vybrat více programů, zopakujte předchozí krok.

Zrušení přeskočení televizního nebo rozhlasového programu:

Na programu k přeskočení se symbolem přeskočení stiskněte **MODRÉ** tlačítko.

### **Odstranění televizního nebo rozhlasového programu**

- 1. Vyberte program a poté stiskněte **ČERVENÉ** tlačítko.
- 2. Chcete-li k odstranění vybrat více programů, zopakujte předchozí krok.

### **Nastavení televizního nebo rozhlasového programu jako oblíbeného**

- 1. Vyberte program, který chcete nastavit do seznamu oblíbených, a stiskněte tlačítko "**FAV**". Zobrazí se symbol oblíbených.
- 2. Chcete-li vybrat více programů, zopakujte předchozí krok.

Odstranění oblíbeného televizního nebo rozhlasového programu: Na programu k přeskočení se symbolem přeskočení stiskněte tlačítko "FAV".

### **POZNÁMKA:**

Během normálního používání DVBT-2 přejdete stisknutím tlačítka "**FAV**" k seznamu oblíbených programů.

Opakovaným stisknutím tlačítka "**FAV**" zobrazení seznamu oblíbených programů ukončíte.

### **EPG (elektronický programový průvodce)**

Funkce EPG je televizní průvodce na obrazovce, který zobrazuje informace o programu pro jednotlivé naladěné kanály. K průvodci přejdete stisknutím tlačítka "**EPG**" na dálkovém ovladači. Je-li na obrazovce zobrazen průvodce EPG, stisknutím **ZELENÉHO** tlačítka zobrazíte další informace (jsou-li k dispozici).

Opětovným stisknutím tlačítka "**EPG**" se vrátíte zpět k normálnímu televiznímu režimu.

# **NAHRÁVÁNÍ NA ÚLOŽIŠTĚ USB**

K nahrávání televizních programů a jejich sledování později můžete použít funkci nahrávání na úložiště USB, nebo lze také využít funkci časového posunu. Tuto funkci lze použít pouze v případě, že je vložen flash disk USB.

### **Před použitím (formátování flash disku USB)**

- 1. Vložte do portu USB na pravé straně zařízení flash disk USB.
- 2. V režimu DVB-T2 přejděte k hlavní nabídce. Vyberte funkci "OPTION" a potvrďte ji pomocí tlačítka " ▶ ".
- 3. Zvolte položku "PVR File System" a potvrďte ji pomocí tlačítka "OK".
- 4. Vyberte možnost "Format" a znovu stiskněte tlačítko "OK". V následující nabídce vyberte formát a volbu opět potvrďte stisknutím tlačítka "OK".
- 5. Stisknutím tlačítka "< " spusťte proces.

### **DŮLEŽITÉ: Všechny uložené soubory budou odstraněny!**

#### **Spuštění nahrávání**

- 1. Nastavte na zařízení požadovanou televizní stanici.
- 2. Stiskněte na dálkovém ovladači tlačítko "**REC**". Na obrazovce se zobrazí tlačítka ovládání a spustí se nahrávání. Znovu stiskněte tlačítko "**REC**" a tlačítka ovládání z obrazovky zmizí. V levém horním rohu se bude zobrazovat ikona REC.
- 3. Chcete-li nahrávání zastavit, stiskněte na dálkovém ovladači znovu tlačítko "**REC**". Na obrazovce se znovu objeví tlačítka pro ovládání. POZNÁMKA: Pokud se na obrazovce ikona nahrávání nezobrazuje, stiskněte dvakrát tlačítko "**REC**".
- 4. Vyberte ikonu "STOP" a potvrďte volbu tlačítkem "**OK**".

### **Sledování nahrávky**

- 1. Stiskněte tlačítko "INPUT" a vyberte položku "USB".
- 2. Pomocí tlačítka " **← ▶** " vyberte položku "Movie" a stisknutím tlačítka "OK" ii potvrďte.
- 3. Označte položku "MSTPVR" a opět stiskněte tlačítko "OK".
- 4. Pomocí tlačítek **AV ∢D** vyberte požadovaný soubor a stiskněte tlačítko "OK". Na obrazovce se spustí přehrávání.

### **Časový posun**

Tato funkce vyžaduje, aby byl na pravé straně zařízení vložen flash disk USB.

- 1. Stiskněte během přehrávání televizního programu tlačítko "DII" na dálkovém ovladači. Zařízení se pozastaví a bude pokračovat s nahráváním aktuálního programu na úložiště USB.
- 2. Chcete-li pokračovat ve sledování programu, stiskněte znovu tlačítko "▶II". Proces ukončíte stisknutím tlačítka "**REC**". Na obrazovce se objeví tlačítka pro ovládání. Vyberte na obrazovce ikonu "STOP" a potvrďte výběr stisknutím tlačítka "OK". Nyní lze opět sledovat aktuální program.

# **NASTAVENÍ SYSTÉMU DVB-T2**

#### **Tato nastavení jsou k dispozici pouze v režimu DVB-T2.**

V režimu DVD přejděte stisknutím tlačítka "**DTV MENU**" do nabídky nastavení. Pomocí kurzorových tlačítek **AV** 4

vyberte požadovanou položku. Jakmile nastavení dokončíte, vrátíte se opětovným stisknutím tlačítka "**DTV MENU**" k normálnímu zobrazení. Změnit lze následující položky nabídky:

- ➢ PICTURE (OBRAZ)
- ➢ SOUND (ZVUK)
- ➢ TIME (ČAS)
- ➢ OPTION (VOLBY)
- ➢ LOCK (ZÁMEK)
- ➢ CHANNEL (KANÁL)

### **OBRAZ**

**Picture Mode**: Možné režimy nastavení jsou Standard, Soft a User. Je-li vybrán režim User, můžete nastavit kontrast, jas, barvu a ostrost.

**Color Temperature**: Slouží k nastavení barev obrazovky (teplé/chladné/střední).

**Aspect Ratio:** Slouží k nastavení formátu obrazovky (Auto, Panorama, Zoom2, Zoom1, 16:9 nebo 4:3) k získání maximálního obrazu při sledování televize.

**Noise Reduction:** Slouží k nastavení redukce šumu v obrazu.

### **ZVUK**

**Sound Mode**: Slouží k nastavení jemného nastavení zvuku. Je-li vybrán režim User, můžete nastavit výšky a basy.

**Balance:** Slouží k nastavení hlasitosti jednotlivých reproduktorů. Oba reproduktory mají normálně hlasitost nastavenou stejně.

**Auto Volume:** Slouží k nastavení hlasitosti.

**Surround sound:** Slouží k zapnutí nebo vypnutí prostorového zvuku.

# **ČAS**

**Off time:** Slouží k nastavení určeného času vypnutí.

**On Time:** Slouží k nastavení určeného času zapnutí. Pro tuto funkci musí být zařízení v pohotovostním režimu.

**Sleep Timer:** Nastavte, za jakou dobu přejde zařízení automaticky do pohotovostního režimu. **Auto Sleep:** Nastavte, za jakou dobu přejde zařízení automaticky do pohotovostního režimu. **Time Zone:** Slouží k výběru země nebo regionu.

### **VOLBY**

**OSD Language:** Slouží k výběru jazyka nabídky na obrazovce.

**Audio Languages:** Slouží k nastavení jazyka zvuku televizních kanálů. Není-li vybraný jazyk k dispozici, použije se výchozí jazyk kanálu.

**Subtitle Language:** Slouží k výběru preferovaného jazyka titulků.

**Hearing Impaired:** Slouží k nastavení jazykové podpory pro sluchově postižené (je-li k dispozici).

**PVR File System:** Slouží k úpravě a nastavení nahrávání na úložiště USB a časového posunu.

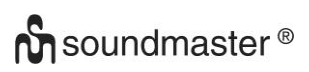

**Restore Factory Default:** Slouží k nastavení všech hodnot na výchozí tovární nastavení. Po resetování továrního nastavení se zařízení spustí opět s nabídkou instalace. **Information:** Slouží k zobrazení aktuálně nainstalované verze hardwaru a softwaru.

# **ZÁMEK**

Slouží k nastavení zámku a režimu blokování. Výchozí heslo je 0000.

# **KANÁL**

**Auto Tuning:** Slouží k automatickému vyhledávání a instalaci všech kanálů.

**DTV Manual Tuning:** Slouží k ručnímu naladění televizních kanálů.

**Programme Edit:** Funkce slouží k přesunutí nebo odstranění televizních kanálů.

**Signal Information:** Slouží k zobrazení informací o signálu kanálu, jeho kvalitě a síle.

**5V antenna power:** Slouží k povolení napájecího napětí antény DVB-T (je-li třeba).

# **OBRAZ/HUDBA/FILM**

Toto zařízení lze používat k přehrávání snímků, hudby nebo filmů prostřednictvím flash disku USB.

Příslušný výběr provedete v nabídce v rámci položky "USB". Zde naleznete příslušné možnosti pro volby "Photo", "Music" nebo "Movie".

# **HERNÍ FUNKCE**

Zařízení nabízí herní funkci se 300 hrami na disku CD. Herní funkce je určena pro 1 hráče.

- 1. Připojte herní ovladač do portu "GAME" na pravé straně.
- 2. Disk CD s hrami vložte do mechaniky DVD/CD.
- 3. Stiskněte tlačítko "**INPUT**" a vyberte funkci "DVD". Do několika sekund se na obrazovce zobrazí přehled prvních 10 her.
- 4. Pomocí tlačítek "KI / EH " na dálkovém ovladači vyberte stránku s hrami. Stisknutím tlačítek "**0–9**" vyberte požadovanou hru. Zařízení hru za moment spustí.
- 5. Chcete-li vybranou hru ukončit, stiskněte tlačítko "**STOP / EXIT**" na dálkovém ovladači. Na obrazovce se opět zobrazí přehled her.

# **KÓDOVÁNÍ**

Zařízení dokáže kódovat zvukový disk CD na kartu SD.

Pomocí nabídky: Pomocí tlačítek " ▲ ▼" vyberte volbu. Pomocí tlačítka " ◀ " se vraťte do předchozí položky nabídky. Stisknutím tlačítka "OK" přejděte k položce nebo nastavte funkci.

- 1. Vložte do mechaniky DVD/CD disk CD a do slotu pro kartu SD vložte prázdnou kartu SD.
- 2. Stiskněte na zařízení tlačítko "**COPY**". Zobrazí se nabídka kódování.
- 3. Nastavte možnosti kódování:
	- ➢ **SPEED:** Slouží k nastavení rychlosti kódování.
	- ➢ **BITRATE:** Slouží k nastavení kvality stopy.
	- ➢ **CREATE ID3 TAG:** Slouží k vytvoření značek ID3 v kódovaných souborech (je-li funkce k dispozici).
	- ➢ **CREATE PLAYLIST:** Slouží k vytvoření seznamu přehrávání kódovaných souborů.

- ➢ **STORAGE:** Slouží k nastavení požadovaného umístění pro nahrávání (k dispozici je pouze možnost karta SD).
- 4. **TRACKS:** Slouží k výběru požadovaných stop.
- 5. **START:** Stisknutím tlačítka "**OK**" spustíte kódování.
- 6. **QUIT:** Výběrem možnosti "**QUIT**" a stisknutím tlačítka "**OK**" ukončíte funkci kódování.

# **EXTERNÍ PŘIPOJENÍ**

# **VSTUP AV**

K zařízení lze připojit externí zdroj videa (například externí přehrávač DVD, satelitní přijímač atd.).

- 1. Vložte konektor jack přiloženého AV kabelu do zdířky AV-IN zařízení a 3 zástrčky RCA kabelu připojte do externího zařízení. Pokud zařízení tyto konektory nemá, vyhledejte ve specializovaných obchodech odpovídající adaptéry.
- 2. Vyberte funkci "AV". Zapněte připojené zařízení a spusťte přehrávání.

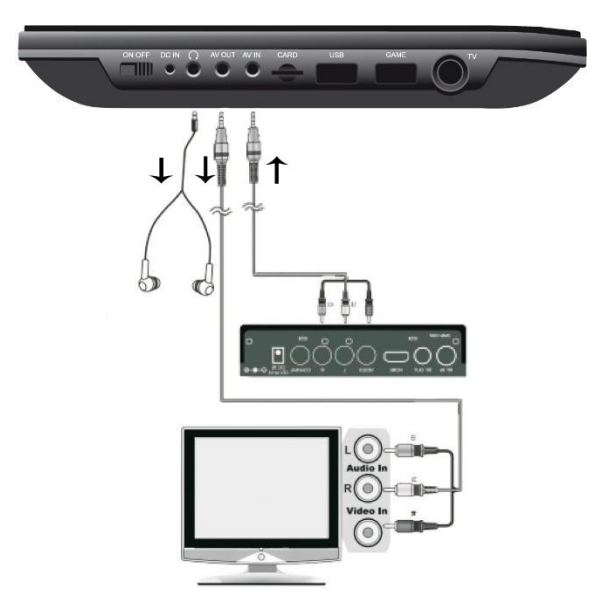

# **VÝSTUP AV**

Zařízení můžete připojit k externímu zařízení (jako je televizor, projektor atd.) a zobrazit obsah na tomto zařízení. **POZNÁMKA: Funkce AV OUT je k dispozici pouze při přehrávání disku DVD nebo karty SD.**

- 1. Vložte konektor jack přiloženého AV kabelu do zdířky AV-OUT zařízení a 3 zástrčky RCA kabelu připojte do externího zařízení. Pokud zařízení tyto konektory nemá, vyhledejte ve specializovaných obchodech odpovídající adaptéry.
- 2. Přepněte připojené zařízení na odpovídající vstup a spusťte na zařízení přehrávání.

# **SLUCHÁTKA**

K zařízení lze připojit sluchátka. Připojte sluchátka ke konektoru jack sluchátek na pravé straně zařízení pomocí 3,5mm zástrčky jack. Zvuk prostřednictvím vestavěných reproduktorů se vypne.

Aktuální návod k obsluze lze stáhnout z webu [www.soundmaster.de](http://www.soundmaster.de/) Technické změny a chyby tisku jsou vyhrazeny. Autorská práva jsou ve vlastnictví společnosti Woerlein GmbH, 90556 Cadolzburg, www.soundmaster.de Kopírování pouze se souhlasem společnosti Woerlein GmbH

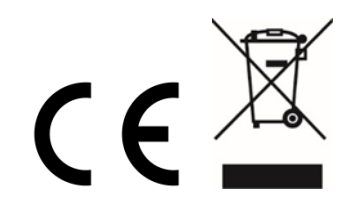

# **UMIESTNENIE OVLÁDAČOV**

#### **POHĽAD ZHORA**

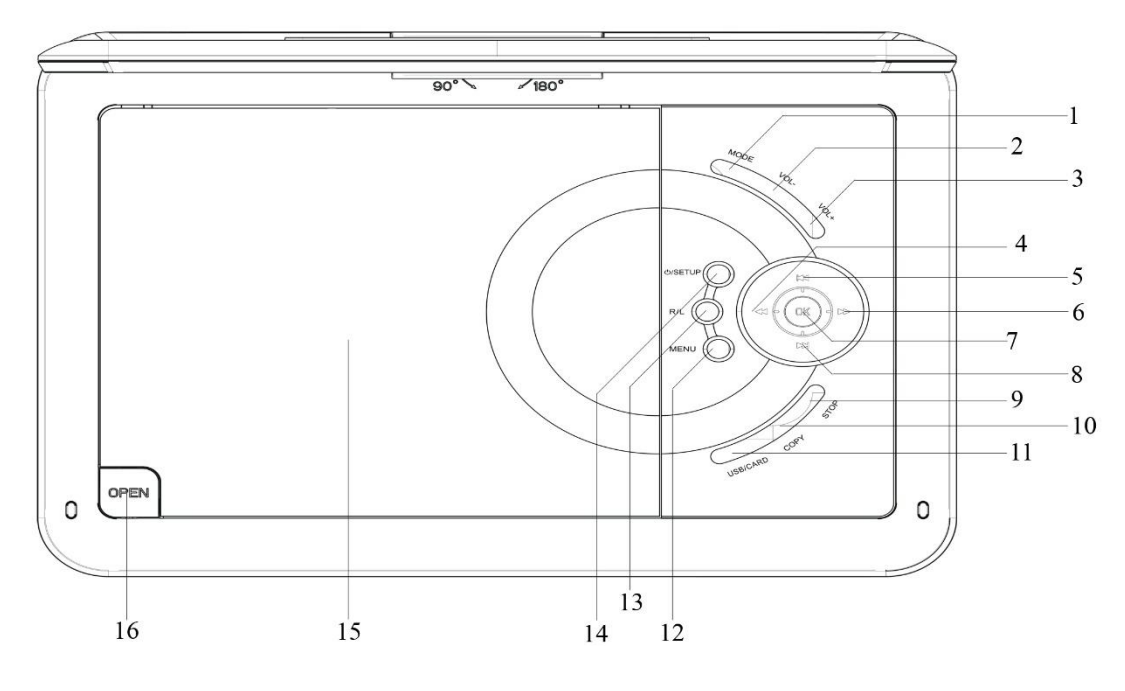

- 
- Tlačidlo **HLASITOSŤ -** 13 Tlačidlo **P/L**
- 3 Tlačidlo **HLASITOSŤ +** 14 <sup> $\circ$ </sup> / **NASTAVENIE**
- 4 Vyhľadávať vzad / Kurzor doľava 15 Priestor na disk DVD/CD
- **H** Preskočiť vzad/ ▲ Kurzor nahor 16 Tlačidlo uvoľnenia dvierok
- 6 → Vyhľadávať vpred / → Kurzor doprava

# Tlačidlo **PREHRAŤ/POZASTAVIŤ/OK**

- **Preskočiť vpred / ▼ Kurzor nadol**
- Tlačidlo **ZASTAVIŤ**
- **KOPÍROVAŤ**
- Tlačidlo **USB/KARTA**

### **POHĽAD SPREDU POHĽAD ZBOKU**

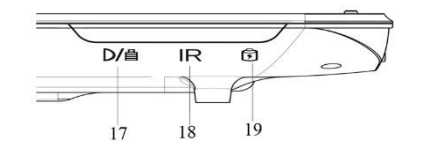

Indikátor nabíjania 20 Vypínač

- Tlačidlo **REŽIM** 12 Tlačidlo **PONUKA**
	-
	-
	-
	-

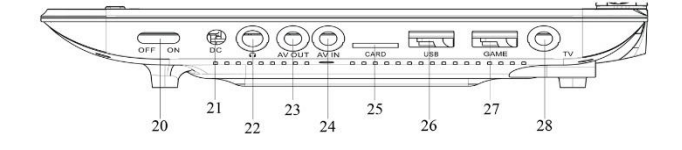

- 
- IČ snímač 21 Konektor jednosmerného prúdu
- Indikátor napájania 22 Konektor na slúchadlá
	- Výstup AV
	- Vstup AV
	- ZÁSUVKA NA kartu SD
	- Zásuvka USB
	- Zásuvka HRA
	- Zásuvka na TV

# **DIAĽKOVÉ OVLÁDANIE**

- 1 **NAHR.** Nahrávanie na USB
- 2 Vypínač
- 3 **PRIBLÍŽIŤ**
- 4 **STLMIŤ**
- 5 **TEXT**
- 6 **TV/RÁDIO**
- 7 **OBĽÚBENÉ**
- 8 **EPG**
- 9 **NASTAVENIE**
- 10 **K- / K+**
- 11 **VSTUP**
- 12 Tlačidlo  $\blacktriangleleft$  / $\blacktriangleright$
- 13 **OK**
- 14 **PONUKA DTV**
- 15 **ZASTAVIŤ/UKONČIŤ**
- 16 **HLASITOSŤ - / +**
- 17 **▶ Prehrať/pozastaviť**
- 18  $\blacktriangleright\blacktriangleright$
- 19  $\blacktriangleleft$
- 20 **H4** Preskočiť vzad
- 21 ► Preskočiť vpred
- 22 **Číselné klávesy 0 – 9/10+**
- 23 **INFORMÁCIE**
- 24 **TITUL**
- 25 **PODTITUL**
- 26 ه
- 27 **ZVUK**
- $28 -$ Funkčné klávesy pre televízny textový režim a v
- 31 režime úprav

# **OBSAH DODÁVKY**

- 
- ➢ Napájací adaptér ➢ 12 V adaptér
- 
- 
- ➢ Herný disk
- ➢ Hlavná jednotka ➢ Diaľkové ovládanie
	-
- ➢ Herný ovládač ➢ Audio/video kábel
- ➢ Anténa DVB-T2 ➢ Návod na používanie
	- **VLOŽENIE BATÉRIÍ**
- 1. Odstráňte kryt priehradky na batériu na zadnej strane diaľkového ovládača.
- 2. Vložte dve batérie AAA so správnou polaritou do priehradky na batérie (pozrite si obrázok v priehradke na batérie).
- 3. Znova zatvorte kryt priehradky na batérie.

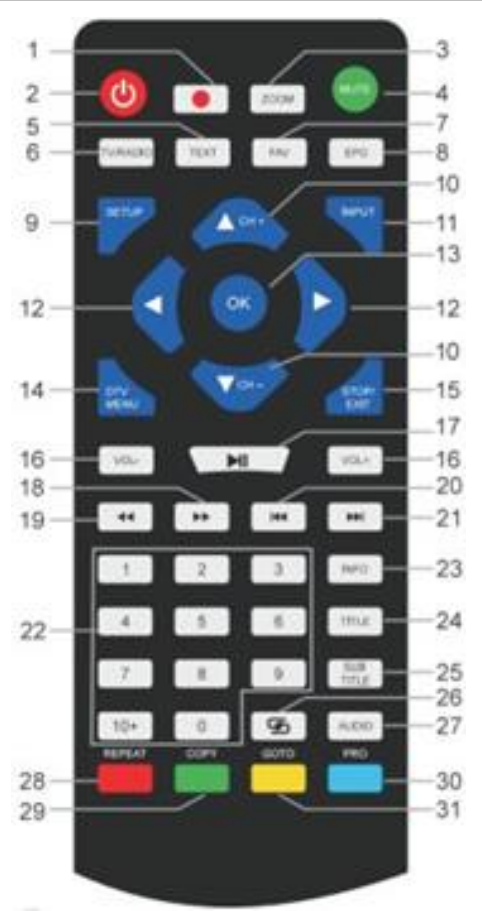

# **INŠTALÁCIA**

#### **Používajte len dodávaný napájací adaptér!**

Uistite sa, že napätie v sieti zodpovedá napätiu na typovom štítku napájacieho adaptéra.

Napájací adaptér zapojte do pravej strany zariadenia a do elektrickej zásuvky. Indikátor nabíjania na zariadení sa rozsvieti:

Kontrolka LED svieti: Vstavaná batéria sa nabíja.

Kontrolka LED nesvieti: Vstavaná batéria je plne nabitá.

Zapnite zariadenie vypínačom na pravej strane.

Ak zariadenie nepoužívate, dajte vypínač do polohy VYPNUTÉ, aby ste zabránili náhodnému vybitiu vstavanej batérie.

#### **Správa napájania ERP**

**Ak sa neprehráva, zariadenie sa po 30 minútach automaticky prepne do pohotovostného režimu. Ak chcete zariadenie znova zapnúť, znova ho vypnite a zapnite.**

# **ZÁKLADNÁ OBSLUHA**

### **ZAPNUTIE/VYPNUTIE**

Ak chcete vypnúť zariadenie v pohotovostnom režime, dlho stlačte vypínač " $\Phi$  / SETUP". Indikátor napájania nesvieti.

Ak chcete zariadenie zapnúť, znova stlačte vypínač "**<sup>O</sup> / SETUP**". Indikátor napájania sa rozsvieti.

## **VÝBER ZDROJA**

#### **Na zariadení:**

Stlačte tlačidlo "MODE" a pomocou tlačidla "<sup>■■</sup> / ▶▶ " vyberte požadovanú funkciu. Výber potvrďte tlačidlom "OK".

#### **Pomocou diaľkového ovládača:**

Stlačte tlačidlo "INPUT" a pomocou tlačidiel " ▼ CH- / ▲ CH+" vyberte požadovanú funkciu. Výber potvrďte tlačidlom "**OK**".

### **NASTAVENIE HLASITOSTI**

Ak chcete zvýšiť alebo znížiť hlasitosť, stlačte tlačidlo "**Vol –**" alebo "**Vol +**" na diaľkovom ovládači.

# **STLMIŤ**

Ak chcete vypnúť zvuk, stlačte tlačidlo "MUTE" na diaľkovom ovládači. Na zapnutie zvuku opäť stlačte toto tlačidlo.

# **PONUKA NASTAVENIA DVD**

Ak chcete prejsť do ponuky nastavenia, v režime DVD stlačte tlačidlo "**SETUP**". Pomocou kurzorových tlačidiel  $\blacktriangle$   $\blacktriangledown$   $\blacktriangleleft$  vyberte požadovanú položku. Po dokončení nastavení stlačte znova tlačidlo "**SETUP**", aby ste sa vrátili do normálneho zobrazenia. Je možné zmeniť nasledujúce položky ponuky:

- ➢ SYSTEM SETUP (NASTAVENIE SYSTÉMU)
- ➢ LANGUAGE SETUP (NASTAVENIE JAZYKA)
- ➢ AUDIO SETUP (NASTAVENIE ZVUKU)
- ➢ VIDEO SETUP (NASTAVENIE VIDEA)
- ➢ DIGITAL SETUP (DIGITÁLNE NASTAVENIE)

# **NASTAVENIE SYSTÉMU**

**TV SYSTEM :** Vyberte formát televíznej normy (PAL, NTSC, Automatický).

- ➢ **PAL:** Vyberte túto možnosť, ak pripojený televízor používa systém PAL. Zmení sa tým video signál disku NTSC a výstup bude vo formáte PAL.
- ➢ **NTSC**: Vyberte túto možnosť, ak pripojený televízor používa systém NTSC. Zmení sa tým video signál disku PAL a výstup bude vo formáte NTSC.
- ➢ **AUTO:** Výstup videosignálu sa automaticky zmení podľa formátu prehrávaného disku. **POWER RESUME**: Spustí prehrávanie DVD od poslednej pozície.

**TV TYPE:** Nastavenie formátu zobrazenia (4:3PS, 4:3LB alebo 16:9).

**PASSWORD:** Nastavte heslo pre funkciu uzamknutia.

**RATING:** Niektoré disky DVD môžu mať rodičovskú úroveň priradenú k celému disku alebo k určitým scénam na disku. Táto funkcia umožňuje nastaviť úroveň obmedzenia prehrávania. Úrovne hodnotenia sú od 1 do 8 a závisia od krajiny. Môžete zakázať prehrávanie určitých diskov, ktoré nie sú vhodné pre vaše deti, alebo prehrávať určité disky s alternatívnymi scénami.

**DEFAULT:** Nastavenia sa obnovia.

# **NASTAVENIE JAZYKA**

**OSD LANGUAGE:** Vyberte nastavenie preferovaného jazyka.

**AUDIO LANGUAGE:** Vyberie jazyk zvuku, ak je k dispozícii.

**SUBTITLE LANGUAGE:** Vyberie jazyk titulkov, ak je k dispozícii.

**MENU LANGUAGE:** Vyberie jazyk ponuky disku, ak je k dispozícii.

### **NASTAVENIE ZVUKU**

**AUDIO OUT:** Vyberte formát výstupu zvuku. **KEY:** Úroveň jazyka.

# **NASTAVENIE VIDEA**

**VIDEO:** Nie je možný žiadny výber! **JAS:** Nastavenie jasu. **CONTRAST:** Nastavenie kontrastu. **HUE:** Nastavenie odtieňa. **SATURATION:** Nastavenie sýtosti. **SHARPNESS:** Nastavenie ostrosti.

# **DIGITÁLNE NASTAVENIE**

**OP MODE:** Vyberte výstup zvuku (pevný alebo regulovaný). **DYNAMIC RANGE:** Kompresia dynamického rozsahu.

# **DUAL MONO:**

- ➢ **Stereo:** Ľavý mono zvuk bude posielať výstupné signály do ľavého reproduktora a pravý mono zvuk bude posielať výstupné signály do pravého reproduktora.
- ➢ **Mono L:** Ľavý mono zvuk bude posielať výstupné signály do ľavého reproduktora a pravého reproduktora.
- ➢ **Mono R:** Pravý mono zvuk bude posielať výstupné signály do ľavého reproduktora a pravého reproduktora.
- ➢ **Mix-Mono:** Ľavý a pravý zmiešaný mono zvuk bude posielať výstupné signály do ľavého a pravého reproduktora.

# **DVB-T2**

Zapojte dodanú anténu do zásuvky na anténu na pravej strane zariadenia. Anténu dajte do vzpriamenej polohy.

# **PRVÁ INŠTALÁCIA**

Po správnom vykonaní všetkých pripojení zapnite zariadenie. Stlačte tlačidlo "**INPUT**" a pomocou tlačidiel " **CH- / CH+**" vyberte funkciu "DTV". Výber potvrďte tlačidlom "**OK**". Ak používate túto funkciu prvýkrát alebo ste obnovili predvolené výrobné nastavenia, na displeji sa zobrazí inštalačná ponuka.

- 1. Pomocou tlačidiel "▲▼◀▶" vyberte položku "OSD Language" a stlačením tlačidla "OK" potvrďte jazyk.
- 2. Pomocou tlačidiel "▲▼◀▶" vyberte položku "Country" a opäť potvrďte tlačidlom "OK".
- 3. Zariadenie spustí automatické vyhľadávanie. Počas vyhľadávania sa na displeji zobrazí posuvná lišta, ktorá označuje postup vyhľadávania a počet nájdených staníc.
- 4. Po dokončení vyhľadávania môžete sledovať televíziu.

**POZOR!** S týmto zariadením je možné prehrávať iba bezplatné programy! Ak sa nenájde žiadna stanica alebo len niekoľko staníc, môže to mať niekoľko príčin:

- ➢ Zlý príjem. Presuňte anténu alebo celé zariadenie na iné miesto a znova spustite vyhľadávanie.
- ➢ Pripojená anténa nie je dostatočná pre aktuálny rozsah príjmu zariadenia. K zariadeniu pripojte vonkajšiu alebo strešnú anténu.
- ➢ V aktuálnej oblasti príjmu nie je možný príjem DVB-T2.
- ➢ Zariadenie ani anténu do neumiestňujte do blízkosti možných zdrojov rušenia, napr. mikrovlnné rúry, chladničky a pod.

Ak potrebujete ďalšie informácie a informácie o možnosti príjmu vysielačov, obráťte sa na poskytovateľa príslušnej krajiny (napríklad [www.dvb-t2hd.de](http://www.dvb-t2hd.de/) pre Nemecko).

### **VYBERTE STANICU**

Televízny kanál vyberte pomocou tlačidiel "▼ CH- / ▲ CH+" na zariadení alebo na diaľkovom ovládači alebo použite číselné tlačidlá **0 – 9** na diaľkovom ovládači na priamy výber pozície kanála.

# **ÚPRAVA PROGRAMU**

Ak chcete upraviť svoje predvoľby programu (uzamknúť, preskočiť, zaradiť medzi obľúbené, presunúť alebo odstrániť), musíte vstúpiť do ponuky DVB-T2 pomocou "DTV / MENU". Vyberte položku "Channel" a stlačte tlačidlo " ▶ ". Vyberte funkciu "Programme Edit" a stlačte tlačidlo "**OK**".

#### **Presunutie televízneho alebo rozhlasového programu**

- 1. Vyberte preferovaný program. Potom stlačte **ŽLTÉ** tlačidlo. Zobrazí sa symbol presunutia.
- 2. Stlačením tlačidla  $\blacktriangleright$   $\blacktriangleright$  " presuňte program.
- 3. Potvrďte stlačením tlačidla "**OK**".
- 4. Ak chcete presunúť viac kanálov, opakujte vyššie uvedené kroky.

#### **Preskočenie televízneho alebo rozhlasového programu**

- 1. Vyberte program, ktorý chcete preskočiť, a stlačte **MODRÉ** tlačidlo. Zobrazí sa symbol preskočenia.
- 2. Opakovaním predchádzajúceho kroku vyberte viac programov.

Zakázanie preskočeného televízneho alebo rozhlasového programu: Stlačte **MODRÉ** tlačidlo na programe preskočenia so symbolom preskočenia.

#### **Odstránenie televízneho alebo rozhlasového programu**

- 1. Vyberte program a potom stlačte **ČERVENÉ** tlačidlo.
- 2. Opakovaním predchádzajúceho kroku vyberte viac programov na odstránenie.

#### **Nastavenie televízneho alebo rozhlasového programu ako obľúbeného**

- 1. Vyberte program, ktorý chcete zaradiť ako zoznamu obľúbených, a stlačte tlačidlo "**FAV**". Zobrazí sa symbol obľúbených.
- 2. Opakovaním predchádzajúceho kroku vyberte viac programov.

Odstránenie obľúbeného televízneho alebo rozhlasového programu: Stlačte tlačidlo "**FAV**" na programe preskočenia so symbolom preskočenia.

### **POZNÁMKA:**

Počas normálneho používania DVBT-2 stlačte tlačidlo "**FAV**" na otvorenie zoznamu obľúbených programov.

Opätovným stlačením tlačidla "**FAV**" opustíte zoznam obľúbených programov.

### **EPG (elektronický programový sprievodca)**

EPG je televízny sprievodca na obrazovke, ktorý zobrazuje informácie o programe každého naladeného kanála. Sprievodcu zobrazíte stlačením tlačidla "**EPG**" na diaľkovom ovládači. Keď je na displeji zobrazený sprievodca EPG, stlačením **ZELENÉHO** tlačidla zobrazíte ďalšie informácie (ak sú k dispozícii).

Opätovným stlačením tlačidla "**EPG**" sa vrátite do normálneho televízneho režimu.

# **NAHRÁVANIE NA USB**

Funkciu nahrávania na USB môžete použiť na nahratie televíznych programov a ich neskoršie sledovanie alebo na použitie funkcie posunu času. Táto funkcia je funkčná iba s existujúcom kľúčom USB.

# **Pred použitím (formátovanie kľúča USB)**

- 1. Vložte kľúč USB do zásuvky na USB na pravej strane zariadenia.
- 2. V režime DVB-T2 vstúpte do hlavnej ponuky. Vyberte funkciu "OPTION" a potvrďte tlačidlom  $\blacktriangleright$  ".
- 3. Vyberte položku "PVR File System" a potvrďte tlačidlom "**OK**".
- 4. Vyberte položku "Format" a znova stlačte tlačidlo "OK". V nasledujúcej ponuke vyberte formát a potvrďte opäť stlačením tlačidla "**OK**".
- 5. Začnite proces tlačidlom " $\blacktriangleleft$ ".

# **DÔLEŽITÉ: Všetky uložené súbory sa odstránia!**

# **Spustenia nahrávania**

- 1. Na zariadení nastavte požadovanú TV stanicu.
- 2. Na diaľkovom ovládači stlačte tlačidlo "**REC**". Na displeji sa zobrazia ovládacie tlačidlá a spustí sa nahrávanie. Znovu stlačte tlačidlo "REC", ovládacie tlačidlá zmiznú z displeja a v jeho v ľavom hornom rohu sa zobrazí ikona REC.
- 3. Nahrávanie zastavíte opätovným stlačením tlačidla "**REC**" na diaľkovom ovládači. Ovládacie tlačidlá sa opäť zobrazia na displeji. POZNÁMKA: Ak na displeji nie je zobrazená ikona nahrávania, stlačte dvakrát tlačidlo "**REC**".
- 4. Vyberte ikonu "**STOP**" a potvrďte tlačidlom "**OK**".

# **Sledovanie nahrávky**

- 1. Stlačte tlačidlo "INPUT" a vyberte položku "USB".
- 2. Pomocou tlačidla " ◀ ▶ " vyberte položku "Movie" a potvrďte stlačením tlačidla "OK".
- 3. Označte položku "MSTPVR" a znova stlačte tlačidlo "OK".
- 4. Pomocou tlačidla **AV4** vyberte požadovaný súbor a stlačte tlačidlo "OK". Spustí sa prehrávanie na obrazovke.

# **Posun času**

Táto funkcia vyžaduje kľúč USB zapojený na pravej strane zariadenia!

- 1. Počas prehrávania televízneho programu stlačte tlačidlo "▶II" na diaľkovom ovládači. Zariadenie sa pozastaví a bude pokračovať v nahrávaní aktuálneho programu na USB.
- 2. Ak chcete pokračovať v sledovaní programu, **→ to**va stlačte tlačidlo "". Proces ukončíte stlačením tlačidla "REC". Ovládacie prvky sa zobrazia na displeji. Vyberte ikonu "STOP" na obrazovke a potvrďte stlačením tlačidla "**OK**". Teraz je možné znovu sledovať aktuálny program.

# **SYSTÉMOVÉ NASTAVENIA DVB-T2**

#### **Tieto nastavenie sú k dispozícii iba pre režim DVB-T2!**

Ak chcete prejsť do ponuky nastavenia, v režime DVD stlačte tlačidlo "DTV MENU". Na výber požadovanej položky použite kurzorové tlačidlá **AV4**D. Po dokončení nastavení stlačte znova tlačidlo "**DTV MENU**" na normálne zobrazenie. Je možné zmeniť nasledujúce položky ponuky:

- ➢ PICTURE (OBRAZ)
- ➢ SOUND (ZVUK)
- ➢ TIME (ČAS)
- ➢ OPTION (MOŽNOSŤ)
- ➢ LOCK (ZÁMOK)
- ➢ CHANNEL (KANÁL)

# **OBRAZ**

**Picture Mode**: Nastavenie štandardného, mäkkého, používateľského. Ak je vybratý používateľský, môžete upraviť kontrast, jas, farbu a ostrosť.

**Color Temperature**: Úprava farebnej teploty displeja (teplá/studená/stredná).

**Aspect Ratio:** Úprava formátu zobrazenia (Automatické, Panoráma, Priblíženie 2, Priblíženie 1, 16:9 alebo 4:3, aby sa dosiahlo maximálne zobrazenie pri sledovaní TV).

**Noise Reduction:** Nastavenie redukcie šumu obrazu.

# **ZVUK**

**Sound Mode**: Úprava definovaných nastavení zvuku. Ak je vybratý používateľský, môžete upraviť výšky a basy.

**Balance:** Nastavenie úrovne hlasitosti pre každý reproduktor. Predvolene majú obidva reproduktory rovnakú úroveň hlasitosti.

**Auto Volume:** Nastavenie úpravy hlasitosti.

**Surround sound:** Zapnutie alebo vypnutie rozšírenia zvuku.

# **ČAS**

**Off time:** Nastavenie vypnutia na určený čas.

**On Time:** Nastavenie zapnutia na určený čas. Pre túto funkciu musí byť zariadenie v pohotovostnom režime.

**Sleep Timer:** Nastavenie času, po ktorom sa zariadenie automaticky prepne do pohotovostného režimu.

**Auto Sleep:** Nastavenie času, po ktorom sa zariadenie automaticky prepne do pohotovostného režimu.

**Time Zone:** Výber regiónu krajiny.

# **MOŽNOSŤ**

**OSD Language:** Výber jazyka zobrazenia.

**Audio Languages:** Tu sa nastavuje jazyk zvuku pre televízne kanály. Ak vybratý jazyk nie je k dispozícii, použije sa predvolený jazyk kanála.

**Subtitle Language:** Výber preferovaného jazyka titulkov.

**Hearing Impaired:** Nastavenie jazykovej podpory pre sluchovo postihnutých (ak je dostupná!). **PVR File System:** Úprava a nastavenie nahrávania na USB a časového posunu.

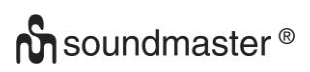

**Restore Factory Default:** Nastavenie všetkých nastavení na predvolené výrobné nastavenia. Po obnovení výrobných nastavení sa zariadenie znova spustí s inštalačnou ponukou. **Information:** Zobrazenie aktuálneho nainštalovaného hardvéru a verzie softvéru.

# **ZÁMOK**

Nastavenie hesla a zablokovanie režimu. Predvolené heslo je 0000.

# **KANÁL**

**Auto Tuning:** Automatické vyhľadanie a nainštalovanie všetkých kanálov.

**DTV Manual Tuning:** Manuálne ladenie televíznych kanálov.

**Programme Edit:** Funkcia na presun alebo vymazanie televíznych kanálov.

**Signal Information:** Informácie o signáli kanála, kvalite a sile.

**5V antenna power:** Povolenie napájacieho napätia pre anténu DVB-T (ak je to potrebné).

# **OBRÁZKY/HUDBA/FILM**

Toto zariadenie môžete použiť na prehrávanie obrázkov, hudby alebo filmov cez kľúč USB. Zodpovedajúci výber sa robí v ponuke v rámci funkcie "USB". Tu nájdete príslušné možnosti pre možnosti "Photo", "Music" alebo "Movie".

# **FUNKCIA HIER**

Zariadenie má funkciu hier s 300 hrami na CD. Funkcia hier je určená pre 1 hráča.

- 1. Pripojte herný ovládač do konektora "GAME" na pravej strane.
- 2. Vložte disk CD s hrami do priestoru na disk CD.
- 3. Stlačte tlačidlo "INPUT" a vyberte funkciu "DVD". Po niekoľkých sekundách sa na displeji zobrazí prehľad prvých 10 hier.
- 4. Pomocou tlačidiel "  $M / M$  " na diaľkovom ovládači vyberte stránku hier. Pomocou tlačidiel "**0-9**" vyberte požadovanú hru. Zariadenie za chvíľu spustí hru.
- 5. Ak chcete ukončiť vybratú hru, stlačte tlačidlo "**STOP / EXIT**" na diaľkovom ovládači. Prejdete späť na prehľad hier.

# **KÓDOVANIE**

Jednotka môže šifrovať zvukové CD na KARTU SD.

Pomocou ponuky: Pomocou tlačidiel " ▲ ▼" vyberte položku. Pomocou tlačidla " ◀ " prejdite na predchádzajúcu položku ponuky. Stlačením tlačidla "**OK**" spustite funkciu alebo ju nastavte.

- 1. Vložte disk CD do priestoru na disk DVD/CD a prázdnu kartu SD do zásuvky na KARTU SD.
- 2. Stlačte tlačidlo "**COPY**" na zariadení. Zobrazí sa ponuka kódovania.
- 3. Nastavte možnosti kódovania:
	- ➢ **SPEED:** Nastavenie rýchlosti kódovania.
	- ➢ **BITRATE:** Nastavenie kvality skladby.
	- ➢ **CREATE ID3 TAG:** Vytvorenie značiek ID3 kódovaných súborov (ak sú k dispozícii).
	- ➢ **CREATE PLAYLIST:** Vytvorenie zoznamu skladieb z kódovaných súborov.
	- ➢ **STORAGE:** Nastavte požadované miesto na nahrávanie (k dispozícii je IBA KARTA SD!).
# **n** soundmaster<sup>®</sup>

- 4. **TRACKS:** Vyberte požadované skladby.
- 5. **START:** Stlačením tlačidla "**OK**" spustite kódovanie.
- 6. **QUIT:** Na ukončenie funkcie vyberte položku "**UKONČIŤ**" a stlačte tlačidlo "**OK**" .

## **VONKAJŠIE SPOJENIA**

### **Vstup AV**

K zariadeniu môžete pripojiť externý zdroj videa (napríklad externý prehrávač DVD, satelitný prijímač atď.).

- 1. Zastrčte zástrčku dodaného AV kábla do zásuvky "AV-IN" zariadenia a 3 zástrčky kábla RCA do externého zariadenia. Ak zariadenie nemá možnosť takéhoto pripojenia, v špecializovanom obchode nájdete zodpovedajúce adaptéry.
- 2. Vyberte funkciu "AV". Zapnite pripojené zariadenie a spustite prehrávanie.

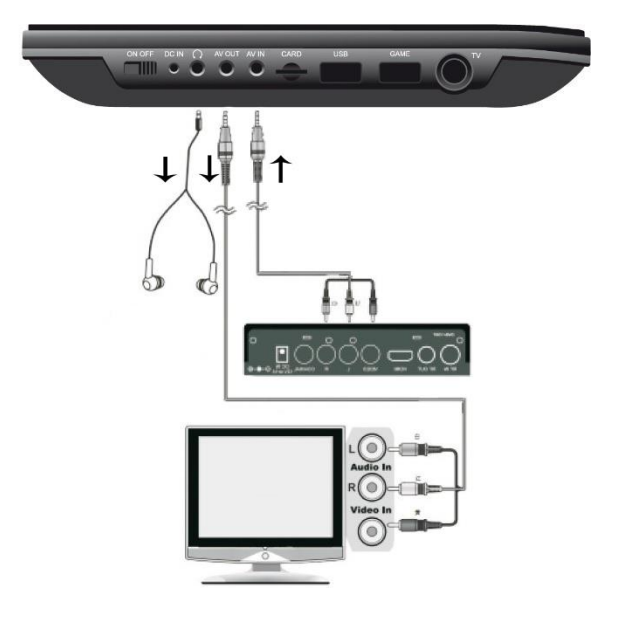

## **Výstup AV**

Zariadenie môžete pripojiť k externému zariadeniu (ako je televízor, projektor atď.), aby ste mohli prezerať obsah v zariadení. **POZNÁMKA: Výstup AV je možný len pri prehrávaní DVD alebo SD!**

- 1. Zastrčte zástrčku dodaného AV kábla do zásuvky "AV-OUT" zariadenia a 3 zástrčky kábla RCA do externého zariadenia. Ak zariadenie nemá možnosť takéhoto pripojenia, v špecializovanom obchode nájdete zodpovedajúce adaptéry.
- 2. Prepnite pripojené zariadenie na zodpovedajúci vstup a spustite na ňom prehrávanie.

## **SLÚCHADLÁ**

K zariadeniu je možné pripojiť slúchadlá. Slúchadlá zapojte do konektora na slúchadlá na pravej strane zariadenia pomocou 3,5 mm konektora. Zvuk cez vstavané reproduktory sa vypne.

Aktuálny návod na používanie je možné stiahnuť z lokality [www.soundmaster.de](http://www.soundmaster.de/) Technické zmeny a chyby vyhradené.

Copyright Woerlein GmbH, 90556 Cadolzburg, www.soundmaster.de Kopírovanie je možné iba so súhlasom spoločnosti Woerlein GmbH

## **TECHNICAL SPECIFICATIONS**

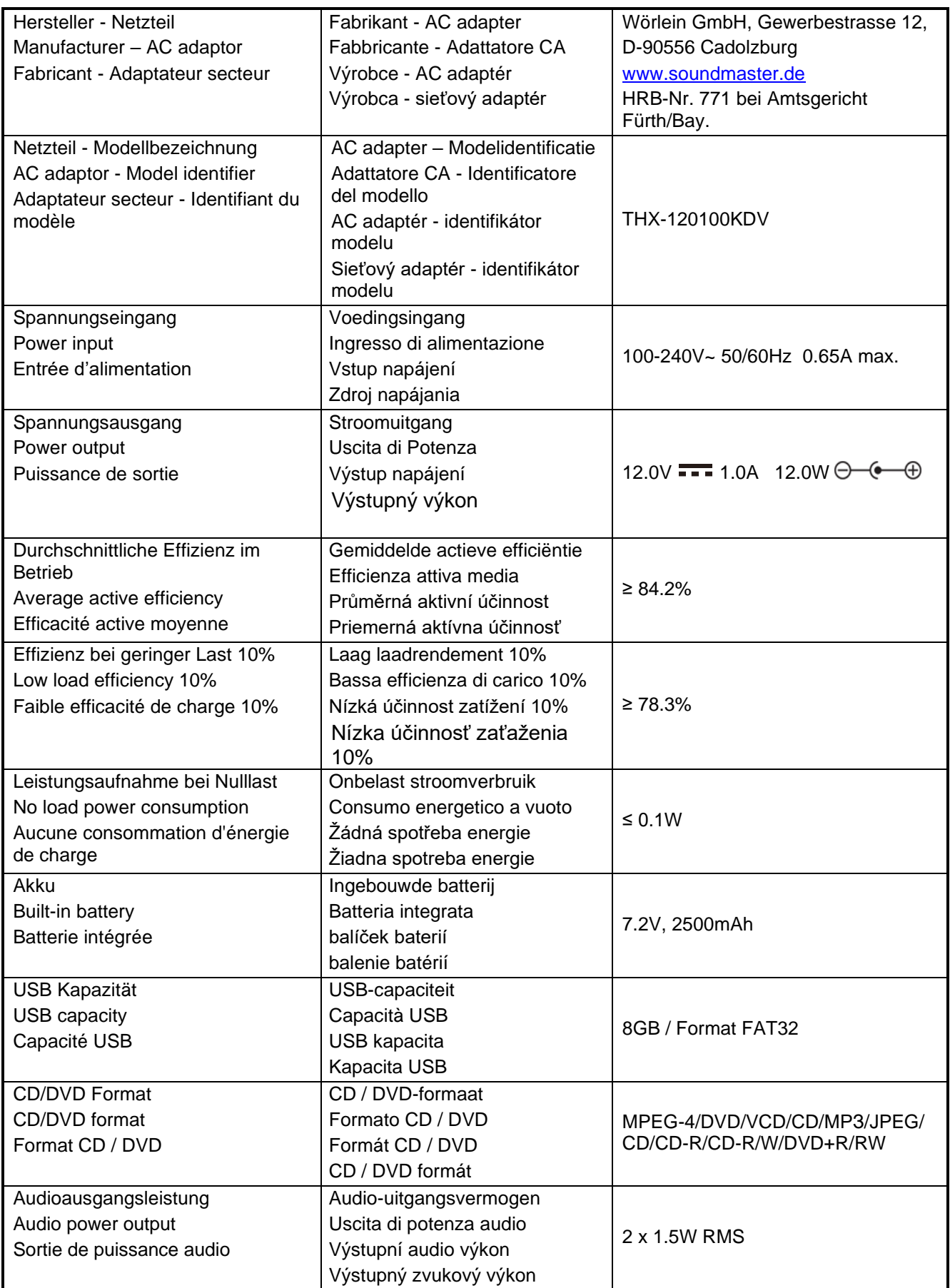

#### **HERSTELLER / IMPORTEUR**

#### Wörlein GmbH Gewerbestraße 12 D 90556 Cadolzburg, Germany

Hiermit bestätigt Wörlein GmbH, dass sich dieses Gerät in Übereinstimmung mit den grundlegenden Anforderungen und den übrigen einschlägigen Bestimmungen der Richtlinie 2014/53/EU befindet.

Eine Kopie der Konformitätserklärung kann unter obenstehender Adresse bezogen werden.

Hereby, Wörlein GmbH declares that this device is in compliance with the essential requirements and other relevant provisions of Directive 2014/53/EU. A copy of the declaration of conformity can be obtained from the above address.

Par la présente, Wörlein GmbH déclare que cet appareil est conforme aux exigences principales et autres clauses applicables de la Directive 2014/53/EU. Une copie de la déclaration de conformité peut être obtenue à l'adresse ci-dessus.

Wörlein GmbH verklaart hierbij dat dit apparaat in overeenkomst is met de essentiële vereisten en andere relevante bepalingen van de Richtlijn 2014/53/EU. Een kopie van de conformiteitsverklaring kunt u verkrijgen op het hierboven vermelde adres.

Con la presente, Wörlein GmbH dichiara che questo dispositivo è conforme ai requisiti essenziali e altre disposizioni contenute nella Direttiva 2014/53/EU. Una copia della dichiarazione di conformità può essere richiesta all'indirizzo sopra indicato.

Härmed Wörlein GmbH deklarerar att denna enhet är i överensstämmelse med de grundläggande kraven och andra relevanta bestämmelser i direktiv 2014/53/EU. En kopia av försäkran om överensstämmelse kan erhållas från ovanstående adress.

Herved Wörlein GmbH erklærer, at denne enhed er i overensstemmelse med de væsentlige krav og øvrige relevante krav i direktiv 2014/53/EU. En kopi af overensstemmelseserklæringen kan hentes fra ovennævnte adresse.

Tímto Wörlein GmbH prohlašuje, že toto zařízení je ve shodě se základními požadavky a dalšími příslušnými ustanoveními směrnice 2014/53/EU.

Kopii prohlášení o shodě lze získat na výše uvedené adrese.

Por este meio, Wörlein GmbH declara que este dispositivo está em conformidade com os requisitos essenciais e outras disposições da Directiva 2014/53/EU.

Uma cópia da declaração de conformidade pode ser obtida no endereço acima.

Wörlein GmbH confirma que este dispositivo cumple con los requisitos esenciales y otras disposiciones relevantes de la Directiva 2014/53 / UE.

Se puede obtener una copia de la declaración de conformidad en la dirección anterior.

Wörlein GmbH týmto potvrdzuje, že toto zariadenie je v súlade so základnými požiadavkami a ďalšími príslušnými ustanoveniami smernice 2014/53 / EÚ.

Kópiu vyhlásenia o zhode je možné získať na uvedenej adrese.

Tel: +49 9103 71 67 0 Fax: +49 9103 71 67 12 E-Mail: [info@soundmaster.de](mailto:info@soundmaster.de) Internet: [www.soundmaster.de](http://www.soundmaster.de/)

> Wörlein GmbH potrjuje, da je ta naprava v skladu z bistvenimi zahtevami in drugimi ustreznimi določbami Direktive 2014/53 / EU. Kopijo izjave o skladnosti je mogoče dobiti na zgornjem naslovu.

Wörlein GmbH confirmă prin prezenta că acest dispozitiv respectă cerințele esențiale și alte prevederi relevante ale Directivei 2014/53 / UE.

O copie a declarației de conformitate poate fi obținută de la adresa de mai sus.

Wörlein GmbH patvirtina, kad šis prietaisas atitinka esminius reikalavimus ir kitas atitinkamas Direktyvos 2014/53 / ES nuostatas.

Atitikties deklaracijos kopiją galima gauti iš pirmiau nurodyto adreso.

A Wörlein GmbH megerősíti, hogy ez az eszköz megfelel a 2014/53 / EU irányelv alapvető követelményeinek és egyéb vonatkozó rendelkezéseinek.

A megfelelőségi nyilatkozat egy példányát a fenti címről szerezheti be.

Wörlein GmbH potvŭrzhdava, che tova ustroĭstvo e v sŭotvet·stvie sŭs sŭshtestvenite iziskvaniya i drugi prilozhimi razporedbi na Direktiva 2014/53 / ES. Kopie ot deklaratsiyata za sŭotvet·stvie mozhe da bŭde polucheno ot goreposocheniya adres.

Wörlein GmbH kinnitab käesolevaga, et see seade vastab direktiivi 2014/53 / EL olulistele nõuetele ja muudele asjakohastele sätetele.

Vastavusdeklaratsiooni koopiat saab eespool nimetatud aadressilt.

Wörlein GmbH vahvistaa, että tämä laite on direktiivin 2014/53 / EU olennaisten vaatimusten ja muiden asiaa koskevien säännösten mukainen. Kopio vaatimustenmukaisuusvakuutuksesta on saatavissa edellä mainitusta osoitteesta.

Ar šo Wörlein GmbH apstiprina, ka šī ierīce atbilst Direktīvas 2014/53 / ES būtiskajām prasībām un citiem attiecīgajiem noteikumiem. Atbilstības deklarācijas kopiju var iegūt, izmantojot iepriekš

minēto adresi.

Wörlein GmbH bekrefter herved at denne enheten er i samsvar med de vesentlige kravene og andre relevante bestemmelser i direktiv 2014/53 / EU. En kopi av samsvarserklæringen kan fås fra adressen ovenfor.

Wörlein GmbH niniejszym potwierdza, że to urządzenie jest zgodne z zasadniczymi wymaganiami i innymi stosownymi postanowieniami dyrektywy 2014/53 / UE. Kopię deklaracji zgodności można uzyskać pod powyższym adresem.